การตรวจสอบทอหุมฉนวนความรอนโดยใชเทคนิคคอมพิวเต็ดเรดิโอกราฟ

้นายอำไพ สุขบ<mark>ำ</mark>เพิ่ง

วิทยานิพนธ์นี้เป็นส่วนหนึ่งของการศึกษาตามหลักสูตรปริญญาวิศวกรรมศาสตรมหาบัณฑิต ึ่ สาขาวิชานิวเคลียรเทคโนโลย ี ภาควิชานิวเคลียรเทคโนโลยี ึคณะวิศวกรรมศาสตร์ จุฬาลงกรณ์มหาวิทยาลัย ปการศึกษา 2548 ISBN 974-17-5353-5 ลิขสิทธ ของจุฬาลงกรณมหาวิทยาลัยิ์

#### INSPECTION OF THERMAL INSULATED PIPES USING THE COMPUTED RADIOGRAPHIC TECHNIQUE

Mr.Umpai Sookbumperng

A Thesis Submitted in Partial Fulfillment of the Requirements for the Degree of Master of Engineering Program in Nuclear Technology Department of Nuclear Technology Faculty of Engineering Chulalongkorn University Academic Year 2005 ISBN 974-17-5353-5

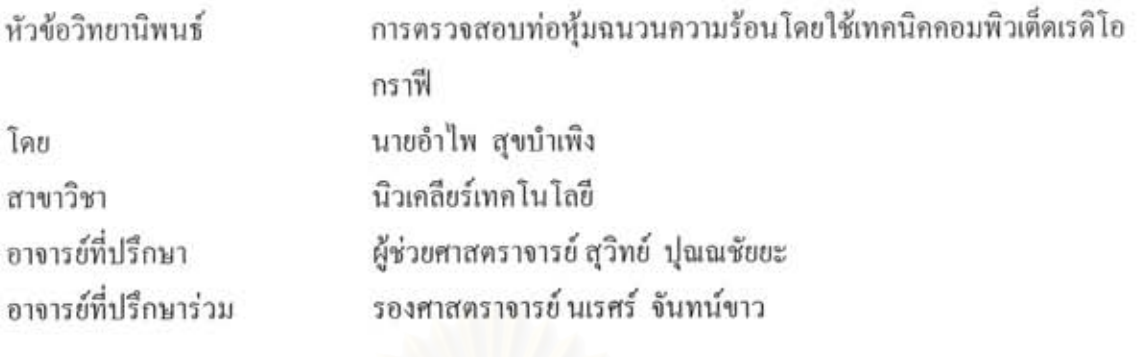

คณะวิศวกรรมศาสตร์ จุฬาลงกรณ์มหาวิทยาลัย อนุมัติให้นับวิทยานิพนธ์ฉบับนี้เป็น ส่วนหนึ่งของการศึกษาตามหลักสูตรปริญญามหาบัณฑิต

 $\alpha$ 

(ศาสตราจารย์ ดร. ดิเรก ลาวัณย์ศิริ)

คณะกรรมการสอบวิทยานิพนธ์

สัมพจ ศรีสุดีตม์ ประธานกรรมการ

(รองศาสตราจารย์ สมยศ ศรีสถิตย์)

Amy อาจารย์ที่ปรึกษา

(ผู้ช่วยศาสตราจารย์ สุวิทย์ ปุณณชัยยะ)

ทพป 2 การ์ตาม

(รองศาสตราจารย์ นเรศร์ จันทน์ขาว)

2 R

(ผู้ช่วยศาสตราจารย์ อรรถพร ภัทรสุมันต์)

อำไพ สุขบำเพิ่ง : การตรวจสอบท่อหุ้มฉนวนความร้อนโดยใช้เทคนิคคอมพิวเต็ดเรดิโอ กราฟี (INSPECTION OF THERMAL INSULATED PIPES USING THE COMPUTED RADIOGRAPHIC TECHNIQUE) อ.ที่ปรึกษา: ผศ. สุวิทย์ ปุณณชัยยะ, อ.ที่ปรึกษาร่วม : รศ บเรศร์ จับทบ์ขาว, 105 หน้า ISBN 974-17-5353-5

งานวิจัยนี้มีวัตถุประสงค์เพื่อพัฒนาวิธีการตรวจสอบท่อหุ้มฉนวนความร้อนขนาด มาตรฐาน 3 – 6 นิ้ว ในสภาพมีฉนวนหุ้ม ด้วยเทคนิคคอมพิวเต็ดเรดิโอกราฟี (Computed Radiography) โดยใช้แผ่นบันทึกภาพ (Imaging plate) ของบริษัทฟูจิฟิล์มรุ่น BAS-MS ร่วมกับ ฉากตะกั่วเพิ่มความเข้มรังสีความหนา 0.25 มม. และประยุกต์ใช้พอตเตอร์-บักกีกริด (Potter-Bucky grid) เพื่อลดผลการรบกวนของรังสีกระเจิงด้านหน้าแผ่นบันทึกภาพ พร้อมทั้งพัฒนาโปรแกรม ประเมินความหนาของผนังท่อจากภาพถ่ายรังสี ในการถ่ายภาพใช้ต้นกำเนิดรังสีแกมมาจาก อิริเดียม-192 ความแรง 32 คูรี เปรียบเทียบกับเครื่องกำเนิดรังสีเอกซ์ชนิดแรงดันไฟฟ้าสูงคงที่ 160 กิโลโวลต์ ขนาดโฟกัส 400 ไมโครเมตร

ผลการทดลองพบว่า ภาพถ่ายรังสีของท่อหุ้มฉนวนความร้อนโดยใช้รังสีแกมมาจาก Ir-192 มีความชัดเจนมากกว่าการใช้รังสีเอกซ์ที่แรงดันไฟฟ้า 160 กิโลโวลต์ จากหลอดรังสีเอกซ์ การใช้แผ่นบันทึกภาพให้คุณภาพของภาพถ่ายทัดเทียมกับฟิล์มถ่ายภาพ และมีข้อได้เปรียบในส่วน ของสัญญาณภาพระบบเชิงเลข ซึ่งสามารถปรับปรุงคุณภาพของภาพและใช้โปรแกรมวิเคราะห์ ความหนาของผนังท่อเพื่อแสดงค่าความหนาทันที จากการใช้โปรแกรมประเมินความหนาที่ พัฒนาขึ้นและเลือกอ่านก่ากวามหนาบริเวณภาพผนังท่อที่ชัดเจน พบว่ามีความคลาดเคลื่อนในการ อ่านค่าน้อยกว่า 5%

# จฬาลงกรณมหาวทยาลย

ภาควิชา ....นิวเคลียร์เทคโนโลยี...... สาขาวิชา นิวเคลียร์เทคโนโลยี..... ปีการศึกษา 2548...........................

ลายมือชื่ออาจารย์ที่ปรึกษา... *คินาว* ลายมือชื่ออาจารย์ที่ปรึกษาร่วม *mw<sup>l</sup> สักค*ร

#### ## 4570653921 : MAJOR NUCLEAR TECHNOLOGY

## KEY WORD: IMAGING PLATE / PHOTOSTIMULABLE LUMINESCENCE / INDUSTRIAL RADIOGRAPHY / COMPUTED RADIOGRAPHY

UMPAI SOOKBUMPERNG : INSPECTION OF THERMAL INSULATED PIPES USING THE COMPUTED RADIOGRAPHIC TECHNIQUE. THESIS ADVISOR: ASSIST.PROF.SUVIT PUNNACHAIYA, THESIS CO-ADVISOR : ASSOC.PROF. NARES CHANKOW, 105 pp. ISBN 974-17-5353-5

This research was aimed to develop a method for inspection of thermal insulated pipes of 3 - 6 inches standard diameter by using Computed Radiographic technique. The Fujifilm BAS-MS imaging plate combined with a 0.25 mm thick lead intensifying screen was used as the image recorder. To reduce scattered radiation, a Potter-Bucky grid was placed on the film/screen cassette. In addition, a software for evaluation of the pipe wall thickness was also developed. The technique was tested with both x-rays from a 160 kV constant potential x-ray machine with 400 µm focus size and gamma-rays from a 32 Ci<sup>192</sup>Ir.

The result revealed that the radiographic images of thermal insulated pipes from 192Ir gamma-rays gave the better image quality than those from 160 kV x-rays. It was also showed the image quality from the image plate was comparable to that obtained from a Kodak AA400 industrial x-ray film. The image from the image plate could be further enhanced and analyzed by using the developed software. The error of pipe wall thickness determined by the proposed technique and the developed software was found to be less than 5%.

Department ......Nuclear Technology... Field of study ....Nuclear Technology... Academic year ... 2005......................

Student's signature Umpri Seuch fumping<br>Advisor's signature Sun't Pennaclaya Co-Advisor's signature Noves Charles

#### **กิตติกรรมประกาศ**

วิทยานิพนธ์ฉบับนี้สำเร็จลุล่วงไปด้วยดี ด้วยความช่วยเหลือเป็นอย่างดียิ่งของ ี้ ผู้ช่วยศาสตราจารย์สุวิทย์ ปุณณชัยยะ อาจารย์ที่ปรึกษาวิทยานิพนธ์ และ รองศาสตราจารย์นเรศร์ จันทน์ขาว อาจารย์ที่ปรึกษาวิทยานิพนธ์ร่วม ตลอดจนอาจารย์ที่ภาควิชานิวเคลียร์เทคโนโลยีทุก ๆ ทานท ี่ไดใหคําแนะนําและขอเสนอแนะในเรื่ องตาง ๆ ของการวิจัยมาโดยตลอด ผูวิจัย ขอขอบพระคุณเปนอยางสูง มา ณ ที่นี้

ผูวิจัยขอขอบคุณ ผูชวยศาตราจารยนฤปวัจกเงินวิจิตร ภาควิชารังสีและไอโซโทป ประยุกต์ คณะวิทยาศาสตร์ มหาวิทยาลัยเกษตรศาสตร์ ที่ให้ความอนุเคราะห์เครื่องอ่านแผ่น ื่ บันทึกภาพในช่วงเวลาเริ่มงานวิทยานิพนธ์ นายสมยศ ปรุงเมือง และคุณโกศล มุมบ้านเช่า สำนักงานปรมาณูเพื่อสันติ ให้ความอนุเคราะห์เครื่องกำเนิดรังสีเอกซ์ ต้นกำเนิดรังสีแกมมาและทำ ื่  $\overline{a}$ ชิ้นงานทดสอบใช้ในการทดลอง รวมทั้ง บริษัท คงศักดิ์ เอีกซ์เรย์ จำกัด ที่ให้ความอนุเกราะห์ สร้าง ั้ ิ์ อุปกรณ์ที่จำเป็นในการทำวิทยานิพนธ์ นางสาวสุธาสินี หาญชูเกียรติ ช่วยเหลือแนะนำด้าน โปรแกรมประเมินความหนาของผนังท่อจากภาพถ่ายรังสี นอกจากนี้ นายสุรพงษ์ ขุนทอง บริษัท ี้ ปตท. เคมิคอล จำกัด (มหา<mark>ช</mark>น) จำกัด ที่ให้ความอนุเคราะห์ท่อหุ้มฉนวนความร้อน

ขอขอบคุณบัณฑิตวิทยาลัย จุฬาลงกรณ์มหาวิทยาลัย ที่สนับสนุนทุนวิจัยวิทยานิพนธ์ใน คร งน ั้ ี้

ผู้วิจัยขอขอบคุณ เพื่อน ๆ น้อง ๆ ที่สำนักงานปรมาณูเพื่อสันติ พร้อมทั้ง นายนานิตย์ ั้ จิตรภักดี นิสิตปริญญาเอก ภาควิชานิวเคลียร์เทคโนโลยี และเพื่อน ๆ น้อง ๆ นิสิตทุกคนที่ให้ความ  $\overline{a}$ ชวยเหลือในเรื่ องตาง ๆ มาโดยตลอด

ท้ายที่สดนี้ผ้วิจัยขอกราบขอบพระคุณ คุณบิดา คุณมารดา ที่ช่วยสนับสนุนและเป็นกำลังใจ ให้แก่ผู้วิจัยเสมอมากระทั่งทำให้การดำเนินงานของวิทยานิพนธ์นี้สำเร็จลุล่วงไปด้วยดี

# **สารบัญ**

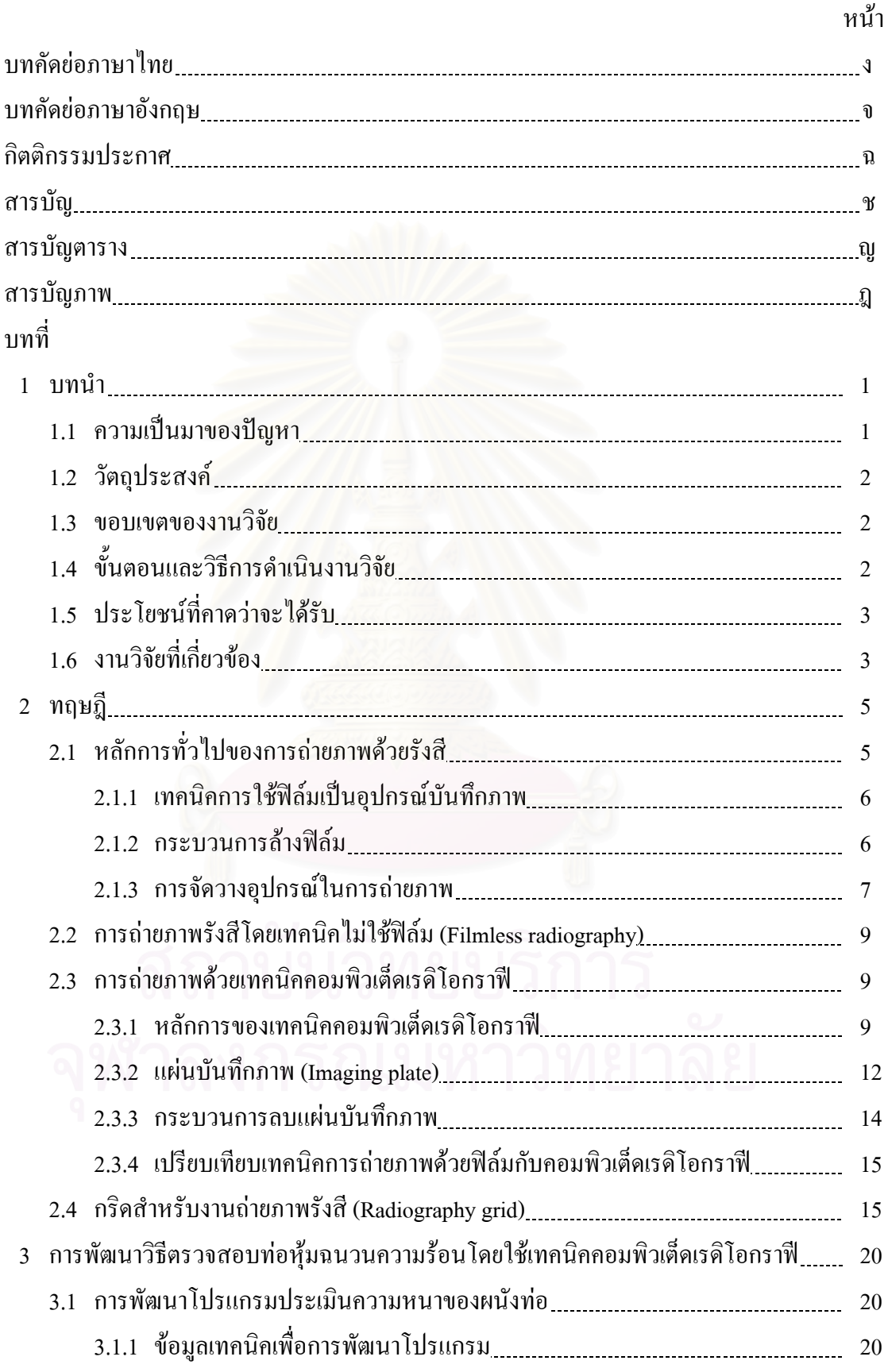

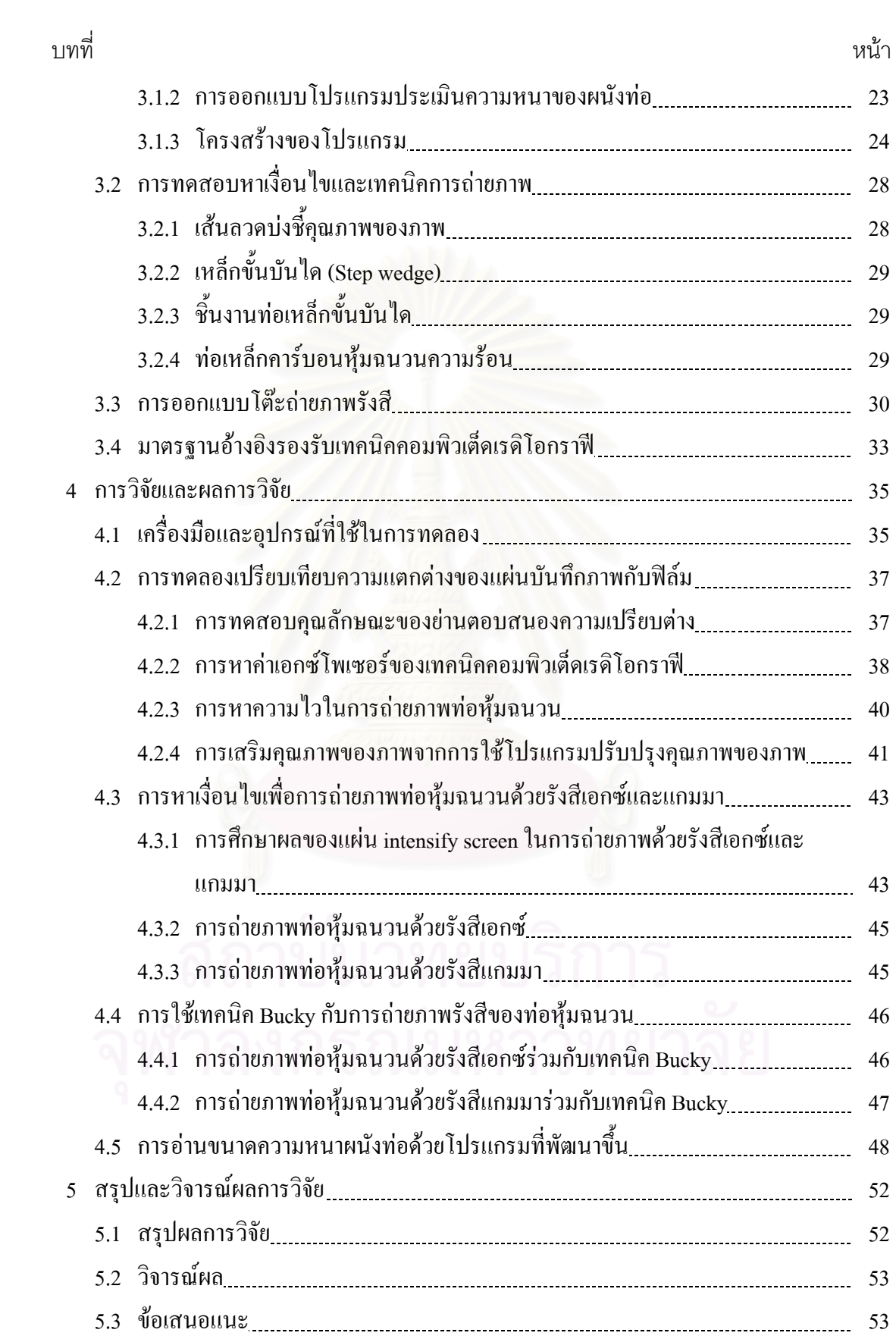

ซ

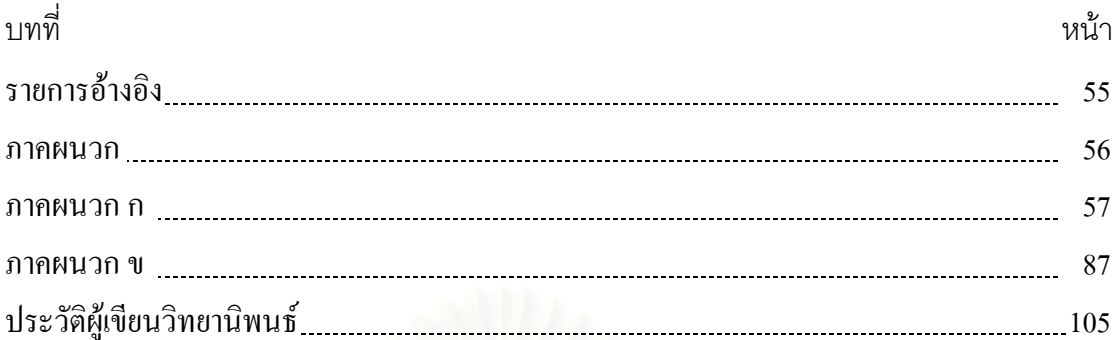

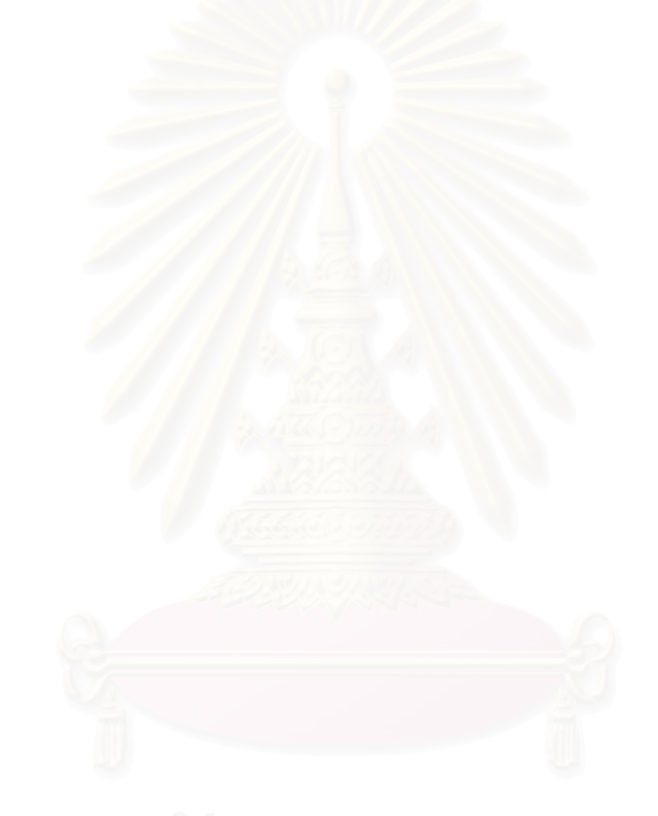

# **สารบัญตาราง**

ญ

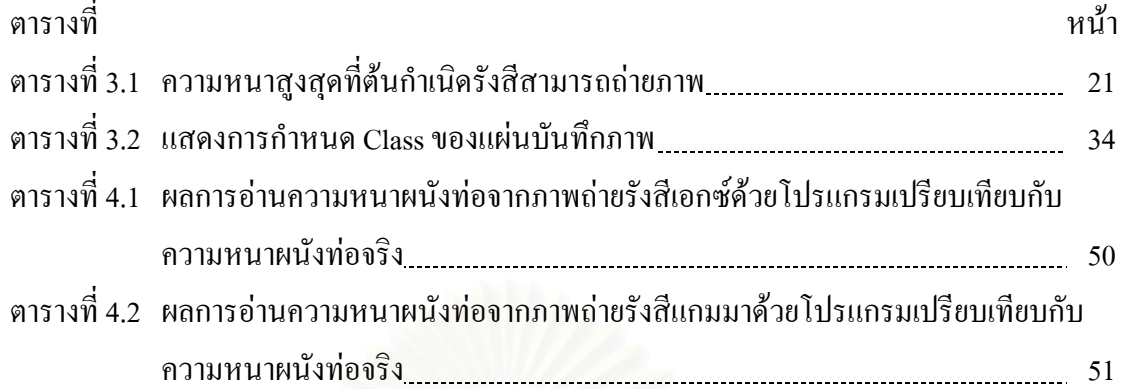

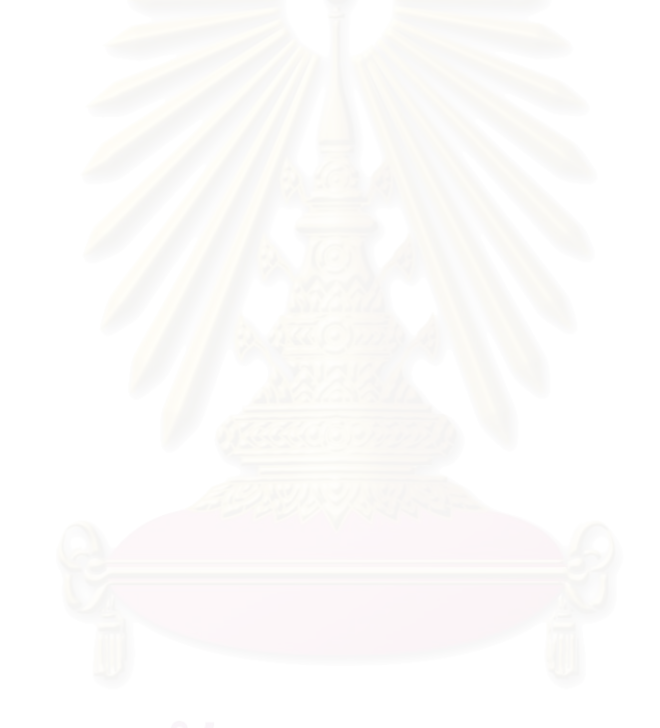

# **สารบัญภาพ**

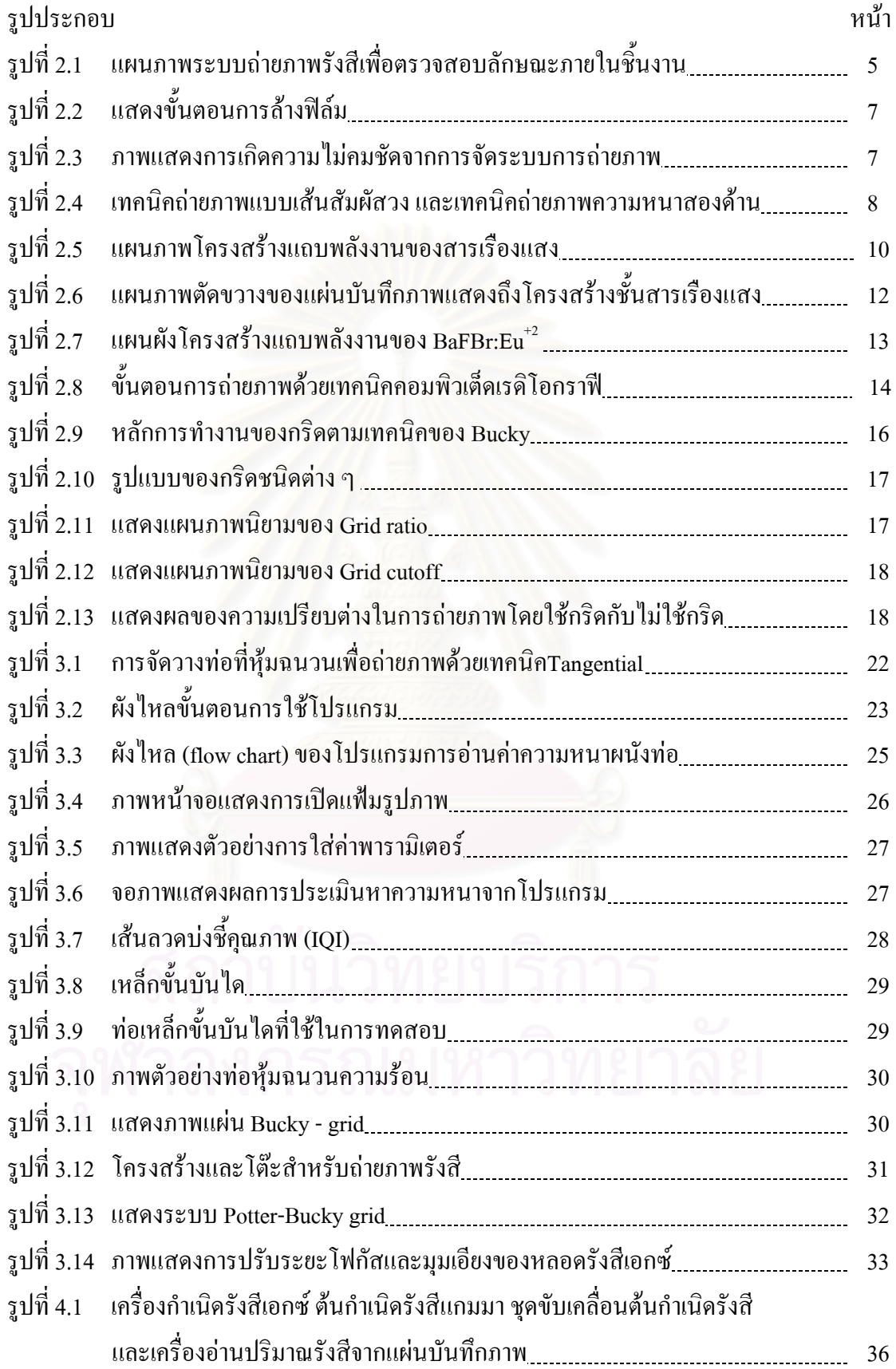

# **สารบัญภาพ**

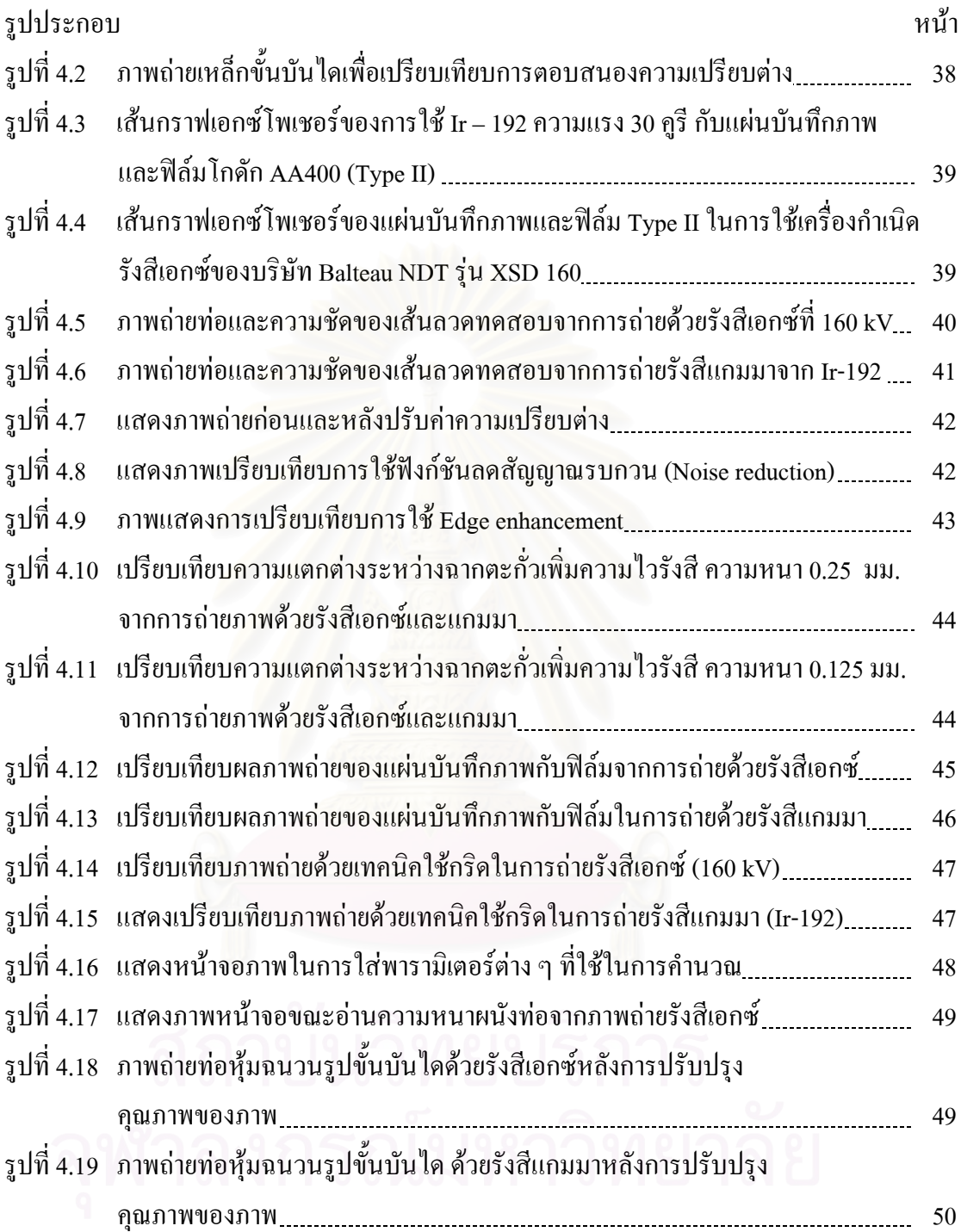

**บทท ี่ 1** 

**บทนํา**

#### **1.1 ความเปนมาของปญหา**

งานตรวจสอบท่อหุ้มฉนวนความร้อนในโรงกลั่นน้ำมันหรือปิโตรเคมี เป็นงานที่ต้ ้ํ ้ เป็นงานที่ต้องทำ เป็นกิจวัตรตามวาระ เพื่อตรวจหาความหนาของผนังท่อบริเวณข้องอ หรือรอยต่อหลังการใช้งานไป ระยะหนึ่ง อาจเกิดการกัดกร่อน (Erosion) หรือการสึกกร่อน (Corrosion) ทำให้ผนังท่อบางลงจนถึง ความหนาระดับหนึ่งและจำเป็นต้องเปลี่ยน หรือบำรุงรักษา ทั้งนี้เพื่อป้องกันการเกิดอุบัติภัยและ ์<br>๎ ี้ ี ความเสียหายที่รุนแรง การตรวจสอบที่นิยมใช้กันทั่วไปเป็นการถ่ายภาพรังสีด้วยเทคนิคฟิล์ม ซึ่ง ต้องการกระบวนการล้างฟิล์มและบุคลากรที่มีความชำนาญเพื่อให้ได้คุณภาพที่สมบูรณ์ ก่อนนำไป วัคขนาดภาพถ่ายบนฟิล์มประกอบการคำนวณเชิงเรขาคณิตเพื่อหาความหนาผนังท่อ ปัจจุบันใค้มี  $\overline{a}$ การพัฒนาเทคนิคการถ่ายภาพด้วยรังสีที่ไม่ใช้ฟิล์ม แต่ใช้แผ่นบันทึกภาพ (Image Plate, IP) ซึ่งมี ลักษณะเป็นแผ่นเคลือบสารเรืองแสงในกลุ่ม BaFBr:Eu<sup>+2</sup> มาบันทึกภาพถ่ายรังสีแทนฟิล์มและอ่าน ข้อมูลภาพด้วยการกระตุนให้เกิดแสงเรื่องโดยระบบสแกนด้วยแสงเลเซอร์ ั้นประมวล ี ข้อมูลภาพด้วยระบบคอมพิวเ<mark>ตอร์ เรียกเทคนิคการถ่ายภาพรังสีนี้ว่า เทคนิคคอมพิวเต็ดเรดิโอกราฟี</mark> (Computed Radiography : CR) [1] เทคนิคนี้กำลังเริ่มเป็นที่นิยมใช้กันมากขึ้นในด้านการแพทย์ และในงานถ่ายภาพด้วยรังสีทางอุตสาหกรรม เนื่องจากแผ่นบันทึกภาพมีความไวสูงกว่าฟิล์ม จึงใช้ ื่ ี ปริมาณรังสีต่ำ และใช้เวลาในการถ่ายภาพน้อย ทำให้สะดวกในการควบคุมความปลอดภัยทางรังสี ้ และแผ่นบันทึกภาพไม่ไวต่อแสงสว่างในระดับห้องปฏิบัติงาน จึงสามารถจัดเตรียมแผ่นบันทึกภาพ โดยไม่ต้องการห้องมืด หลังการอ่านข้อมูลภาพแล้วสามารถลบข้อมูลและนำกลับมาใช้งานใหม่ได้ ิ มากกว่า 1000 ครั้ง นอกจากนี้ยังมีการตอบสนองความเปรียบต่างในย่านกว้าง กว่าฟิล์มถ่ายภาพรังสี Type II ถึง 10 $^3$  เท่า ทำให้สามารถถ่ายภาพชิ้นงานที่มีความแตกต่างของความหนาแน่นหรือความ ิ้ หนาไดมาก นอกจากนี้ยังสามารถใชกระบวนการทางสัญญาณภาพปรับปรุงคุณภาพของภาพ เพื่อ อ่านผลความเปรียบต่างภาพใด้จากการถ่ายภาพเพียงครั้งเดียว ทำให้ประหยัดเวลาและลดการรับ รังสี อย่างไรก็ตามในประเทศไทยยังไม่มีการนำเทคนิคการถ่ายภาพแบบคอมพิวเต็ดเรดิโอกราฟีมา ใชงานในดานการทดสอบแบบไมทําลาย

ดังน นจึงมีความสนใจที่ จะนําเทคนิคดังกลาวมาใชกับงานตรวจสอบทอหุมฉนวนความ ั้ ร้อนเพื่อศึกษาและเปรียบเทียบผลของภาพถ่ายกับการถ่ายภาพรังสีด้วยเทคนิคฟิล์ม รวมทั้ง ั้ พัฒนาการถ่ายภาพให้ได้ตามมาตรฐานสากล เนื่องจากเทคนิคคอมพิวเต็ดเรดิโอกราฟีเป็นระบบ แสดงภาพบนคอมพิวเตอร์ จึงเป็นการง่ายที่จะพัฒนาโปรแกรมประเมินความหนา ด้วยการคำนวณ เชิงเรขาคณิตประกอบการอานความหนาผนังทอ [2] จากภาพถายรังสีบนคอมพิวเตอรไดโดยตรง ซึ่งจะช่วยให้เกิดความสะดวกในการประเมินผลและสามารถบันทึกประวัติภาพถ่ายใด้สะดวก ึ่ รวดเร็ว

#### **1.2 วัตถุประสงค**

- 1. เพื่อประยุกต์เทคนิคการถ่ายภาพด้วยรังสีโดยใช้วิธีคอมพิวเต็ดเรดิโอกราฟีในงาน ตรวจสอบทอหุมฉนวนความรอน
- 2. เพื่อพัฒนาวิธีการและโปรแกรมประเมินความ<mark>ห</mark>นาของผนังท่อ ื่

#### **1.3 ขอบเขตของงานวิจัย**

- 1. ถ่ายภาพด้วยรังสี โดยใช้แผ่นบันทึกภาพ (Image Plate, IP) ชนิดความละเอียดสูง กับเครื่อง กําเนิดรังสีเอกซและตนกําเนดริ ังสีแกมมา
- 2. พัฒนาวิธีการและโปรแกรมประเมินความหนาของผนังทอจากภาพถายรังสี
- 3. ตรวจสอบทอหุมฉนวนตามขนาดมาตรฐานตางๆและทดสอบโปรแกรมประเมินความหนา
- 4. เปรียบเทียบผลระหว่างเทคนิคคอมพิวเต็ดเรดิโอกราฟี และเทคนิคฟิล์มซึ่งใช้ฟิล์ม Type II ในแงปริมาณรังสีความคมชัดความเปรียบตางความไวและเวลาในการถายภาพ เปนตน

#### **1.4 ข นตอนและวิธีการดําเนินงานวิจัย ั้**

- 1. ศึกษาและค้นคว้าข้อมูลที่เกี่ยวข้องกับงานวิจัย ี่  $\mathcal{L}^{\text{max}}_{\text{max}}$
- 2. ทดสอบคุณสมบัติของแผนบันทึกภาพ
- 3. ทดลองถายภาพทอหุมฉนวนความรอนดวยเทคนิคคอมพิวเต็ดเรดิโอกราฟใหไดคุณภาพ ของภาพถายสูงตามมาตรฐานสากลเปรียบเทียบกับเทคนิคฟลม
- 4. พัฒนาวิธีการและโปรแกรมประเมินความหนาของผนังทอจากภาพถายรังสี
- 5. ตรวจสอบท่อหุ้มฉนวนตามขนาดมาตรฐานต่างๆ และทดสอบโปรแกรมประเมินความ หนาผนังทอ
- 6. สรุปผลการทดลองและเขียนวิทยานิพนธ

#### **1.5 ประโยชนที่ คาดวาจะไดรับ**

ได้เทคนิคการตรวจสอบท่อหุ้มฉนวนความร้อน โดยใช้เทคนิคคอมพิวเต็ดเรดิโอกราฟี ซึ่ง ี สามารถประเมินความหนาของผนังท่อได้อย่างรวดเร็วโดยไม่ต้องนำฉนวนความร้อนออก

#### **1.6 งานวิจัยท เก ยวของ ี่ ี่**

Uwe Ewert (1971) ทำวิจัยเรื่อง Upheaval in Industrial Radiography [3] งานวิจัยนี้เป็นการ ื่ ประยุกต์การถ่ายภาพรังสีทางการแพทย์ด้วยเทคนิคคอมพิวเต็ดเรดิโอกราฟี ซึ่งใช้แผ่นบันทึกภาพ (Imaging Plate) เป็นอุปกรณ์รับภาพแทนฟิล์มเอกซ์เรย์ มาใช้ในงานถ่ายภาพเพื่อการตรวจสอบแบบ <u>ไม่ทำลายด้านอุตสาหกรรม ผลการตรวจสอบอุปกรณ์ที่มีโครงสร้างและองค์ประกอบพิเศษพบว่า</u> เทคนิคนี้เป็นวิธีที่ใช้เวลาในการถ่ายภาพด้วยรังสีน้อยกว่าฟิล์ม แผ่นบันทึกภาพมีการตอบสนอง ู<br>ปริมาณรังสีเป็นเชิงเส้นในย่านกว้างกว่าฟิล์ม และข้อมูลภาพในระบบเชิงเลข ยังสามารถใช้ กระบวนการปรับปรุงคุณภาพ (Imaging Processing) ทำให้ได้ภาพชัดเจนขึ้น สามารถพัฒนา โปรแกรมประกอบในการสรางภาพหลายมติิ การวัดความหนา และการตรวจสอบหาส งบกพรอง ิ่ ไดสะดวกรวดเร็ว

T. WAWRZINEK, U. ZSCHERPEL และ C. BELLON (1997) ทําวิจัยเร อง Wall Thickness ื่ Determination in Digital Radiography [4] งานวิจัยนี้เป็นการหาค่าประมาณความหนาของผนัง ชิ้นงานจากฟิล์มเอกซเรย์ด้วยการแปลงความเปรียบต่างภาพเป็นข้อมูลสัญญาณภาพเชิงเลข โดย ความหนาของผนังทั้งสองด้านประมาณค่าจากการเปลี่ยนแปลงความดำของฟิล์ม และขอบที่ ั้ และขอบที่ฉาย ภาพลงมา รวมทั้งการเปรียบเทียบผลการถ่ายภาพด้วยฟิล์มกับแผ่นบันทึกภาพ ซึ่งแผ่นบันทึกภาพมี ึ่ ข้อดีกว่าฟิล์มในการประเมินความหนาจากค่าความคำ เนื่องจากมีการตอบสนองเป็นเชิงเส้นที่ให้ ย่านตอบสนอง (Dynamic range) กว้าง และ สามารถนำกลับมาใช้ใหม่ได้หลังจากผ่านกระบวนการ ลบข้อมูลที่ไม่ต้องการออก รวมทั้งมีความไวในการถ่ายภาพรังสีมากกว่า อีกทั้งไม่ต้องใช้ห้องมืด ั้ ี และกระบวนการล้างฟิล์ม แต่ปัจจุบันแผ่นบันทึกภาพยังมีราคาค่อนข้างสูงและมีความไวต่อปริมาณ รังสีที่ กระเจิงซ งตองปองกัน ึ่

Alexis BLETTNER, Daniel CHAUVEAU และ Franoise GRESSET (2000) ทำวิจัยเรื่อง ื่ Results of the First Industrial Applications of the New Generation of Imaging Plate [5] งานวิจัยนี้ เป็นการกล่าวถึง ผลของฟิล์มที่ทำให้เกิดภาพโดยอันตรกิริยาของโฟตอนรังสีเอกซ์ กับไอออนของ ผลึกเงินที่เคลือบอยู่บนแผ่นฟิล์มเทียบกับแผ่นบันทึกภาพ (Image Plate) ที่เคลือบด้วยสารเรืองแสง ี่  $\mathcal{L}^{\mathcal{L}}(\mathcal{L}^{\mathcal{L}})$  and  $\mathcal{L}^{\mathcal{L}}(\mathcal{L}^{\mathcal{L}})$  and  $\mathcal{L}^{\mathcal{L}}(\mathcal{L}^{\mathcal{L}})$ โฟตอนจะถูกดูดกลืนโดยคุณสมบัติของแผ่นบันทึกภาพเกิดภาพแฝงขึ้น ึ้ และนํามาสรางภาพใน ้ระบบสัญญาณภาพแบบดิจิตัล ผลของการนำแผ่นบันทึกภาพไปทำการทดลองกับอ<sub>ั</sub>ตสาหกรรม

น้ำมันและโรงงานเคมี เพื่อใช้ในการหาการกัดกร่อน และทำการเปรียบเทียบผลที่ได้กับการใช้ฟิล์ม ֺ֪֪֪ׅ֪ׅ֧֧֧֖֖֖֖֖֪ׅ֝֟֟֟֟֟֟֟֟֟֟֟֟֟֟֟֟֟֟֟֟֟֟֡֬֟֓֟֓֟֡֟֟֓֟֩֕֓֟֓֕֬֝֟֓֟֩֕֓֝֬֝֬֝֬֝֬֝֬֝֬֝֬֝֬֝֬֝֬֝֬֝֬֝֝֬֝֬֝֝֝֟֝֬֝֝֬֝֝֝֝<br>֧֪֪֪֖֪֪֖֪֪֪֖֖֪֖֪֪֖֪ׅ֖֖֖֖֖֖֖֝֝֝֝֝֝֟֝֟֝֟֝֟֝֝֝֝֝֝֝֝֝֝֝֝֝֝<br>֧֪֪֖֖֖֖֖֪֖֖֖֖֝֝֝֝֝֝֝֝֝֝֝֝ ปรากฏวา แผนบันทึกภาพมีขอดีคือ ใชเวลาในการถายภาพสั้น สามารถวิเคราะหความหนาได แมนยํา ไดผลท รวดเร็ว สามารถนําแผนบันทึกภาพกลบมาใช ั ใหมได อีก และสามารถใชปริมาณ รังสีต่ำๆ ใด้ ดังนั้นจึงเป็นทางเลือกใหม่ในการใช้เทคนิคการถ่ายภาพด้วยรังสีอีกวิธีหนึ่ง ์<br>๎

U. ZSCHERPEL, I. EINAV, S. INFANZON, และ J. ZIRNHELT (2000) [6] ทำวิจัยเรื่อง ื่ Radiographic Evaluation of Corrosion and Deposits งานวิจัยน ี้เปนสวนหน ึ่งของโครงการวิจัยท ประสานงานกันนานาประเทศ โดยมีทบวงการพลังงานปรมาณูระหวางประเทศเปนหนวยงาน สนับสนุนและประสานงานจึงเกิดเป็น IAEA-TECDOC-1445 ซึ่งงานวิจัยส่วนนี้กล่าวถึงเทคนิค ึ่ ี้ เบ องตนในการตรวจวัดการกัดกรอน และการหาความหนาของผนังทอเหล็กคารบอน หรือ เหล็กกล้าไร้สนิมที่มีขนาดเส้นผ่าศูนย์กลางโตมากกว่า 160 มม. ที่เกิดตะกรันและการสึกกร่อนใน ี่ ี่ การใช้งานทั้งด้านในและนอกผนังท่อ ทั้งที่มีและไม่มีฉนวนความร้อนหุ้มท่ออยู่ โดยการถ่ายภาพ ั้ ั้ รังสีด้วยเทคนิคฟิล์ม อีกทั้งใด้ศึกษาวิจัยถึงข้อจำกัดในการถ่ายภาพด้วย Tangential Method และ ความไว (Sensitivity) ในการตรวจพบสิ่ งบกพรองท อยูภายในชิ้ นงานอีกดวยี่

**บทท ี่ 2 ทฤษฎี**

#### **2.1 หลักการท ั่วไปของการถายภาพดวยรงสั ี**

การถายภาพดวยรังสีหรือเรดิโอกราฟ (Radiography) ในงานอุตสาหกรรม เปนวิธีการ ตรวจสอบโดยใม่ทำลาย (NDT) วิธีหนึ่งที่ใช้กันอย่างแพร่หลายในปัจจุบัน กระบวนถ่ายภาพรังสี เปนการจัดระบบสงผานรังสีแกมมารังสีเอกซหรือนิวตรอน เปนตนและอาศัยความสามารถในการ ทะลุทะลวงของรังสีผ่านวัสคุมายังอุปกรณ์บันทึกภาพเพื่อแสคงผลภาพถ่ายรังสี โคยทั่วไปอุปกรณ์ บันทึกภาพรังสีจะใช้ฟิล์มถ่ายภาพ (Photographic film) ดังแสดงการจัดระบบในรูปที่ 2.1 ถ้าบริเวณ วัสดุหรือชิ้นงานมีสิ่งผิดปกติ หรือสิ่งบกพร่องเกิดขึ้นภายใน จะสามารถมองเห็นใด้จากความ ิ้ แตกต่างของปริมาณรังสีแต่ละบริเวณซึ่งแสดงผลบนฟิล์ม เช่นเดียวกับการถ่ายภาพด้วยรังสีเอกซ์ ในทางการแพทย์เพื่อตรวจหรือวินิจฉัยโรคนั่นเอง ในทางอุตสาหกรรมการถ่ายภาพด้วยรังสี สามารถตรวจสอบชิ้นงา<mark>นทั้งป</mark>ระเภท โลหะ และอโลหะ ที่ผ่านกระบวนการผลิตต่าง ๆ ได้แก่ การ ิ้ เชื่อมโลหะ งานหล่อ งานรีด หรืออุปกรณ์ที่ใช้ในงานที่ต้องควบคุมความปลอดภัย เช่น ตรวจสอบ ท่อในโรงกลั่นน้ำมันหรือปิโตรเคมี ชิ้นส่วนอากาศยาน ชิ้นส่วนอิเล็กทรอนิกส์ ถังอัดแรงดัน เป็น ้ ิ้ ิ้ ด้น การถ่ายภาพด้วยรังสี เป็นวิธีการที่สามารถเก็บบันทึกผลการตรวจสอบไว้เป็นหลักฐานได้ อีก ทั้งสามารถมองเห็นลักษณะภายในของชิ้นงานและความผิดปกติที่เกิดขึ้นใด้ครอบคลุมบริเวณ ั้ ถายภาพ

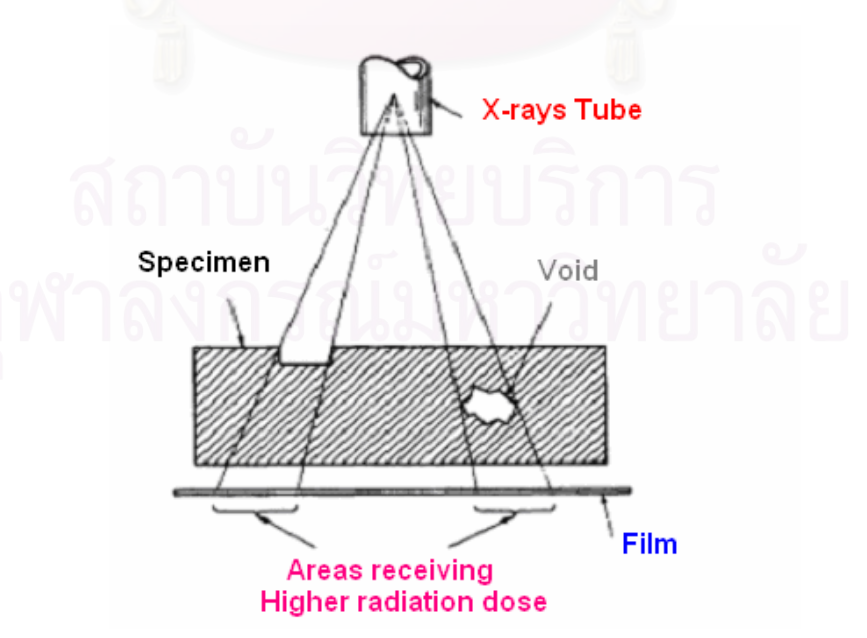

รูปที่ 2.1 แผนภาพระบบถ่ายภาพรังสีเพื่อตรวจสอบลักษณะภายในชิ้นงาน [2] ื่

ในกระบวนการถ่ายภาพด้วยรังสี องค์ประกอบทางเทคนิคที่สำคัญสำหรับการถ่ายภาพด้วย รังสีสามารถจําแนกไดดังน ี้

#### 2.1.1. เทคนิคการใช้ฟิล์มเป็นอุปกรณ์บันทึกภาพ

เทคนิคดั้งเดิมที่คุ้นเคยกันในการถ่ายภาพรังสี ซึ่งต้องการรายละเอียดสูงนั้น นิยมใช้เทคนิค ั้ ี่ ึ่ ั้ ฟิล์มถ่ายภาพ (Photographic film) โดยปริมาณรังสีที่ทะลุผ่านชิ้นงานตามคุณสมบัติของอันตรกิริยา ิ้ ระหว่างรังสีกับชิ้นงาน จะทำปฏิกิริยากับฟิล์มซึ่งมีผลึกเงินโบรไมด์ (AgBr) เคลื่อบอยู่ ทำให้ผลึก ึ่ ของเงินโบรไมด์แตกตัว เกิดภาพแฝง (Latent) image) - ขึ้นบนฟิล์ม ซึ่งไม่สามารถมองเห็นภาพบน ฟิล์มได้ จนกว่าจะนำฟิล์มไ<mark>ปผ่านกระบวนการ</mark>ส้างฟิล์ม (Development) [7] ผลึกเงินโบรไมด์ที่แตก ตัวจะถูกรีดิวซ์ (Reduce)ใปเป็นโลหะเงินซึ่งมีสีดำ โดยส่วนใดของฟิล์มที่ถูกรังสีมากจะมีสีดำเข้ม และส่วนใดที่ถูกรังสีน้อยกว่า ก็จะมีสีดำจางกว่า เมื่อนำฟิล์ม ไปผ่านในน้ำยาฟิกเซอร์ เงินโบร ไมด์ที่ ใม่ใค้แตกตัวเป็นไอออน จะถูกชะล้างออกจากฟิล์ม ดังนั้นบริเวณใคที่ไม่ไค้ถูกรังสีเลยก็จะใส หลัง ั้ สิ้นสุดกระบวนการจะได้ภาพถ่ายชิ้นงาน โดยบริเวณใดที่มีเนื้อวัสคุบางหรือความหนาแน่นต่ำรังสี ิ้ ิ้ ื้ จะทะลุผ่านได้มาก ในทางกลับกันบริเวณใดมีเนื้อวัสดุหนาหรือความหนาแน่นสูงรังสีจะทะลุผ่าน ื้ ได้น้อย จึงทำให้เกิดภาพที่<mark>แสดงให้เห็นลักษณะของชิ้นงานทั้งภายนอกและภายใน ในลักษณะภาพ</mark> ิ้ สองมิติระนาบบนฟิล์ม คุณภาพของภาพถ่ายจะขึ้นกับคุณสมบัติของฟิล์ม และการใช้เอกซ์โพเซอร์ ที่เหมาะสมแต่ที่สำคัญฟิล์มมีอายุใช้งาน ี่

#### 2.1.2 กระบวนการลางฟลม

การล้างฟิล์มเป็นขั้นตอนสำคัญที่จะต้องมีความระมัคระวัง ในเรื่องอายุของน้ำยาล้างฟิล์ม ์<br>๎ รวมทั้งอุณหภูมิน้ำยาควรอยู่ประมาณ 20 องศาเซลเซียส [7] เนื่องจากมีผลต่อปฏิกิริยาระหว่างน้ำยา ั้ ้ํ ้ํ ถ้างฟิล์มและผลึกเงินโบร ไมด์ หากอุณหภูมิต่ำเกิน ไปปฏิกิริยาเกิด ได้ช้าถ้าใช้เวลาน้อยเกิน ไปมีผล ให้ฟิล์มดำน้อยไป เรียกว่า "Under development" ถ้าอุณหภูมิสูงเกินไป จะทำให้ฟิล์มดำเกินไป "Over development" อาจทำให้เกิด fog บนฟิล์ม เมื่อเกิดการผิดพลาดจะต้องเสียเวลาถ่ายภาพด้วย รังสีใหม่ ฉะนั้นเทคนิคการถ่ายภาพดังกล่าวต้องอาศัยกระบวนการล้างฟิล์มและอุปกรณ์ในห้องมืด ั้ จำเป็นต้องใช้บุคลากรที่มีความรู้ความชำนาญการล้างฟิล์ม ซึ่งขั้นตอนการล้างฟิล์มแสดงดังรูปที่ ี่ ั้ 2.2 สถานภาพในปัจจุบันการใช้สารเคมีถูกควบคุมด้วยเงื่อน ไงของผลกระทบต่อสิ่งแวดล้อม ซึ่ง **่** ึ่ อนาคตจะมีคาใชจายสูงขึ้น

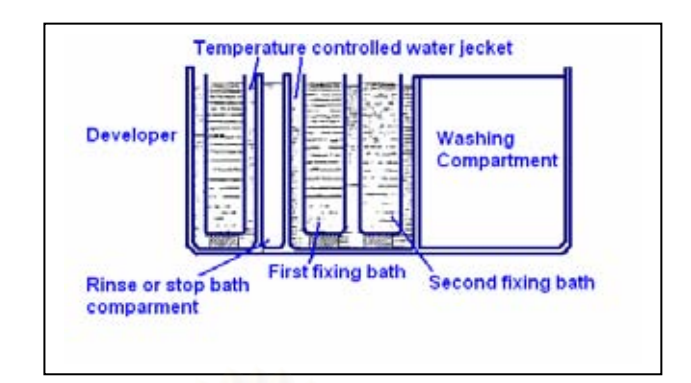

รูปที่ 2.2 แสดงขั้นตอนการล้างฟิล์ม [8] ั้

2.1.3 การจัดวางอุปกรณในการถายภาพ

ความคมชัดของภาพขึ้นกับตัวแปรอันเป็นผลจากการจัดวางอุปกรณ์ของระบบถ่ายภาพรังสี ึ้ ได้แก่ ด้นกำเนิดรังสี ชิ้นงาน และฟิล์ม การจัดวางไม่ถูกต้องจะทำให้เกิดความไม่คมชัดของภาพ ิ้ เรียกว่า "Geometric unsharpness (Ug)" ซึ่งเกิดจากความสัมพันธ์ของระยะของอุปกรณ์และแนวลำ ึ่ รังสีดังในรูปที่ 2.3

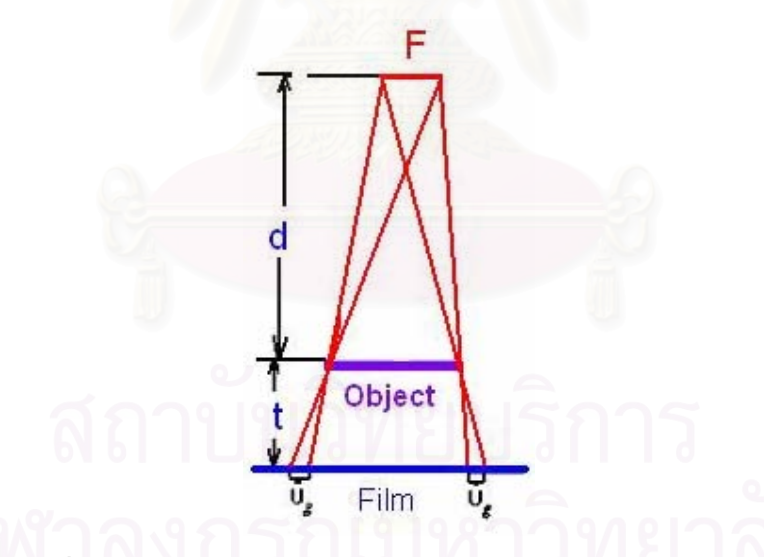

รูปที่ 2.3 ภาพแสดงการเกิดความใม่คมชัดจากการจัดระบบการถ่ายภาพ [8]

ความไม่คมชัดของภาพ (Ug) นี้ขึ้นอยู่กับระยะห่างระหว่างต้นกำเนิดรังสีถึงตำแหน่งหวัง ี้ ผลชิ้นงาน และระยะระหว่างตำแหน่งหวังผลของชิ้นงานถึงฟิล์ม โดยอ้างถึงขนาดของต้นกำเนิด ิ้ รังสีขนาดหนึ่ง ภาพถ่ายจะให้ความคมชัดมากนั้น ค่า U $_{\rm g}$  ต้องน้อยมาก จากรูปที่ 2.3 สามารถใช้ ั้ หลักการทางเรขาคณิตหาค่า Ug [8] ได้ดังสมการที่ 2.1

$$
Ug = \frac{Ft}{d}
$$
 (2.1)

โดยที่ F = ขนาดของโฟกัสหรือต้นกำเนิดรังสี

t =ระยะจากตำแหน่งหวังผลของชิ้นงานถึงฟิล์ม ิ้

d =ระยะจากต้นกำเนิดรังสีถึงตำแหน่งหวังผลของชิ้นงาน

อย่างไรก็ตามในทางปฏิบัติการเกิดความไม่คมชัดของภาพนี้ นำมาซึ่งเทคนิคการถ่ายภาพ ี้ ึ่ แบบเสนสัมผัสวง (Tangential technique) หรือเทคนิคถายภาพแบบสองความหนา (Double wall technique) เพื่อนำไปประยุกต์ใช้ถ่ายภาพอุปกรณ์ประเภทท่อดังแสดงในรูปที่ 2.4 การวัดขนาดภาพ ื่ เงาของผนังท่อที่ปรากฏบนฟิล์มจากการถ่ายภาพ สามารถนำไปคำนวณเพื่อประเมินความหนาของ ผนังท่อ หรือนำเทคนิคนี้ ไปถ่ายภาพแนวเชื่อมของท่อที่มีขนาดเล็กกว่า 3.5 นิ้ว เพื่อให้เห็นภาพเงา **่** ี่ ์<br>.<br>. ของแนวเชื่อมขึ้นบนฟิล์มสองแนว ซึ่งเรียกว่า เทคนิคถ่ายภาพวงรี (Ellipse technique) หรือ ื่ (Double wall double image)

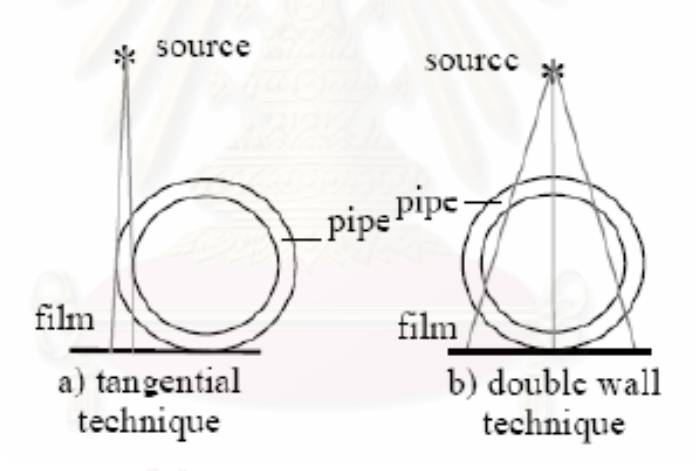

รูปที่ 2.4 เทคนิคถ่ายภาพแบบเส้นสัมผัสวง และเทคนิคถ่ายภาพความหนาสองด้าน

การถ่ายภาพด้วยรังสีกับชิ้นงานประเภทท่อเพื่อประเมินหาความหนาในสภาพท่อกำลังใช้ ึงาน จะต้องคำนึงถึงเทคนิคดังนี้

- 1. สามารถถ่ายภาพด้วยรังสีโดยไม่จำเป็นต้องนำเอาฉนวนหุ้มกันความร้อนออก
- 2. สามารถถ่ายภาพด้วยรังสีโดยไม่จำเป็นต้องทำให้ผิวชิ้นงานเรียบมาก
- 3. สามารถตรวจสอบและประเมินผลความหนาภายในชิ้นงานที่แตกต่างกันเล็กน้อย
- 4. สามารถตรวจสอบการกัดกร่อนและตะกรันภายในท่อได้จากภาพถ่าย

#### **2.2 การถายภาพรงสั ีโดยเทคนคไม ิ ใชฟลม (Filmless radiography)**

ปัจจุบันใด้มีการพัฒนาระบบถ่ายภาพรังสีด้วยเทคนิคที่ไม่ใช้ฟิล์ม ได้แก่ ฟลูออโรสโคปี (Fluoroscopy), อิมเมจแอมปลิฟลายเออร (Image amplifier) ระบบถายภาพแสดงผลทางจอภาพ โทรทัศน (Television radiography) ซีโรเรดิโอกราฟ (Xero radiography) สเตริโอเรดิโอกราฟ (Stereo radiography) ดิจิทัลเรดิโอกราฟ (Digital radiography) และคอมพิวเต็ดเรดิโอกราฟ (Computed radiography) เป็นต้น

 การถายภาพดวยเทคนิคคอมพิวเต็ดเรดิโอกราฟ (Computed radiography : CR) และ ดิจิทัลเรดิโอกราฟี (Digital radiography : DR) เป็นการถ่ายภาพในระบบภาพเชิงเลข (Digital imaging) ที่ให้รายละเอียดภาพสูงเทียบเท่าฟิล์มถ่ายภาพรายละเอียดสูง การพัฒนาระบบทั้งสองมี ั้ การแข่งขันกันในเชิงสมรรถนะด้านคุณภาพของภาพถ่ายและราคาในเชิงพาณิชย์ ขณะนี้ระบบ ี้ ดิจิทัลเรดิโอกราฟยังมีราคาสูงมาก สวนระบบคอมพิวเต็ดเรดิโอกราฟเร มมีราคาต าลงและมีการ **่** พัฒนาต่อเนื่องมาเป็นระยะเวลากว่า 20 ปีแล้ว โดยนักวิจัยของบริษัทผู้ผลิตฟิล์มชั้นนำหลายกลุ่ม ั้ ระบบถ่ายภาพแบบคอมพิวเต็ดเรดิโอกราฟีใด้มีวิวัฒนาการทางระบบอย่างรวดเร็วทั้งในด้านความ ไวรังสี ความละเอียดของเกรนสารเรืองแสงและเทคนิคการเคลือบสารบนแผนฐาน ตลอดจนความ ละเอียดของระบบสแกนอานขอมูลภาพรวมถึงกระบวนวิธีของการปรับปรุงคุณภาพของภาพถาย รังสีด้วยโปรแกรมคอมพิวเตอร์ที่มีสมรรถนะสูง ทำให้ระบบถ่ายภาพรังสีด้วยเทคนิคคอมพิวเต็ด เรดิโอกราฟเปนที่นิยมใชในวงการแพทยและงานดานชีวภาพของสถาบันวิจัยในตางประเทศมาเปน เวลากว่า 15 ปีแล้ว นอกจากนี้ยังมีการพัฒนาระบบถ่ายภาพรังสีด้วยเทคนิคนี้ทางอุตสาหกรรม ี้ ี้ เฉพาะงานดานการตรวจสอบแบบไมทําลาย ในประเทศไทยไดมีการนําระบบถายภาพดวยเทคนิค คอมพิวเต็ดเรดิโอกราฟมาใชในดานรังสีวินิจฉัยทางดานการแพทยและงานวิจัยดานชีวภาพบาง แล้วเมื่อไม่กี่ปีมานี้ แต่ในด้านงานทดสอบแบบไม่ทำลายทางอุตสาหกรรมยังไม่มีการนำมาใช้งาน  $[1]$ 

#### **2.3 การถายภาพดวยเทคน ิคคอมพิวเต็ดเรดิโอกราฟ**

2.3.1 หลักการของเทคนิคคอมพิวเต็ดเรดิโอกราฟ

การถายภาพดวยเทคนิคคอมพิวเต็ดเรดิโอกราฟอาศัยหลักการดูดกลืน (Absorption)พลังงานและการเปล่งแสง (Emission) ของสารเรืองแสง ซึ่งสารเรืองแสงนี้จัดอยู่ใน ึ่ ี้ ประเภทกลุ่ม สารอนินทรีย์ ในงานด้านวิทยาศาสตร์มีการพบสารเรืองแสงหลายชนิด ซึ่งเมื่อใด้รับ ึ่ รังสีจะเกิดการดูดกลืนพลังงานและเปล่งแสงออกมาทันที เช่น สารเรืองแสงที่ใช้ทำฉากเรืองรังสี เอกซ (Phosphorescent screen) และผลึกซินทิลเลเตอรไดแก ZnS, NaI(Tl), CsI(Tl) เปนตน กลไก การเรืองแสงสามารถแสดงไดดวยแผนภาพโครงสรางแถบพลังงาน (Energy band structure) ดังใน รูปที่ 2.5 แผนภาพโครงสรางแถบพลังงานของสารเรืองแสง (ซาย) แสดงพฤติกรรมของเอ็กซิตอน (ขวา) แสคงบริเวณกับคักเอ็กซิตอน เนื่องจากโครงสร้างผลึกที่ไม่สมบูรณ์ของสารคังกล่าวมี ลักษณะพิเศษท เกิดจากความบกพรองบริเวณแลททิซผลึก (Crystal lattice) กอใหเกิดบริเวณกับดัก ี่ อิเล็กตรอน (Electron trap) ที่มีระดับพลังงานต่ำกว่าแถบนำและบริเวณกับดักโฮล (Hole trap) ที่มี ี่ ระดับพลังงานสูงกว่าแถบวาเลนซ์ขึ้นบริเวณช่องว่างพลังงานในแถบห้าม (Eg) แสดงในรูปที่ 2.5 ึ้ ด้านซ้าย ซึ่งบางกรณีกับดักนี้อาจเกิดจากการเจือสารบางชนิดลงไปเพื่อกำหนดระดับพลังงานของ ึ่ กับดักที่ใหม่ เรียกว่า "Activator trap" ดังรูปที่ 2.5 ด้านขวา กับดักอิเล็กตรอนเป็นบริเวณที่ทำหน้าที่ กักอิเล็กตรอนซึ่งใด้รับการยกระดับพลังงาน (Excitation) จากแถบวาเลนซ์ไปยังแถบนำ อิเล็กตรอน ที่กล่าวถึงเป็นผลมาจากสารเรืองแสงใค้รับการถ่ายโอนพลังงานจากรังสืบริเวณแลททิซผลึก เกิด ี่ การไอออไนซ์ สร้างคู่ของอิเล็กตรอนและโฮลที่เหนี่ยวนำซึ่งกันและกันขึ้น คล้ายกับพฤติกรรม ึ้ เทียมของไฮโครเจน (Hydrogen-like pseudo atom) ที่เรียกว่า เอ็กซิตอน (Exciton) ซึ่งสามารถ ึ่ เคลื่อนที่ได้ในแถบพลังงานดังแสดงในรูปที่ 2.5 ด้านซ้าย พฤติกรรมของเอ็กซิตอนมีความแตกต่าง ื่ จากคู่ของอิเล็กตรอนและโฮล (e-h pair) ที่เกิดขึ้นจากการไอออไนซ์ในสารกึ่งตัวนำซึ่งมีอิสระจาก ี่ ึ่ กันและเคลื่อนที่สวนทางกันในแถบพลังงาน ื่ ี่

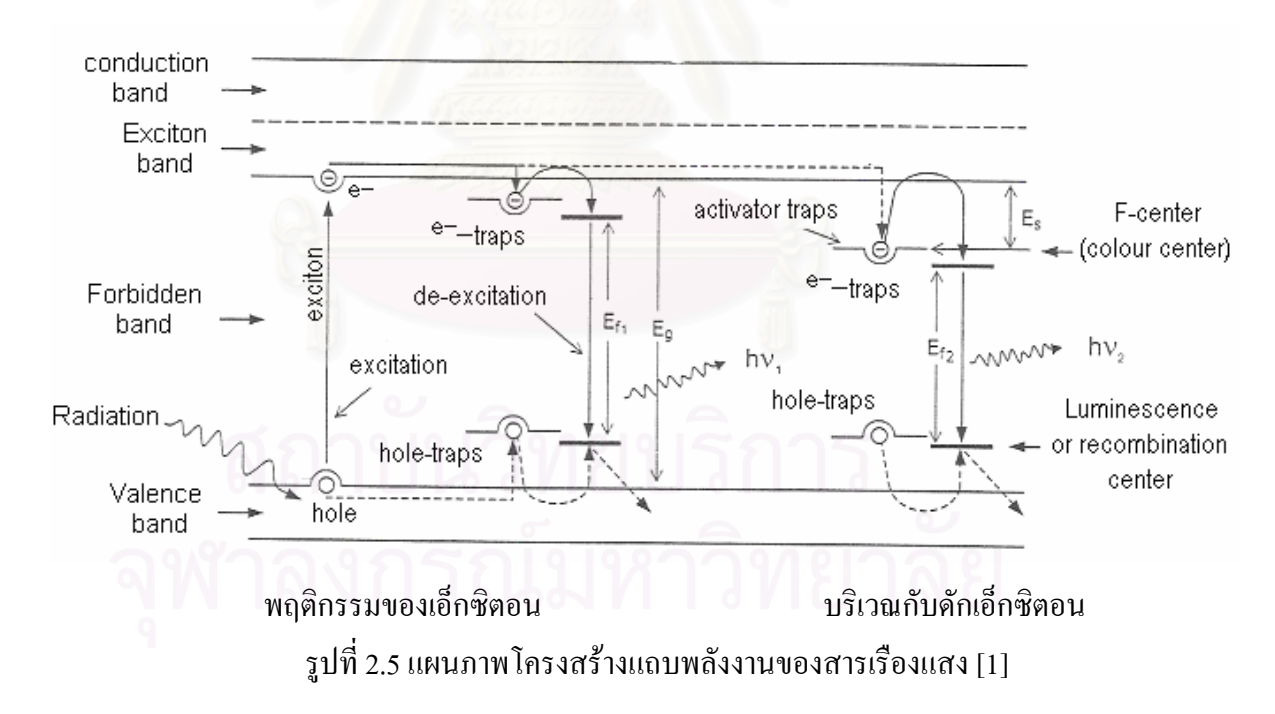

ขณะท เกิดการไอออไนซหลังการถายโอนพลังงานของรังสีอิเล็กตรอนจะถูกยกระดับ  $\mathcal{L}^{\text{max}}_{\text{max}}$ พลังงานขึ้นสู่แถบนำ เหนี่ยวนำกับโฮล (Hole) หรือหลุมว่างบริเวณแถบวาเลนซ์ เกิดเป็นคู่เอ็กซิ ึ้ ตอนเคลื่อนที่บริเวณแถบพลังงานในเวลาสั้นมาก จากนั้น เมื่ออิเล็กตรอนในแถบนำลดระดับ ั้ ื่ พลังงานลงเล็กน้อยจะถูกจับในกับคักพร้อมๆ กับโฮลและหยุคการเคลื่อนที่ ปริมาณอิเล็กตรอนที่

ถูกกักอยูในกับดักจะกอบริเวณ Colour Center ข น มีสภาวะก งเสถียร Metastable โดยปริมาณ ึ้ ึ่ อิเล็กตรอนนี้จะถูกกักอยู่นานเพียงใดขึ้นอยู่กับความต่างระดับพลังงานบริเวณกับดักอิเล็กตรอนและ ี้ แถบนำ ( $\rm{E_{s}}$ ) ในกรณีสารเรืองแสงทั่วไปความต่างระดับพลังงานบริเวณกับดักและแถบนำน้อยมาก เพียงแค่พลังงานจากอุณหภูมิแวดล้อม (Ambient temperature) กี่สามารถกระตุ้นให้อิเล็กตรอนที่กัก อยูในบริเวณกับดักยกระดับพลังงานสูแถบนําและลดระดับพลังงานมายังสถานะพักกอนลงสูระดับ พื้น (Ground state) พร้อมทั้งปลดปล่อยคลื่นแสงที่มีความยาวคลื่นสอดคล้องกับระดับพลังงานของ ื้ ื่  $\mathcal{L}^{\mathcal{L}}(\mathcal{L}^{\mathcal{L}})$  and  $\mathcal{L}^{\mathcal{L}}(\mathcal{L}^{\mathcal{L}})$  and  $\mathcal{L}^{\mathcal{L}}(\mathcal{L}^{\mathcal{L}})$ ื่ บริเวณที่อิเล็กตรอนถูกกักไวตามสมการ

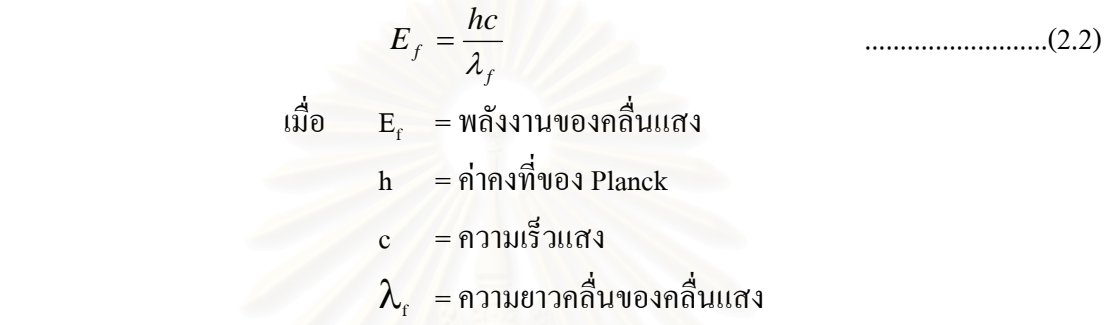

กลไกของการเปล่งแสงเรืองนี้เรียกว่า ลูมิเนสเซนต์ (Luminescence) โดยทั่วไป ี้ กระบวนการเรืองแสงสามารถแบงไดดังน

1. กรณีที่สารเรืองแสงมีความต่างระดับพลังงานบริเวณกับดักและแถบนำ (E<sub>s</sub>) น้อยสามารถ เกิดการเรืองแสงด้วยพลังงานกระตุ้นของอุณหภูมิแวดล้อม ซึ่งจำแนกใด้ 2 กระบวนการ กล่าวคือ ถ้าอิเล็กตรอนถูกยกพลังงานขึ้นสู่แถบนำและเคลื่อนที่ในแถบนำในเวลาสั้น ประมาณ 10<sup>-9</sup> วินาที โดยใม่ถูกจับในกับดักแต่ลดระดับพลังงานจากสถานะพักสู่ระดับพื้นพร้อมทั้งปลดปล่อยแสงเรือง ื้ ทันที เรียกกลไกนี้ว่า ฟลูออเรสเซนซ์ (Fluorescence) แต่ถ้าอิเล็กตรอนที่ถูกยกระดับพลังงานสู่แถบ ี่ นำถูกกักไว้ที่กับคักในสภาวะกึ่งเสถียรเป็นเวลามากกว่า 10˚ วินาที ก่อนที่จะได้รับพลังงานกระตุ้น จากอุณหภูมิแวดล้อมให้ยกระดับพลังงานสู่แถบนำอีกครั้ง และลดระดับพลังงานสู่ระดับพื้นพร้อม ั้ ื้ ท ั้งปลอยแสงเรือง เรียกกลไกนี้วา ฟอสฟอรเรสเซนซ (Phosphorescence)

2. กรณีที่สารเรืองแสงมีความต่างระดับพลังงานบริเวณกับดักและแถบนำค่อนข้างมาก อิเล็กตรอนจะถูกกักในบริเวณกับดักได้นานหลายชั่วโมง การกระตุ้น (Stimulation) ให้อิเล็กตรอนที่ อยู่บริเวณกับดักยกระดับพลังงานสู่แถบนำจำเป็นต้องใช้พลังงานจากคลื่นแสงหรือคลื่นความร้อนที่ ื่ มีพลังงานสูงกว่าอุณหภูมิแวดล้อม ก่อนลดระดับพลังงานสู่ระดับพื้นและปล่อยแสงเรื่อง ในกรณีนี้ ี้ หากโครงสร้างของผลึกสารเรืองแสงต้องการเพียงพลังงานจากคลื่นแสงกระตุ้นให้เกิดการเรืองแสง ื่ จะเรียกกลไกนี้ วา โฟโตลูมิเนสเซนซ (Photoluminescence) แตถาโครงสรางผลึกสารเรืองแสง ต้องการพลังงานจากคลื่นความร้อนอุณหภูมิสูงกระตุ้นให้เกิดการเรืองแสงเรียกกลไกนี้ว่า เทอร์โมลู มิเนสเซนซ์ (Thermoluminescence) โดยการลงสู่สถานะพื้นของอิเล็กตรอนบริเวณเหนือแถบ **ี** 

วาเลนซ์ซึ่งเรียกว่า Luminescence center หรือ Recombination center นั้น อิเล็กตรอนจะกลับสู่หลุม ึ่ ์<br>๎ ว่างเดิมทำให้อะตอมสารเรืองแสงที่มีภาวะไอออนบวกกลับคืนส่สภาวะเดิม

#### 2.3.2 แผนบันทึกภาพ (Imaging plate)

แผ่นบันทึกภาพ เป็นอปกรณ์สำหรับบันทึกภาพแฝงจากการถ่ายภาพด้วยรังสีแทนฟิล์ม โครงสร้างของแผ่นบันทึกภาพ ประกอบด้วย แผ่นฐานทำด้วยโพลีเอสเตอร์ (Polyester) ที่มีความ  $\mathcal{L}^{\mathcal{L}}(\mathcal{L}^{\mathcal{L}})$  and  $\mathcal{L}^{\mathcal{L}}(\mathcal{L}^{\mathcal{L}})$  and  $\mathcal{L}^{\mathcal{L}}(\mathcal{L}^{\mathcal{L}})$ อ่อนตัว หนาประมาณ 0.25-1 มม. เคลื่อบด้วยผลึกสารเรื่องแสงกลุ่มแบเรียมฟลออไรด์เฮไลต์เจือ ยูโรเพียม BaF(Br,Cl,I):Eu<sup>2+</sup> ซึ่งมีขนาดเกรน (Grain) ของสารตามชนิดของการใช้งานถ่ายภาพด้วย รังสีโดยมีขนาดประมาณนอยกวา 10 ไมโครเมตร ผลึกสารเรืองแสงผสมสารยึดเกาะบนแผนฐาน มีความหนาแน่นสูงหนาประมาณ 150 ไมโครเมตร และเคลื่อบทับด้วยโพลีเอ็ทเทอรีนเทเร็พทาเลต (Polyethlylene terephthalate) ท ความหนา 10 ไมโครเมตร บมผิวดวยเทคนิคทางรังสีของลํา ี่ อิเล็กตรอน (EBC) เพื่อป้องกันผิวหน้าของสารเรืองแสง แผนภาพตัดขวางของแผ่นบันทึกภาพ แสดงให้เห็นถึงชั้นต่างๆ <mark>ข</mark>องแผ่นบันทึกภาพแสดงในรูปที่ 2.6 ั้

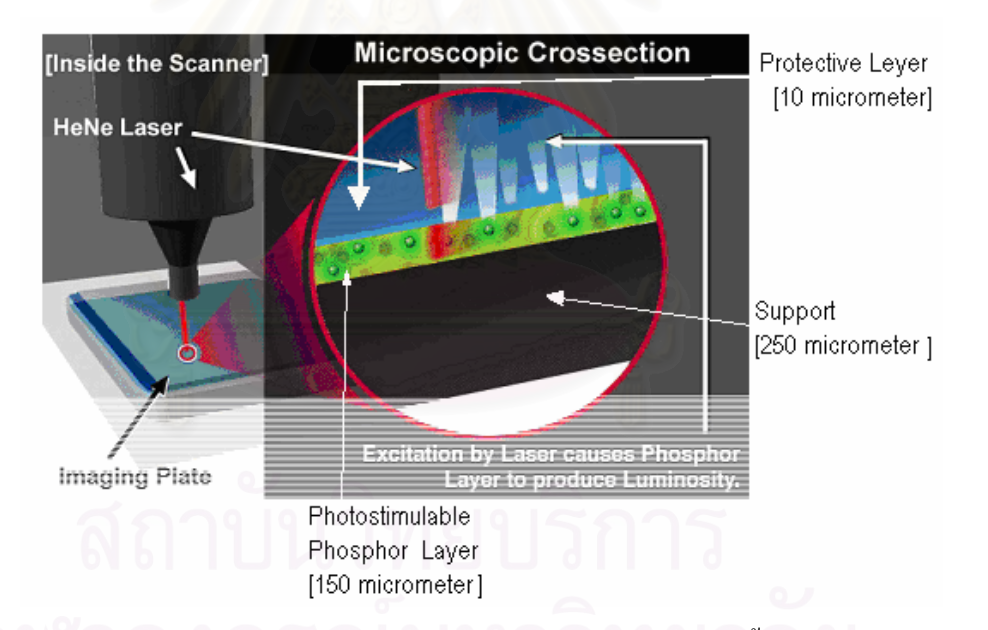

รูปที่ 2.6 แผนภาพตัดขวางของแผนบันทึกภาพแสดงถึงโครงสรางช นสารเรืองแสง [9] ั้

สารเรืองแสงที่ใช้อาศัยกระบวนการเรืองแสงโดยการกระตุ้นด้วยแสง เนื่องจากโครงสร้าง ผลึกของสารเรืองแสง BaFX จะมีความบกพร่องของแลชทิซผลึกด้วยผลของการเจือ Eu $^{\text{+2}}$  และความ ใม่สมบูรณ์ของโครงสร้าง ก่อให้เกิดบริเวณที่พร้อมรับการถ่ายโอนพลังงานจากรังสีซึ่งมีช่องว่าง  $\mathcal{L}^{\mathcal{L}}(\mathcal{L}^{\mathcal{L}})$  and  $\mathcal{L}^{\mathcal{L}}(\mathcal{L}^{\mathcal{L}})$  and  $\mathcal{L}^{\mathcal{L}}(\mathcal{L}^{\mathcal{L}})$ ึ่ พลังงาน (Eg) ประมาณ 8.3 eV และมีระดับพลังงานระหว่างสถานะพักและสถานะพื้นประมาณ  $3.2 \text{ eV}$ ออิเล็กตรอนถูกยกระดับพลังงานจากแถบวาเลนซสูแถบนําและลดระดับพลังงานลง

เล็กน้อยจะถูกกักไว้บริเวณกับดัก ก่อให้เกิดบริเวณ Colour center หรือ F-center ขึ้นดังแสดงแผนผัง ึ้ โครงสร้างแถบพลังงานของ BaFBr:Eu $^{\text{+2}}$ และกล ใกของการเปล่งแสงเรือง (PSL) [10] ตามรูปที่ 2.7

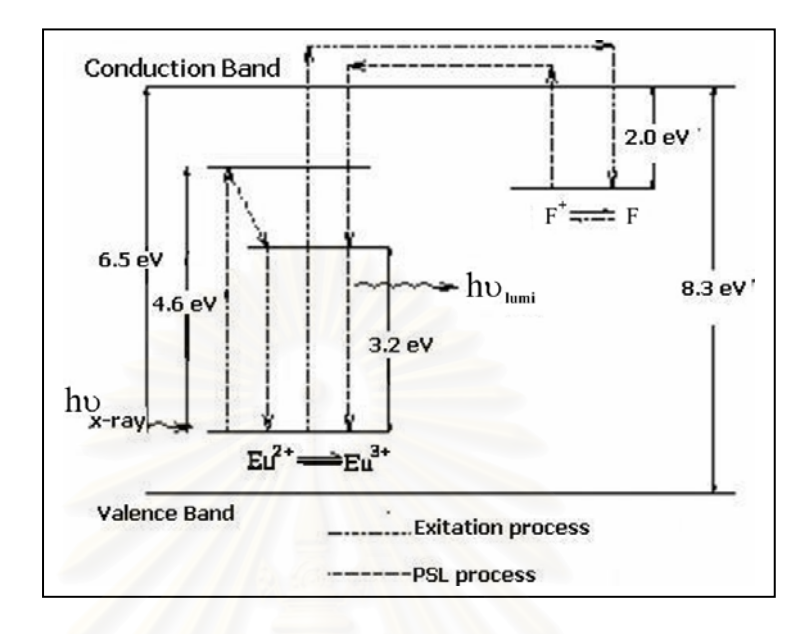

## รูปที่ 2.7 แผนผังโครงสร้างแถบพลังงานของ BaFBr:Eu $^{\text{\tiny{+2}}}$ [10]

กล ไกการทำงานในก<mark>า</mark>รบันทึกปริมาณรังสี เริ่มจากสารเรืองแสง ได้รับการถ่ายโอนพลังงาน ิ่ จากรังสี บริเวณแถบวาเลนซ์จะเกิดการใอออในซ์ของ  ${\rm Eu}^{2+}$ เป็นไอออนบวก (Eu $^{3+}$ ) อิเล็กตรอนจะ ถูกยกระดับพลังงานขึ้นสู่บริเวณแถบนำ ก่อให้เกิดคู่ของเอ็กซิตอนขึ้น ปริมาณคู่ของเอ็กซิตอนจะ ึ้ ึ้ ขึ้นอยู่กับปริมาณรังสีที่ตกกระทบสารเรืองแสง การยกระดับพลังงานของอิเล็กตรอนเกิดขึ้นได้ 2 ึ้ ี่ ลักษณะ คือ อิเล็กตรอนที่มีระดับพลังงาน ต่ำกว่า 6.5 eV จะยกระดับขึ้นสู่สถานะพักชั่วขณะ และ ี่ ่ํ ึ้ ั่ จะกลับสู่สถานะพื้น ปล่อยแสงเรืองทันทีโคยคืนสภาวะของไอออน Eu $^{\text{+3}}$  เป็น Eu $^{\text{+2}}$  ดังเคิม ขณะที่ ื้ อิเล็กตรอนส่วนที่มีพลังงานสูงกว่า 6.5 eV จะถูกยกระดับถึงบริเวณแถบนำและลดระดับพลังงานสู่ ี่ บริเวณกับดักอิเล็กตรอนถูกกักไว้ก่อให้เกิดบริเวณ F-center เป็นการบันทึกผลของปริมาณรังสี การ อ่านข้อมูลภาพนั้นจะใช้เครื่องสแกนข้อมูลภาพถ่ายรังสี โดยกระตุ้นด้วยลำแสงเลเซอร์ที่มีความยาว ื่  $\mathcal{L}^{\mathcal{L}}(\mathcal{L}^{\mathcal{L}})$  and  $\mathcal{L}^{\mathcal{L}}(\mathcal{L}^{\mathcal{L}})$  and  $\mathcal{L}^{\mathcal{L}}(\mathcal{L}^{\mathcal{L}})$ คลื่นประมาณ 630 นาโนเมตร ซึ่งมีปลายลำแสงขนาด 50-100 ไมโครเมตร ลำแสงจะถูกสแกนบน ึ่ ผิวแผ่นบันทึกภาพ เพื่อกระตุ้นปริมาณอิเล็กตรอนที่กักเก็บไว้บริเวณ F-Center ให้ลงสู่ระดับพื้น ื่ ์<br>∫ และปลดปล่อยปริมาณแสงที่มีความเข้มเป็นสัดส่วนกับปริมาณรังสีตามบริเวณต่างๆของภาพแฝง ซึ่งแสงที่ปลดปล่อยออกมาจะวัดความเข้มของแสงโดยใช้หลอดโฟโตมัลติฟลายเออร์ (PMT) ึ่ สำหรับกระบวนการในการบันทึกภาพและการอ่านข้อมูลภาพรังสี อาศัยปรากฏการณ์ที่แตกต่าง จากการเรื่องแสงปกติ เรียกว่า "Photostimulable Luminescence : PSL" ซึ่งมีหลักการคล้ายกับ ึ่ เทอรโมลูมิเนสเซนซ (Thermoluminescence) ทําใหมีความไวตอรังสีสูงมากและมีการตอบสนอง

้ ปริมาณรังสีเป็นเชิงเส้นในช่วงกว้าง มีผลให้สามารถตอบสนองความเปรียบต่างในย่านกว้างมากถึง ประมาณ 10<sup>5</sup> เท่าในช่วงรังสีพลังงานต่ำ

#### 2.3.3 กระบวนการลบแผนบันทึกภาพ

กระบวนการถ่ายภาพเริ่มจากการนำแผ่นบันทึกภาพที่ผ่านขั้นตอนการลบ (erase) ข้อมูล ิ่ ั้ ปริมาณรังสีที่อาจตกค้างอยู่ให้หมดไปด้วยการฉายแสงความเข้มสูงซึ่งมีความยาวคลื่นในช่วง ตอบสนองของสายตา (visible light) จากหลอดโซเดียมความดันสูง (high pressure sodium lamp) หรือหลอดฟลูออเรสเซนต์ที่มีการกรองแสงในช่วงคลื่นอุลตราไวโอเล็ต (UV) ออกแล้ว การ ื่ ลบข้อมูลปริมาณรังสีจะใช้เวลาประมาณ 5 – 10 นาที หรือสั้นกว่านั้นขึ้นอยู่กับความเข้มแสงที่ใช้ ั้ ั้ ึ้ หลังจากนั้นแผ่นบันทึกภาพจะนำไปถ่ายภาพ ด้วยรังสีตามระยะเวลาถ่ายภาพ (exposure) time) ที่ ั้ เหมาะสม แล้ว จึงนำแผ่นบันทึกภาพมาอ่านข้อมูลปริมาณรังสีของภาพแฝงที่บันทึกบนสารเรือง แสงของแผ่นบันทึกภาพ โดยใช้เครื่องสแกนด้วยลำแสงเลเซอร์ (laser scanner) และสร้างสัญญาณ ื่ ภาพตามแนวสแกนของลําเลเซอรเสนตอเสนจนเต็มกรอบภาพ ขอมูลสัญญาณดังกลาวจะถูกแปลง เป็นสัญญาณเชิงตัวเลข (Digitizing) ส่งให้กับคอมพิวเตอร์ประมวลข้อมูลสัญญาณคิจิทัลเพื่อ ื่ แสดงผลภาพ 2 มิติ ทางจอภาพความละเอียดสูง ขั้นตอนการถ่ายภาพด้วยเทคนิคคอมพิวเต็ด ั้ เรดิโอกราฟแสดงดังรูปที่ 2.8

ภาพถายรังสีหลังการอานขอมูลแลวจะอยูในลักษณะขอมูลภาพบนคอมพิวเตอรจึงทําให สามารถใชกระบวนการทางภาพ (Image processing) และการวิเคราะหภาพ (Image analysis) ใน การประเมินขนาดความหนาและรายละเอียดภาพดวยโปรแกรมที่พัฒนาข ึ้นไดโดยตรง

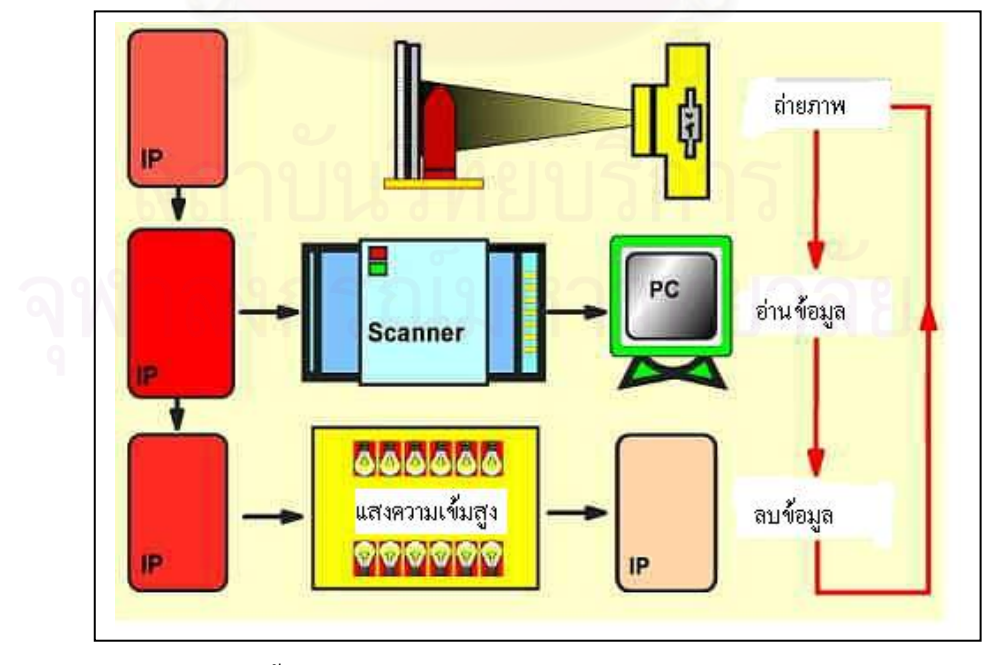

รูปที่ 2.8 ขั้นตอนการถ่ายภาพด้วยเทคนิคคอมพิวเต็ดเรดิโอกราฟี ์<br>๎

การนำแผ่นบันทึกภาพมาประยุกต์ใช้ในงานถ่ายภาพด้วยรังสีทางอุตสาหกรรมนั้น ยังไม่ ั้ เป็นที่แพร่หลายในขณะนี้ จึงต้องมีความระมัคระวังในการเลือกใช้อุปกรณ์เพิ่มเติมเพื่อให้แผ่น ี่ บันทึกภาพมีความไวรังสียานพลังงานสูงและลดการรบกวนจากรังสีกระเจิง เชน การเลือกความ หนาของแผ่นกรองรังสีและฉากเพิ่มความไวรังสีที่เหมาะสม และยังต้องคำนึงถึงผลของคุณภาพ ของภาพด้วย

2.3.4 เปรียบเทียบเทคบิคการถ่ายภาพด้วยฟิล์มกับคอมพิวเต็ดเรดิโอกราฟี

การถ่ายภาพรังสีด้วยเทคนิคคอมพิวเต็ดเรดิโอกราฟี เมื่อเทียบกับเทคนิคถ่ายภาพด้วยฟิล์ม สามารถสรุปความแตกตางไดดังน ี้

- 1. แผ่นบันทึกภาพไม่ต้องการกระบวนการล้างฟิล์มเพื่อสร้างภาพถ่ายรังสีจึงไม่มีการใช้ สารเคมีในกระบวนการทางภาพ ชวยรักษาส งแวดลอม
- 2. มีความไวรังสีสูงกว่าฟิล์มถ่ายภาพ 20 100 เท่า จึงสามารถใช้ต้นกำเนิดรังสีที่มีความ แรงรังสี (activity) ต่ำในการถ่ายภาพรังสีได้ ทำให้มีความปลอดภัยในการปฏิบัติงาน สูง
- 3. ใม่ใวต่อแสงสว่างในช่วงตอบสนองของสายตาที่มีความส่องสว่างระดับที่ใช้งานกัน ี่ ท ั่วไปในหองปฏิบัติงาน จึงไมมีความจําเปนตองปฏิบัติงานในหองมืด
- 4. ตอบสนองปริมาณรังสีเปนเชิงเสนในยานกวาง และใหผลตอการตอบสนองความ เปรียบต่างภาพกว้างถึง 10 $^{\rm 5}$  เท่า ทำให้สามารถถ่ายภาพชิ้นงานที่มีความแตกต่างของ ิ้ ความหนาหรือความหนาแนนมาก ๆ ได
- 5. สามารถลบข้อมูลปริมาณรังสีที่ตกค้างในแผ่นบันทึกภาพด้วยเวลาไม่นานนักก่อนนำ  $\mathcal{L}^{\mathcal{L}}$ กลับมาใช้ใหม่ได้มากกว่า 1,000 ครั้ง ในขณะที่ฟิล์มไม่สามารถลบสิ่งรบกวนจากผล ์<br>๎ ิ่ ของรังสีเมื่อทิ้งไว้นานก่อนใช้งานได้ จึงมีปัญหาเรื่องความมัว (Fog) บนแผ่นฐานฟิล์ม ื่
- 6. ระบบการอานขอมูลมีขนาดกะทัดรัด (Compact) จึงสามารถประยุกตใชกับงาน ถ่ายภาพรังสีภาคสนาม ซึ่งต้องการระบบที่เคลื่อนย้ายใด้สะดวก (mobile system) ึ่ ี่ ื่

## **2.4 กริดสําหรับงานถายภาพรังส (Radiographic grid) ี**

การลดปริมาณรังสีกระเจิงที่เกิดขึ้นจากอันตรกิริยาของลำรังสีปฐมภูมิกับชิ้นงานที่มี ึ้ ิ้ องค์ประกอบธาตุเบาหรือชิ้นงานที่มีวัสดุธาตุเบาหุ้มอยู่เป็นสิ่งจำเป็นที่จะช่วยให้เกิดการปรับปรุงผล ิ้ **่** ี่ ของความเปรียบต่าง (Contrast) ให้ดีขึ้น สำหรับเทคนิคของการลดการรบกวนของรังสีกระเจิงที่ ึ้ รู้จักกันดีในการถ่ายภาพรังสีด้านการแพทย์ คือ เทคนิคของ Bucky ซึ่งพัฒนาโดย Dr. Gustave

Bucky เมื่อปี ค.ศ. 1913 [11] โดยมีหลักการดังแผนภาพในรูปที่ 2.9 แผ่นกริดที่ประกอบด้วยแผ่นซื่ ี่ ตะกั่วประกบด้วยอลูมิเนียมหรือวัสคุประเภทสารอินทรีย์ที่ยอมให้รังสีผ่านใด้สะดวก จะทำหน้าที่ ช่วยกรองเฉพาะรังสีปฐมภูมิหลังทำอันตรกิริยากับชิ้นงานให้ผ่าน บันทึกลงแผ่นฟิล์ม ขณะที่รังสี กระเจิงจะถูกกัน ไว้ทำให้ภาพแฝงที่เกิดบนฟิล์มมีคุณภาพดีขึ้น กริดสำหรับถ่ายภาพรังสีชนิดวางนิ่ง ึ้ (Stationary) นี้ เรียกว่า"Bucky grid" ในการใช้งานจะเกิดลายแนวลอนของซี่กริดปรากฏอยู่บน ฟลมดวย ตอมาปค.ศ. 1920 Dr.Hollis E. Potter ไดเสนอเทคนิคสายแผนกริด (Reciprocating) ขณะ ถ่ายภาพ เพื่อมิให้เกิดลายแนวลอนของซี่กริดบนแผ่นฟิล์มจึงเรียกกริดในงานถ่ายภาพรังสีนี้ว่า ี้ "Potter-Bucky grid "

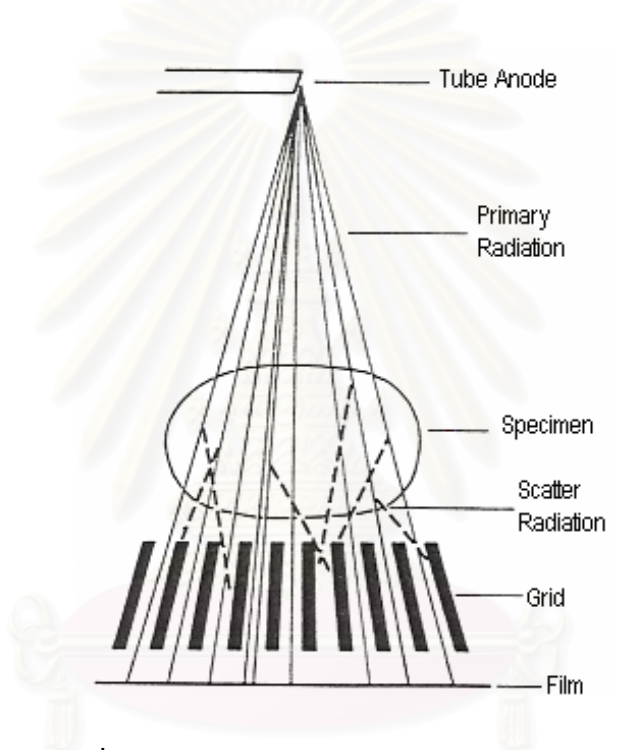

รูปที่ 2.9 หลักการทํางานของกริดตามเทคนิคของ Bucky [11]

การออกแบบกริดเพื่อใช้ในงานถ่ายภาพรังสีมีหลายรูปแบบ เช่น แบบแนวขนาน (Parallel) แบบทำมุม (Focused grid) และแบบไขว้กัน (Crisscross) เป็นต้น ขึ้นกับลักษณะของงาน โครงสร้าง ึ้ ของแผนกริดชนิดตาง ๆ แสดงในรูปที่ 2.10 ก. ข. และค. ตามลําดับ

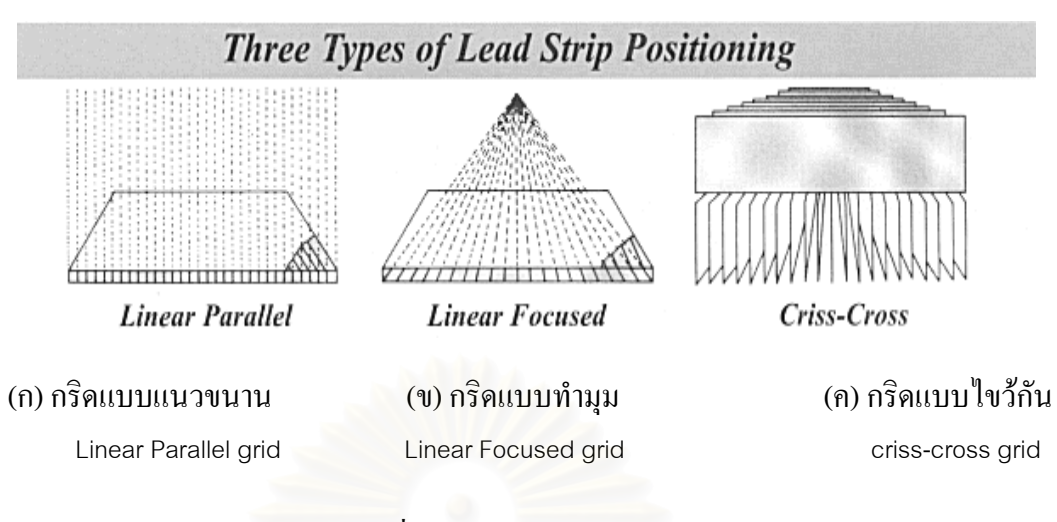

รูปที่ 2.10 รูปแบบของกริดชนิดตาง ๆ

การเลือกใช้กริ<mark>ดจะต้องคำนึงถึง อัตราส่วน (Grid rati</mark>o) ซึ่งนิยามถึง ความหนาของแผ่นกริด หรือซี่ตะกั่วต่อระยะห่างของซี่ตะกั่ว ดังแสดงในรูปที่ 2.11 และสมการที่ 2.3 แผ่นกริดโดยทั่วไปจะ ี่ ั่ ี่ มีค่า Grid ratio ประมาณ 4:1-16:1 เลือกใช้ตามพลังงานที่แตกต่างกัน ในทางปฏิบัติแผ่นกริด ที่มี Grid ratio 8:1 จะใช้ที่พลังงานของรังสีเอกซ์ต่ำกว่า 90 kVp ลงไป ขณะที่แผ่นกริดที่มี Grid ratio ี่ ่ํ 12:1 จะใช้ที่พลังงานของรังสีเอกซ์สูงกว่า 90 kVp

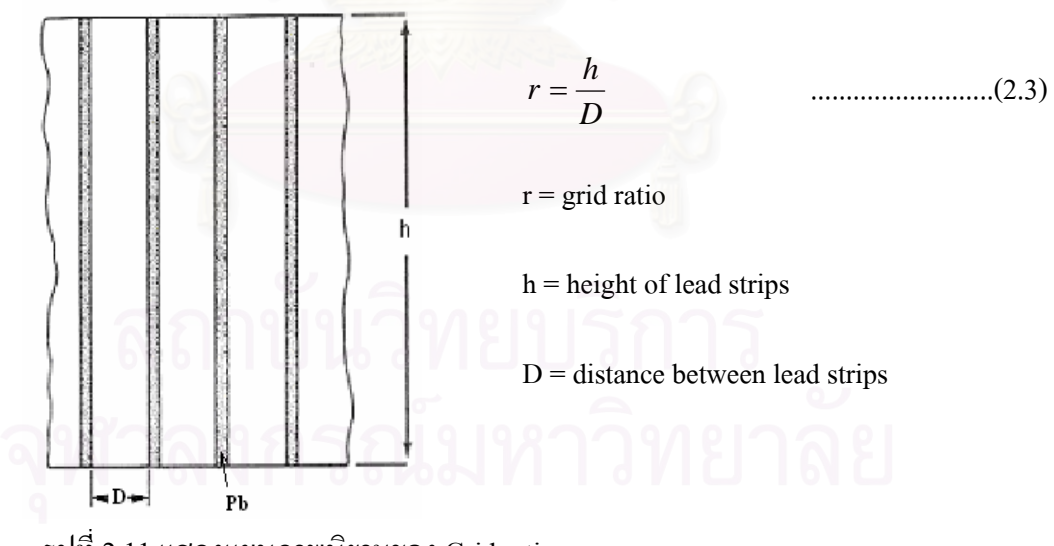

รูปที่ 2.11 แสดงแผนภาพนิยามของ Grid ratio

นอกจากนี้การใช้แผ่นกริดยังต้องคำนึงถึง กริดคัทออฟ (Grid cutoff) ซึ่งนิยามถึง บริเวณจุด ึ่ อับรังสีที่เกิดจากการกำบังรังสีของแนวซี่ตะกั่วของกริด ดังแสดงในรูปที่ 2.12 ซึ่งบริเวณกริดคัท ี่ ี่ ั่ ึ่ ออฟ จะขึ้นกับรูปแบบของกริดและระยะโฟกัสระหว่างต้นกำเนิดรังสีเอกซ์กับระนาบแผ่นกริด ึ้

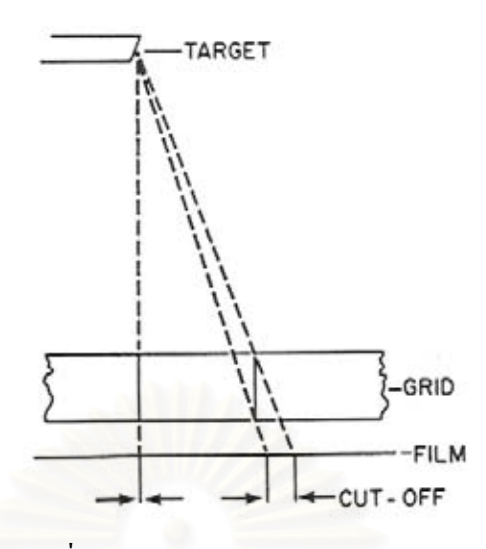

รูปที่ 2.12 แสดงแผนภาพนิยามของ Grid cutoff

ในรูปที่ 2.13 แสดงผลของความเปรียบต่างที่ได้รับจากการถ่ายภาพรังสีเปรียบเทียบกับ ระหวางการถายภาพรังสีโดยใชกริดและไมใช การสูญเสียความเปรียบตางเกิดจากการรบกวนของ รังสีกระเจิงคังผลของสัญญาณภาพ (X-ray intensity) ในรูปที่ 2.13 ข ขณะที่ผลของสัญญาณเมื่อใช้ แผ่นกริดจะช่วยลดผลการรบกวนของรังสีกระเจิง มีผลให้สัญญาณหรือความเปรียบต่างภาพเด่นชัด ขึ้น ดังในรูปที่ 2.13 ก

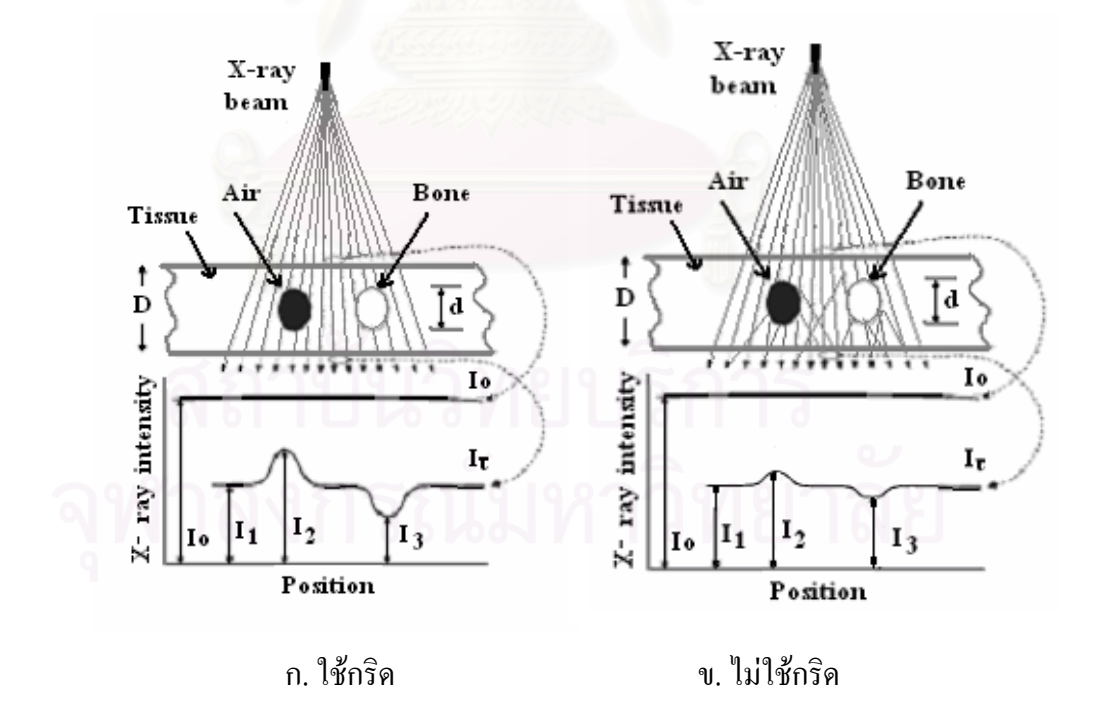

รูปที่ 2.13 แสดงผลของความเปรียบต่างในการถ่ายภาพโดยใช้กริดกับไม่ใช้กริด

ดังน นการนําแผนกริดในการถายภาพรังสีทางการแพทยมาใชในงานถายภาพอุตสาหกรรม ์<br>๎ ในกรณีที่ชิ้นงานมีวัสคุธาตุเบาห่อหุ้มอยู่จะช่วยลดผลการรบกวนของรังสีกระเจิงต่อภาพถ่ายรังสี ี่ อันจะเป็นการช่วยปรับปรุงคุณภาพของภาพใด้ ซึ่งต้องมีการออกแบบการติดตั้ง Potter-Bucky grid ึ่ ั้ ให้ทำงานทั้งแนวนอนและแนวตั้งตามลักษณะงานถ่ายภาพในงานอุตสาหกรรม ั้ ั้

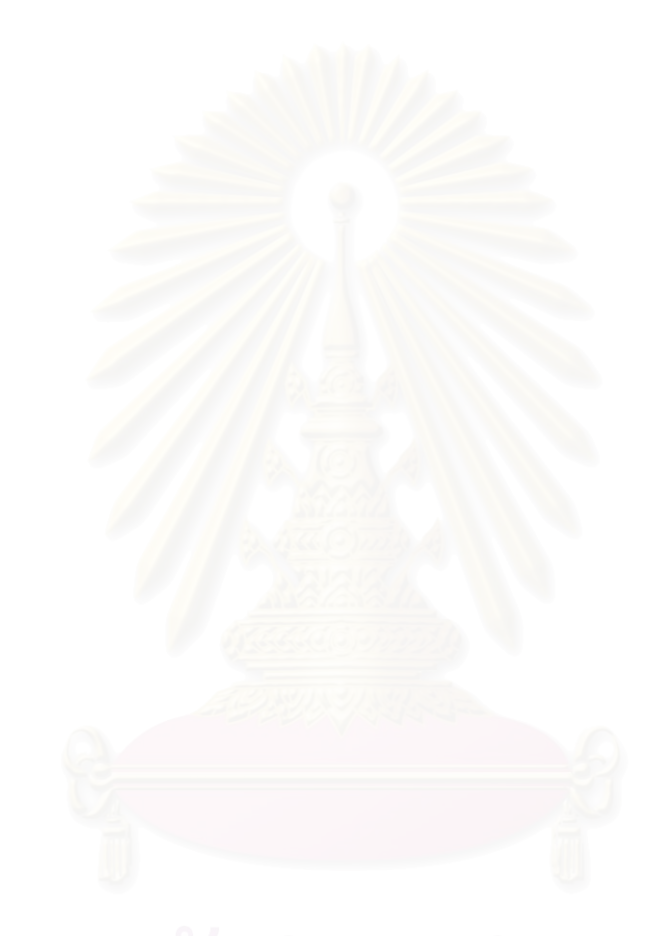

## **บทท ี่ 3**

# **การพัฒนาวิธีตรวจสอบทอหุมฉนวนความรอน โดยใชเทคนิคคอมพิวเต็ดเรดิโอกราฟ**

การตรวจสอบท่อหุ้มฉนวนความร้อนในโรงกลั่นน้ำมันหรือโรงงานปิโตรเคมีต่างๆ เป็น ้ํ งานที่ต้องทำเป็นกิจวัตรตามวาระที่กำหนด ในการตรวจสอบความผิดปกติภายในท่อ ซึ่งอาจจะเกิด ี่  $\mathcal{L}^{\mathcal{L}}(\mathcal{L}^{\mathcal{L}})$  and  $\mathcal{L}^{\mathcal{L}}(\mathcal{L}^{\mathcal{L}})$  and  $\mathcal{L}^{\mathcal{L}}(\mathcal{L}^{\mathcal{L}})$ การกัดกร่อน หรือเกิดตะกรัน มีผลให้ผนังท่อบางลงหรือเกิดการอุดตันโดยเฉพาะบริเวณข้อต่อและ ข้องอ เพื่อประเมินผลสำหรับวางแผนการซ่อมบำรุงบริเวณก่อที่เกิดปัญหา ในการตรวจสอบท่อที่มี  $\mathcal{L}^{\mathcal{L}}(\mathcal{L}^{\mathcal{L}})$  and  $\mathcal{L}^{\mathcal{L}}(\mathcal{L}^{\mathcal{L}})$  and  $\mathcal{L}^{\mathcal{L}}(\mathcal{L}^{\mathcal{L}})$ ฉนวนความร้อนหุ้มอยู่ หรื<mark>อทำงานในขณะกำลังเดินเครื่องที่สภาพท่อมีอุณหภูมิสูง ไม่สามารถจะ</mark> ื่ ี่ ใช้เทคนิคการตรวจสอบแบบกระแสไหลวน (Eddy current) หรือการตรวจสอบโดยใช้คลื่นเสียง ความถี่สูง (Ultrasonic) ได้ จึงต้องอาศัยการตรวจสอบด้วยวิธีถ่ายภาพรังสี งานวิจัยนี้จึงมุ่งเน้นใน ี้ การพัฒนาวิธีการตรวจสอบท่อหุ้มฉนวนความร้อนด้วยการถ่ายภาพรังสี เพื่อการศึกษาและทดลอง ื่ หาเงื่อน ไขที่เหมาะสมโดยเลือกเทคนิคคอมพิวเต็ดเรดิโอกราฟี ถ่ายภาพให้ได้คุณภาพของภาพถ่าย รังสีที่มีความไวต่อการ<mark>ตรวจพบ และมีความแม่นยำในการประ</mark>เมินความหนาของผนังท่อ และ ี่ สามารถคำเนินการตรวจสอบในขณะเดินเครื่อง ซึ่งขั้นตอนของการศึกษาวิจัยประกอบด้วย ื่ ึ่ ั้

- 1. การพัฒนาโปรแ<mark>กรมประ</mark>เมินความหนาของผนังท่อ
- 2. การทดลองหาเงื่อนไขและวิธีถ่ายภาพด้วยเทคนิคคอมพิวเต็ดเรดิโอกราฟี
- 3. การศึกษามาตรฐานรับรองการถายภาพดวยเทคนิคคอมพิวเต็ดเรดิโอกราฟ

## **3.1.การพัฒนาโปรแกรมประเมินความหนาของผนังทอ**

#### 3.1.1 ขอมูลเทคนิคเพ อการพัฒนาโปรแกรม ื่

โดยทั่วไปการถ่ายภาพรังสีของชิ้นงานประเภทท่อ 3-6 นิ้ว เพื่อประเมินความหนาผนังท่อ ิ้ จะใชวิธีการจัดระบบถายภาพแบบเสนสัมผัสวง (Tangential exposure method) การประเมินความ หนาใช้วิธีการวัดขนาดของภาพเงาที่เกิดบนระนาบของแผ่นบันทึกภาพ และอ้างอิงเทียบกับขนาด ี่ ของชิ้นงาน โดยใช้การตัดสินใจของผู้ปฏิบัติงาน ดังนั้นความแม่นยำของการตรวจสอบจึงขึ้นอยู่กับ ิ้ ์<br>๎ ์<br>้ คุณภาพของภาพและประสบการณ์ของผู้ปฏิบัติงาน ด้วยเหตุนี้การประยุกต์เทคนิคของกระบวนการ ทางภาพถ่ายรังสีเชิงเลข (Digital radiography) จึงถูกนำมาใช้เพื่อให้เกิดความเชื่อมั่นในการ ื่ วิเคราะห์ด้วยโปรแกรมคอมพิวเตอร์และเกิดความสะดวกในการใช้งาน การพัฒนาโปแกรมจะต้อง

มีข้อมูลทางเทคนิคในการกำหนดกระบวนการของโปรแกรม เพื่อให้ได้คุณภาพของภาพที่ชัดเจน และประเมินความหนาได้ถกต้องดังนี้

ึก. การเลือกพลังงานและต้นกำเนิดรังสี

การเลือกพลังงานที่จะนำมาใช้ในการถ่ายภาพ พิจารณาจากความหนาของผนังท่อ สูงสุด (L<sub>max</sub>) ที่แนวลำรังสีผ่านแล้วเกิดภาพเงาของผนังท่อ ซึ่งความหนาบริเวณนี้จะมากกว่า ความ ี่ ึ่ ี้ หนาของผนังท่อทั้งสองรวมกัน โดยปกติในการถ่ายด้วยเทคนิค Double wall หลังจากใด้ภาพถ่าย ั้ รังสีแล้ว จะนำค่าพารามิเตอร์ต่างๆ นี้ไปใช้ในการคำนวณหาขนาดความหนาผนังท่อดังสมการที่ 3.2 ดังนั้นการถ่ายภาพรังสีเอกซ์และแกมมาของท่อหุ้มฉนวน ในการเลือกพลังงานของต้นกำเนิด ั้ รังสีจึงขึ้นอยู่กับความหน<mark>าสูงสุดที่รังสีจะสามารถทะลุผ่าน</mark> (L<sub>max</sub>) โดยสามารถคำนวณ ได้จาก ึ้ ี่ สมการ [12]

$$
L_{\max} = 2W \sqrt{\frac{D_a}{W} - 1}
$$
 (3.1)

โดยที่ W = กวามหนาผนังท่อ  $D_a$  = 2r = ขนาดด้านนอกท่อ r = รัศมีของทอ

ในตารางที่ 3.1 แสดงความสัมพันธ์ระหว่างพลังงานของรังสีที่ได้จากต้นกำเนิดรังสีชนิด ต่างๆ สำหรับใช้กับความหนาสูงสุดที่สามารถถ่ายภาพผนังท่อเหล็กคาร์บอนขนาด 1นี้ **์** ้ 1บิ๊ว (25.4 มม.) ถึง 24.8 นิ้ว (630 มม.) ไดเหมาะสม

ตารางที่ 3.1 ความหนาสูงสุดที่ต้นกำเนิดรังสีสามารถถ่ายภาพ [2]

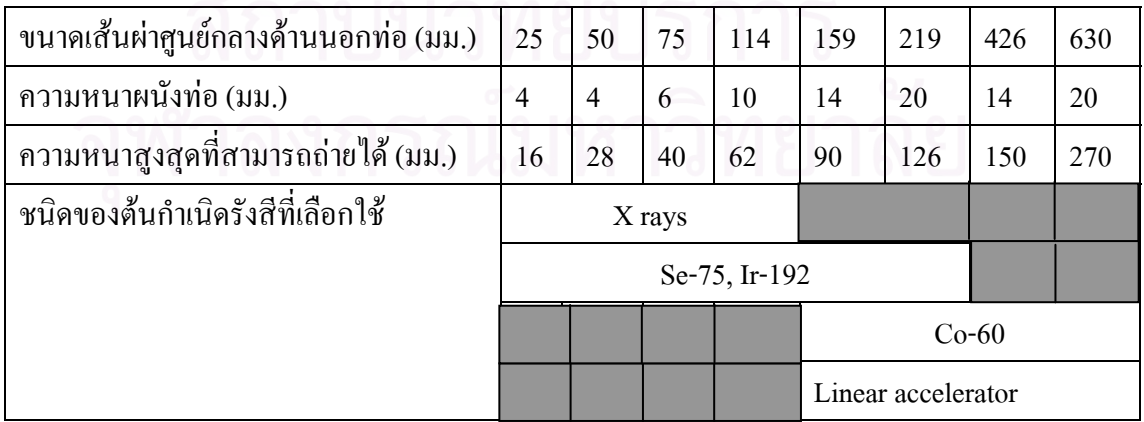

ในการจัดระบบถ่ายภาพท่อหุ้มฉนวนดังแผนภาพในรูปที่ 3.1 นั้น ภาพที่ปรากฏอยู่ด้านข้าง ั้ ของตำแหน่งเส้นรอบวงของท่อ (w') จะนำมาแปลผลเพื่อหาความหนาของผนังท่อที่แท้จริง ส่วน ภาพอยูสวนกลางของภาพถายทอจะไมสามารถมองเห็นความแตกตางของความหนา

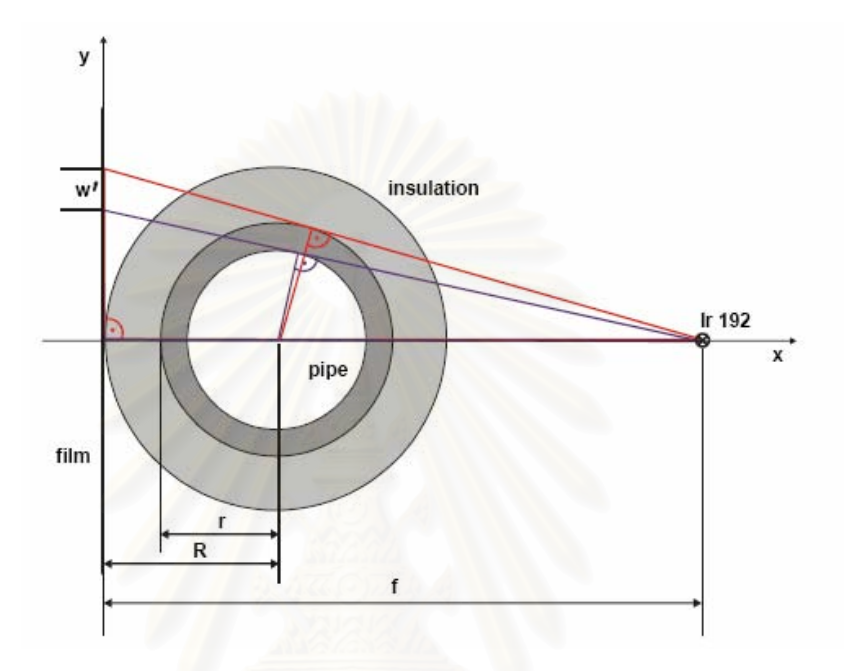

รูปที่ 3.1 การจัดวางท่อที่หุ้มฉนวนเพื่อถ่ายภาพด้วยเทคนิคTangential [12] **่** 

การคำนวณเพื่อประเมินความหนาของผนังท่ออาศัยความสัมพันธ์ของข้อมูลจากภาพถ่าย ชิ้นงานบนฟิล์มที่เกิดจากภาพฉายทางเรขาคณิตของการจัดระบบถ่ายภาพรังสีใด้แก่ ระยะจาก  $\mathcal{L}^{\mathcal{L}}(\mathcal{L}^{\mathcal{L}})$  and  $\mathcal{L}^{\mathcal{L}}(\mathcal{L}^{\mathcal{L}})$  and  $\mathcal{L}^{\mathcal{L}}(\mathcal{L}^{\mathcal{L}})$ กึ่งกลางท่อถึงฟิล์ม ระยะจากกึ่งกลางท่อถึงผนังด้านนอกของท่อ และระยะจากต้นกำเนิดรังสีถึง ึ่ ึ่ ฟิล์ม ซึ่งความสัมพันธ์ดังกล่าวสามารถเขียนสมการประเมินความหนาของผนังท่อ (w) "ได้เป็น [12] ึ่

$$
w = r - \frac{(f - R) \left(\frac{r}{\sqrt{(f - R)^2 - r^2}} - \frac{w'}{f}\right)}{\sqrt{1 + \left(\frac{r}{\sqrt{(f - R)^2 - r^2}} - \frac{w'}{f}\right)^2}}
$$
\n(3.2)

โดยที่ w' = ภาพเงาของความหนาผนังท่อที่ได้จากการถ่ายภาพปรากฏบนฟิล์ม r =ระยะทางจากกึ่งกลางผนังท่อถึงด้านนอก

- R = ระยะทางจากกึ่งกลางท่อถึงฟิล์ม ึ่
	- = ระยะจากต้นกำเนิดรังสีถึงฟิล์ม

การประเมินความหนาจริงจากโปรแกรมที่ได้จากภาพถ่ายนั้น ความคลาดเคลื่อนของความ  $\overline{a}$ หนาที่ได้เกิดขึ้นจากการถ่ายภาพที่มีรายละเอียดของภาพน้อย ความชัดของภาพและความเปรียบต่าง ของภาพต่ำ ดังนั้นเงื่อนไขการถ่ายภาพด้วยรังสีที่เหมาะสมจึงเป็นสิ่งสำคัญ ์<br>๎ ิ่

#### 3.1.2 การออกแบบโปรแกรมประเมินความหนาของผนังทอ

โปรแกรมที่พัฒนาขึ้นนี้ใช้โปรแกรม Visual Basic ออกแบบให้สามารถทำงานบน ึ้ ระบบปฏิบัติการวินโควส์ของไมโครคอมพิวเตอร์ การใช้งานผู้ใช้สามารถเปิดไฟล์ที่เป็นตระกูล ภาพ เช่น Picture Files, Bitmap Files, Gif Files, JPEG Files เป็นต้น จากนั้นจะต้องกรอก ั้ พารามิเตอร์ที่สำคัญ เช่น ค่าระยะจากต้นกำเนิดรังสีถึงแผ่นบันทึกภาพ (f) ค่าขนาดของรัศมีท่อ (R) และค่ารัศมีจากกึ่งกล<mark>าง</mark>ท่อถึงผนังด้านนอก (r) เพื่อให้โปรแกรมพร้อมคำนวณ เมื่อผู้ใช้เลือก ึ่ (click) บริเวณที่ต้องการประเมินความหนาของผนังท่อ โปรแกรมจะวิเคราะห์ผลและแสดงค่า ี่ ความหนาให้ทราบทันที พร้อมทั้งสามารถเก็บบันทึกเป็นไฟล์ไว้เป็นหลักฐานรวมทั้งพิมพ์ ั้ ั้ แสดงผลการวิเคราะห์ตามแบบฟอร์มของงานที่ออกแบบไว้ ผังไหล (Flow chart) ดังแสดงการใช้ งานในรูปที่ 3.2

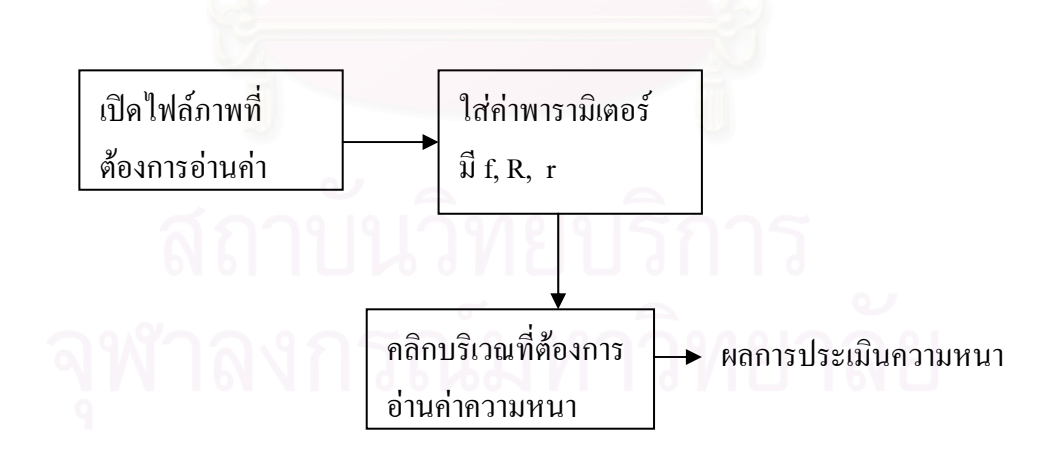

รูปที่ 3.2 ผังไหลขั้นตอนการใชโปรแกรม

จากผังใหลการใช้งานสามารถกำหนดขั้นตอนของการทำงานเพื่อออกแบบ ั้  $\overline{a}$ โปรแกรมไดดังน

- 1. ผ้ใช้โปรแกรมต้องการประเมินความหนาผนังท่อจะต้องเปิดแฟ้มภาพที่ ด้องการ
- 2. ระบุค่าตัวแปรคงที่เพื่อใช้ประกอบการคำนวณความหนาผนังท่อตามสมการที่ 3.2 ได้แก่

w'= ความหนาที่ปรากฏบนภาพถ่าย โดยเครื่องจะระบุความหนานี้ให้หลังจาก คลิกภาพบริเวณที่ตองการอานความหนา

- f = ระยะจากตนก ําเนดริ ังสีถึงแผนบันทึกภาพ
- R = รัศมีทอรวมฉนวนความรอน
- 3. กำหนดตำแหน่งในรูปที่ต้องการประเมินโดยการคลิกเมาส์
- 4. ระบบจะค้นหาตำแหน่งเริ่มต้น และ ตำแหน่งสุดท้ายเพื่อหาความหนาของท่อ ิ่
- 5. แสดงผลการประเมินที่หน้าจอ ประกอบไปด้วย ตำแหน่งที่ผู้ต้องการประเมิน กำหนด ในครั้งแรกและตำแหน่งเริ่มต้นตำแหน่งสุดท้าย พร้อมแสดง รายละเอียด ภายในภาพเพื่อให้ทราบถึงตำแหน่ง บนภาพ และแสดง ค่าความ หนาเปน หนวย Pixel และความหนาเปนมิลลิเมตร
- 6. ผูตองการผลประเมินสามารถ บันทึก ภาพพรอมรายละเอียดของผลการ ประเมินความหนาลงใน แฟมเดิม หรือแฟมใหมได
- 7. ผู้ต้องการผลประเมิน สามารถพิมพ์ภาพพร้อมรายละเอียดของผลการประเมิน ความหนาออกทางเคร องพิมพได ื่

#### 3.1.3 โครงสรางของโปรแกรม

จากเทคนิคการถ่ายภาพแบบเส้นสัมผัสวงและแผนผังขั้นตอนการใช้งานซึ่งเป็นข้อมูลทาง เทคนิคประกอบการออกแบบโปรแกรมที่กล่าวมาแล้ว สามารถวางอัลกอลิทึม (Algorithm) ของ โปรแกรมเปนข นตอนตางๆ เปน 4 สวน คือ สวนรับ/สงขอมูล สวนประมวลผล สวนแสดงผลและ ั้ สวนเช ื่อมโยงการทํางานกับระบบปฏิบัติการวินโดวส ดังแสดงตามผังไหล (Flow chart) ในรูปที่ 3.3 เพ อกําหนดเปนรายละเอียดใน use case template ในภาคผนวกก.1 และพัฒนาโปรแกรม ื่ ประเมินความหนาผนังท่อได้ดังในภาคผนวก ก.2
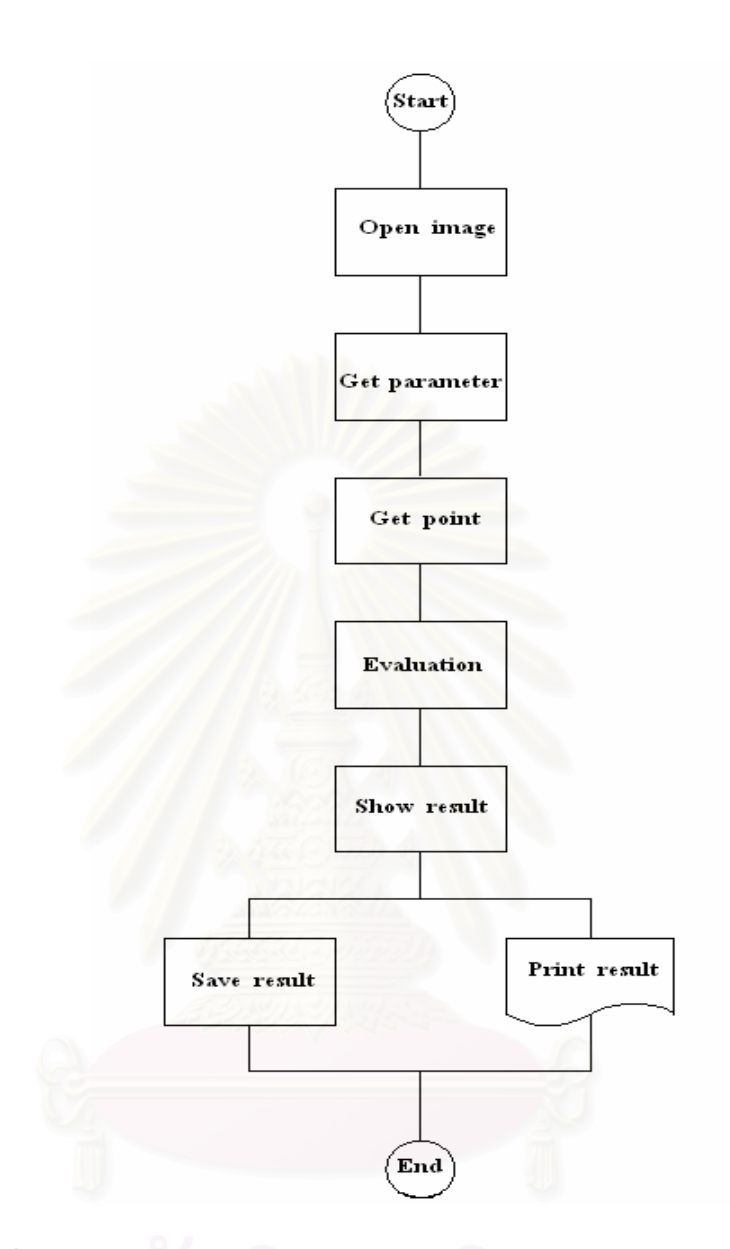

รูปที่ 3.3 ผังไหล (flow chart) ของโปรแกรมการอานคาความหนาผนังทอ

ลักษณะ การทำงานของโปรแกรมมีการทำงานหลักอยู่ 3 ส่วนตามผังไหลรูปที่ 3.3 โดยแต่ ละสวนมีรูปแบบและรายละเอียดการทํางานดังน ี้

ก. การเปดไฟลรูปภาพ (Open image file)

การเปิดไฟล์รูปภาพ ที่ต้องการตรวจสอบขนาดความหนาของผนังท่อ สามารถเปิดแฟ้มที่ เป็นรูปแบบของรูปภาพได้ทั้งหมด ไม่จำกัดขนาด รูปแบบของภาพ แสดงดังหน้าจอภาพในรูปที่ 3.4 ซึ่งเป็นรูปแบบของการเปิดแฟ้มใช้งาน เช่น Picture Files, Bitmap Files, Gif Files, JPEG Files เป็น ต้น และเชื่อมต่อการทำงานกับโปรแกรมประเมินความหนาของท่อ ื่

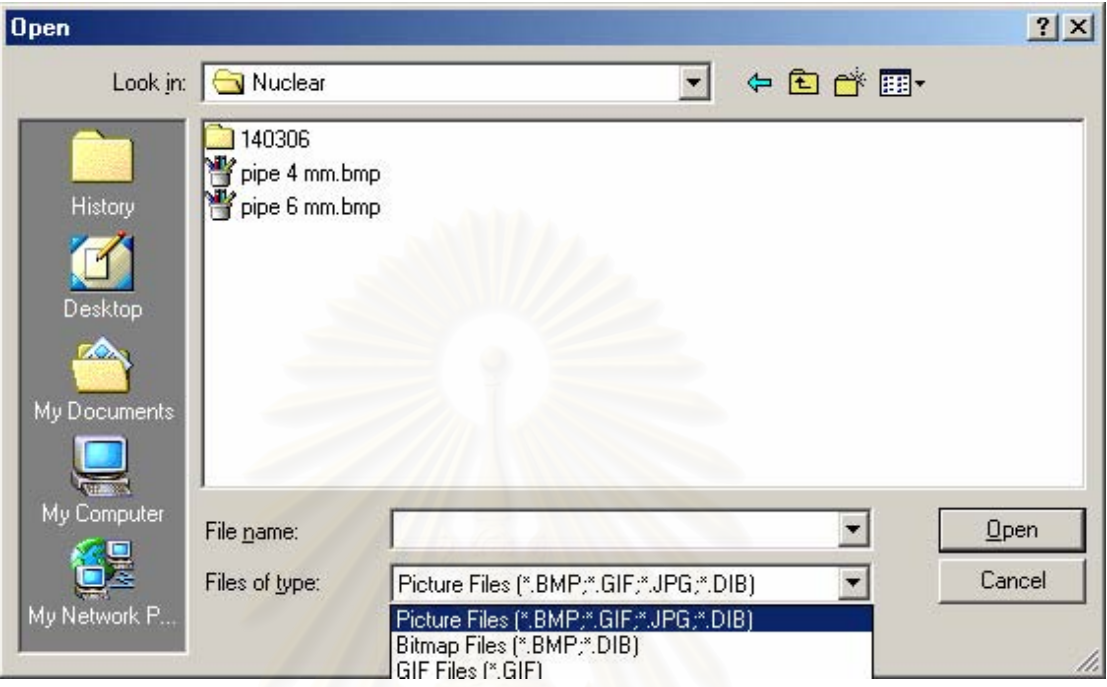

รูปที่ 3.4 ภาพหนาจอแสดงการเปดแฟมรูปภาพ

ข. การระบุคาตัวแปร (Post parameter)

ในการ ประเมินความหนาของท่อ มีตัวแปรหลักที่ใช้ในการประเมินตามสมการที่ 3.2 ดังนี้ ี้

- $\mathbf{w}' = \mathsf{a}$ วามหนาที่ปรากฏบนภาพถ่าย
- f = ระยะจากตนกําเนิดรังสีถึงแผนบันทึกภาพ
- $R = \tilde{s}$ ศมีท่อรวมฉนวนความร้อน
- r = รัศมีทอ

การระบุค่าตัวแปร ทำได้โดยผู้ใช้ระบุค่าตัวแปรเบื้องต้นก่อน ดังแสดงในรูปที่ 3.5 ซึ่งเป็น ภาพแสดงค่าพารามิเตอร์ต่างๆ ที่จะต้องระบุก่อนแล้วจึงทราบค่าความหนา โดยที่ระบบจะจำค่าตัว  $\mathcal{L}^{\mathcal{L}}(\mathcal{L}^{\mathcal{L}})$  and  $\mathcal{L}^{\mathcal{L}}(\mathcal{L}^{\mathcal{L}})$  and  $\mathcal{L}^{\mathcal{L}}(\mathcal{L}^{\mathcal{L}})$ แปรดังกล่าวเป็นตัวแปรถาวรในการประเมินหาความหนาของ ภาพนั้นๆ ั้

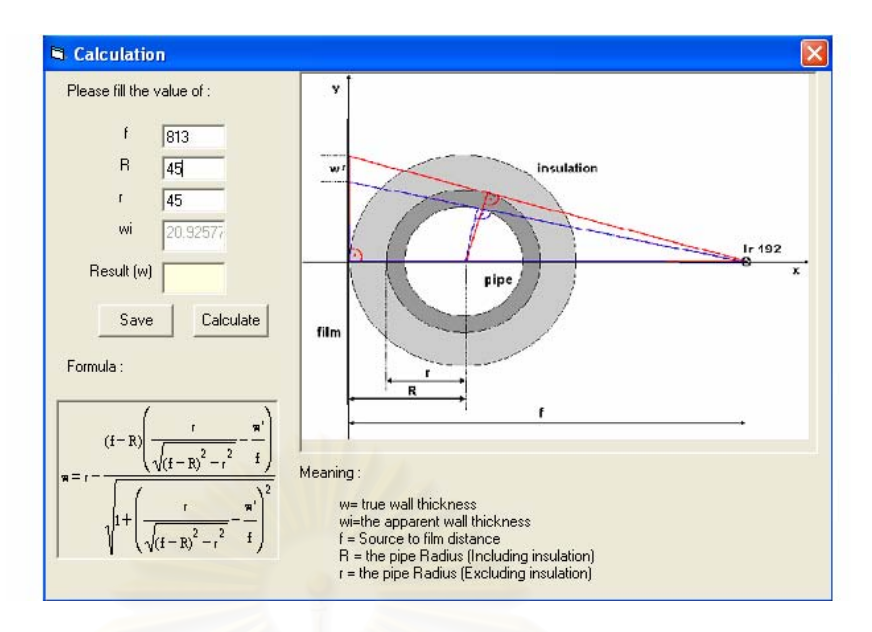

รูปที่ 3.5 ภาพแสดงตัวอยางการใสคาพารามิเตอร

## ค. การประเมนความหนาของผน ิ ังทอ (Projection)

การประเมินความหนาของผนังท่อ เป็นขั้นตอนหลังจากที่ผู้ใช้เปิดแฟ้มภาพ และระบุค่าตัว ั้ แปรเป็นที่เรียบร้อยแล้ว ระบบจะรอรับตำแหน่งที่ต้องการประเมินโดยรอการเลือกตำแหน่งจากการ ี่ ึ คลิก เมาส์ 1 ครั้ง จากนั้น ระบบจะหาขอบของภาพ และแนวท่อด้านใน เพื่อประมวลจำนวนพิกเซล ภาพและแสดงผลทางจอภาพพร้อมทั้ง ระบุตำแหน่งที่ระบบประเมินความหนาใช้เป็นจุดเริ่มต้น ั้ และ จุดสุดท้ายในการประเมินชิ้นงาน ดังแสดงในภาพที่ 3.6 ซึ่งเป็นภาพหน้าจอขณะแสดงผลของ ิ้ การประเมินหาความหนาจากโปรแกรม ในการนี้ผู้ใช้สามารถเลื่อนคลิกเมาส์ ไปตามจุดต่างๆของ รูปภาพใด้ เพื่อที่จะเลือกบริเวณความหนาที่แน่นอน ผลการประเมินความหนาผนังท่อจะถูกต้อง ื่ ี่ เพียงใคขึ้นกับคุณภาพของภาพ ซึ่งจะต้องมีความละเอียดและความชัดเจนค่อนข้างสูงและปราศจาก ส งรบกวนจากรังสีกระเจิง ิ่

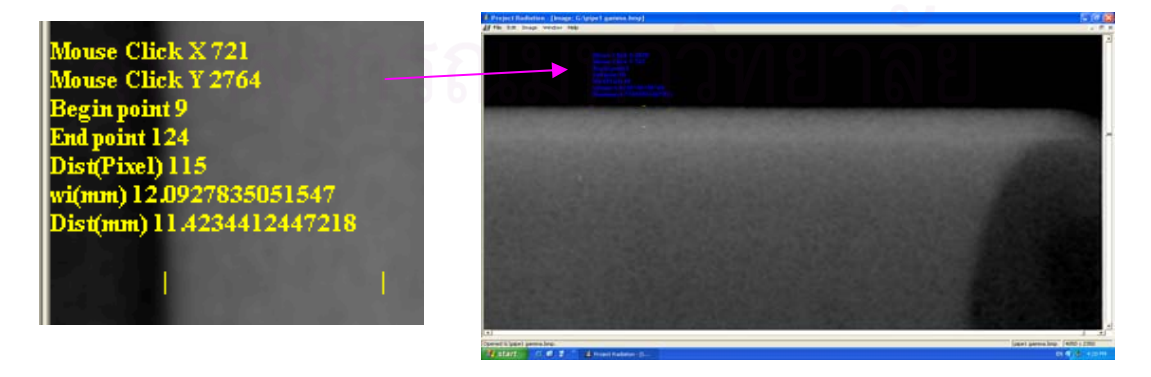

รูปที่ 3.6 จอภาพแสดงผลการประเมินหาความหนาจากโปรแกรม

## **3.2.การทดสอบหาเง ื่อนไขและเทคนิคการถายภาพ**

การพัฒนาวิธีการถายภาพรังสีทอหุมฉนวนความรอนดวยเทคนิคคอมพิวเต็ดเรดิโอกราฟ จำเป็นจะต้องมีการศึกษาและทดลองหาเงื่อนไขและความไวความเปรียบต่างของระบบ จึงต้องเลือก อุปกรณ์และออกแบบชิ้นงานทดสอบต่างๆ ที่ประกอบการทดลองใด้แก่

- ก. เส้นลวดบ่งชี้คุณภาพ(IQI) สำหรับทดสอบความไวความเปรียบต่างของภาพที่ ֺ<u>֡</u> ความหนาใดๆ ของทอที่ตองการถายภาพ
- ข. เหล็กขั้นบันใด สำหรับทดสอบการตอบสนองความเปรียบต่างของแผ่น ั้ บันทึกภาพ
- ค. ท่อเหล็กขั้นบันใด สำหรับทดสอบความชัดเจนของภาพและประเมินการอ่านค่า ั้ ความหนาดวยโปรแกรมที่พัฒนาขึ้น
- ง. ท่อเหล็กหุ้มฉนวนความร้อนที่ใช้ในโรงงานอุตสาหกรรม เพื่อทดลองถ่ายภาพ ื่
- 3.2.1 เส้นลวดบ่งชี้คุณภาพของภาพ

เส้นลวดบ่งชี้คุณภาพ เป็นตัวชี้ ถึงความสามารถที่จะตรวจสอบพบรอยบกพร่องใด้ ֺ<u>֚</u>֖֚  $\mathcal{L}^{\mathcal{L}}(\mathcal{L}^{\mathcal{L}})$  and  $\mathcal{L}^{\mathcal{L}}(\mathcal{L}^{\mathcal{L}})$  and  $\mathcal{L}^{\mathcal{L}}(\mathcal{L}^{\mathcal{L}})$ ในการถ่ายภาพรังสี ซึ่งวัสดุที่ใช้เป็นเส้นลวดนั้นขึ้นอยู่กับวัสดุที่ตรวจสอบ หาก ั้ ึ้ ตรวจสอบวัสดุใด เส้นลวดบ่งชี้คุณภาพก็ต้องเป็นวัสดุชนิดนั้น แต่ละชุดจะมีเส้นลวด ี้ ั้ จํานวน 7 เสน แตละเสนมีขนาดแตกตางกัน ดังรูปที่ 3.7 ในการทดลองนี้ เลือกใช IQI มาตรฐาน DIN 6 FE, DIN 10 FE

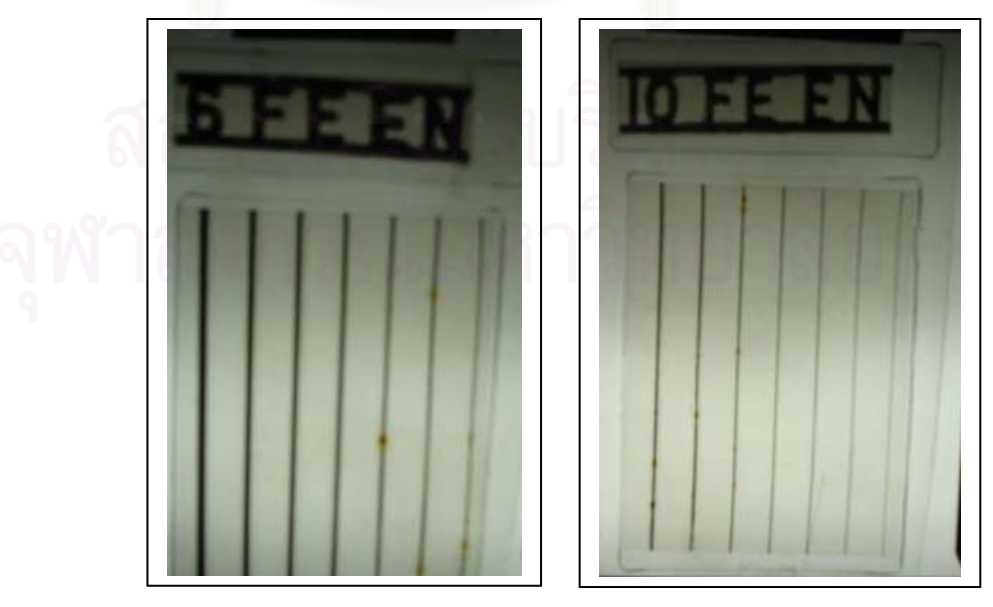

รูปที่ 3.7 เสนลวดบงชี้คุณภาพ (IQI)

3.2.2 เหล็กข นบันได (Step wedge) ์<br>๎

เหล็กขั้นบันไดที่สร้างขึ้นนออกแบบตามมาตรฐาน IIW (Intuitional Institute of ั้ ึ้ Welding) ใช้เหล็กกล้าขนาดกว้าง 25.4 มม. ยาว 304.8 มม. หนา 20 มม. นำเข้าเครื่องกัดผิวโลหะ (milling machine) เพื่อกัดเนื้อเหล็กออกให้มีความหนาเป็นขั้นขนาด 2 มม.ต่อขั้น (mm/step) ั้ ์<br>๎ จำนวน 10 ขั้น เริ่มจากความหนา 2 มม. เหล็กขั้นบันไดที่สร้างขึ้นแสดงในรูปที่ 3.8 ิ่ ั้

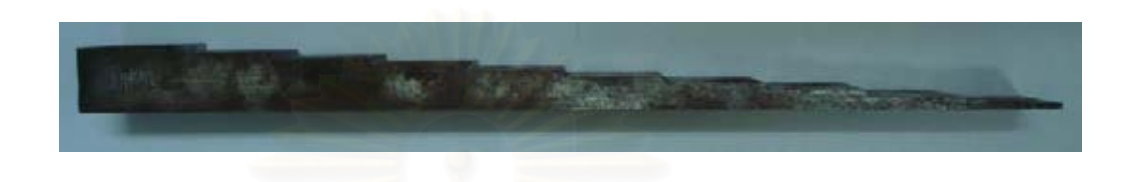

รูปที่ 3.8 เหล็กข นบันได ั้

3.2.3 ชิ้นงานท่อเหล็กขั้นบันได ิ้ ั้

ท่อเหล็กขั้นบันใดนี้ สร้างจากท่อเหล็กคาร์บอนมาตรฐานที่ใช้ในงาน ั้ อุตสาหกรรมขนาด 3 นิ้ว กลึงปาดเนื้อเหล็กออกให้บางเป็นขั้นๆ ความหนาขั้นละ 2 มม. จำนวน 5 ิ้ ั้ ั้ ขั้น เพื่อใช้ในการตรวจสอบคุณภาพของภาพถ่ายรังสีและความถูกต้องของการอ่านค่าความหนาท่อ โลหะที่ ขนาดตางๆ ทอเหล็กท ออกแบบและสรางขึ้นแสดงในรูปที่ 3.9 ี่

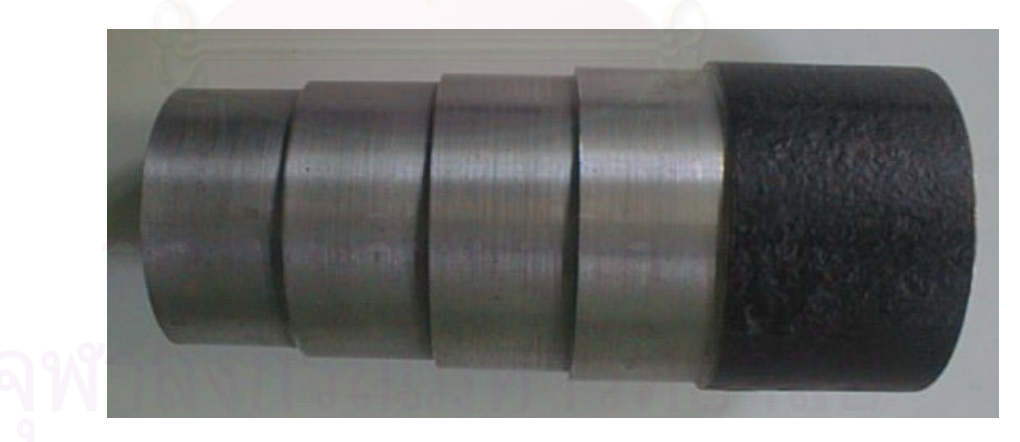

รูปที่ 3.9 ท่อเหล็กขั้นบันไดที่ใช้ในการทดสอบ ั้

3.2.4 ทอเหล็กคารบอนหุมฉนวนความรอน

ช นงานทดสอบท ี่เปนทอเหล็กหุมฉนวนความรอนมาตรฐานในงานอุตสาหกรรม ิ้ ซึ่งตัดมาใช้ในงานทดลอง ขนาดความยาว 300 มม. ดังภาพตัวอย่างท่อในรูปที่ 3.10 ึ่

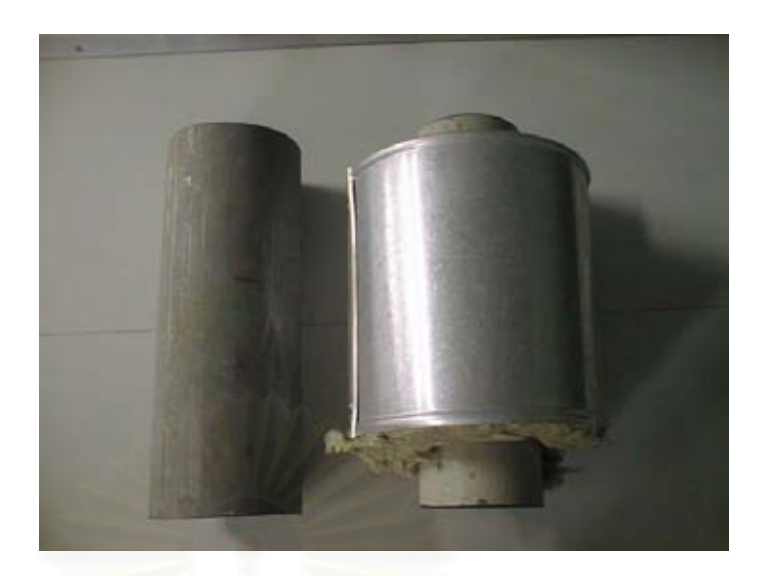

รูปที่ 3.10 ภาพตัวอยางทอหุมฉนวนความรอน

## **3.3 การออกแบบโตะถายภาพรังสี**

จากที่กล่าวแล้วว่า การถ่ายภาพรังสี ด้วยเทคนิคคอมพิวเต็ดเรดิโอกราฟีนั้น สิ่งที่ ี่ ั้ **:** ต้องคำนึงถึงมากคือ ผลของรังสีกระเจิงที่เกิดขึ้นจากชิ้นงาน เนื่องจากแผ่นบันทึกภาพมีคุณสมบัติไว ี่ ึ้ ิ้ ต่อรังสีพลังงานต่ำมากกว่า ดังนั้นการลดผลการรบกวนของรังสีกระเจิง นอกจากการใช้แผ่นตะกั่ ์<br>๎ ั่ ต่อรังสีพลังงานต่ำมากกว่า ดังนั้นการลดผลการรบกวนของรังสีกระเจิง นอกจากการใช้แผ่นตะกั่ว<br>กันด้านหน้าแผ่นบันทึกภาพ ตามกำแนะนำจากเอกสารมาตรฐาน รหัส E2446-05 แล้ว งานวิจัยนี้ได้ นำเทคนิคการลดปริมาณรังสีกระเจิงทางการแพทย์มาใช้ด้วย เทคนิคดังกล่าวคือ การใช้ Potter-Bucky grid ซึ่งลักษณะของแผ่นกริดแสดงในรูปที่ 3.11 แผ่น Bucky grid ที่เลือกใช้เป็นชนิด ึ่ Parallel grid ขนาด 15 นิ้ว $\rm X$  18 นิ้ว $\rm \widehat{u}$  grid ratio 8:1 และ 12:1 ซึ่งมีระยะโฟกัส 26-32 นิ้วและ ิ้ ิ้ ิ้ ้ 34-44 นิ้ว ตามลำดับ

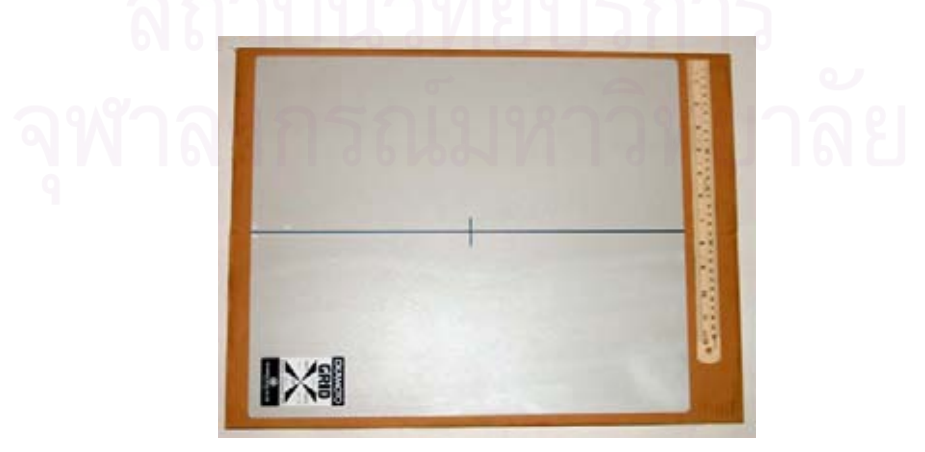

รูปที่ 3.11 แสดงภาพแผน Bucky - grid

Bucky grid จะต้องติดตั้งบนโครงที่สามารถเคลื่อนใหวในลักษณะการส่ายตาม แนวได้อิสระ และวางอยู่เหนือแผ่นบันทึกภาพ ดังนั้นจึงต้องออกแบบโต๊ะถ่ายภาพรังสี ซึ่งสามารถ ั้ ึ่ ใช้กับการทดลองในงานวิจัยได้สะดวกดังโครงสร้างในรูปที่ 3.12 ซึ่งแสดงการยึดถาดกลักแผ่น บันทึกภาพและระบบสายแผนกริด

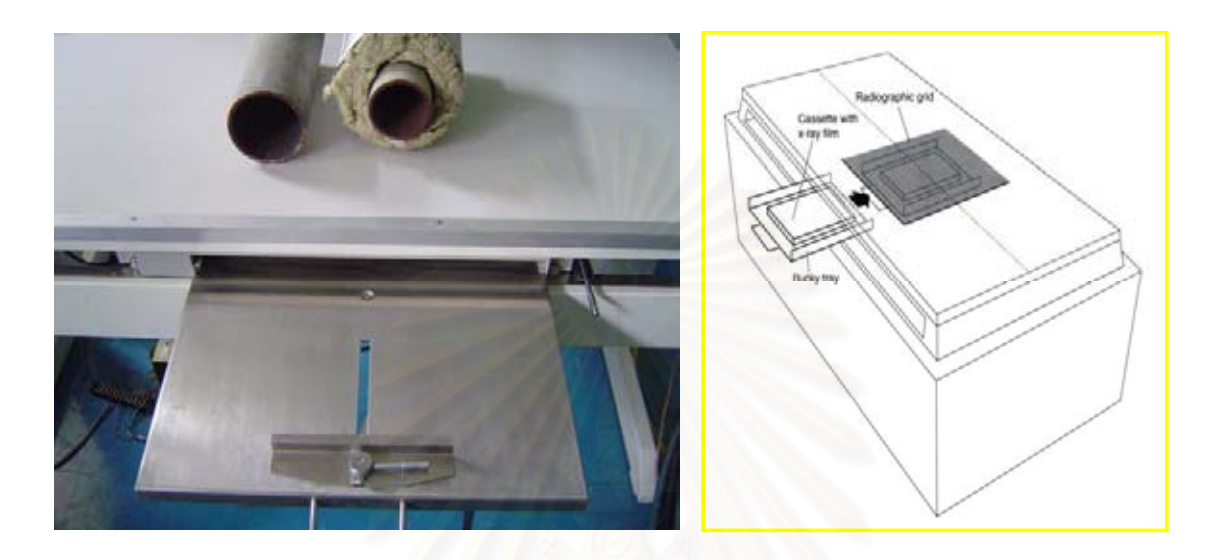

รูปที่ 3.12 โครงสร้างและโต๊ะสำหรับถ่ายภาพรังสี

โดยยึดแผ่น Bucky grid ประกอบด้วยชุดสปริงชนิดแผ่น 2 ด้าน ที่ยึดแผ่นกริดให้ ี่ ลอยตัวส่ายใด้อิสระบนกรอบโครงยึด กรอบแผ่นกริดจะต่อก้านเหล็กซึ่งสามารถดึงให้เกิดการ เคลื่อนที่ด้วยสนามแม่เหล็กไฟฟ้าจากขดลวดโซลินอยด์ (Solenoid) ดังแสดงในรูปที่ 3.13 การ ี่ ทำงานของ Potter-Bucky grid เริ่มจากการจ่ายกระแสไฟฟ้าให้กับขดลวดรีเลย์ A เพื่อให้โซลินอยด์ ิ่ B เกิดสนามแม่เหล็กใฟฟ้าและดูดก้านเหล็กเพื่อเคลื่อนแผ่นกริดให้ชนขอบโครง เมื่อหยุดจ่าย ื่ กระแสไฟฟ้าแผ่นกริดจะถูกสปริงดึงกลับเคลื่อนไปมาด้วยแรงเฉื่อยในสปริงเป็นเวลานานกว่า 30 วินาที ซึ่งเพียงพอต่อการถ่ายภาพรังสีแต่ละครั้ง ึ่

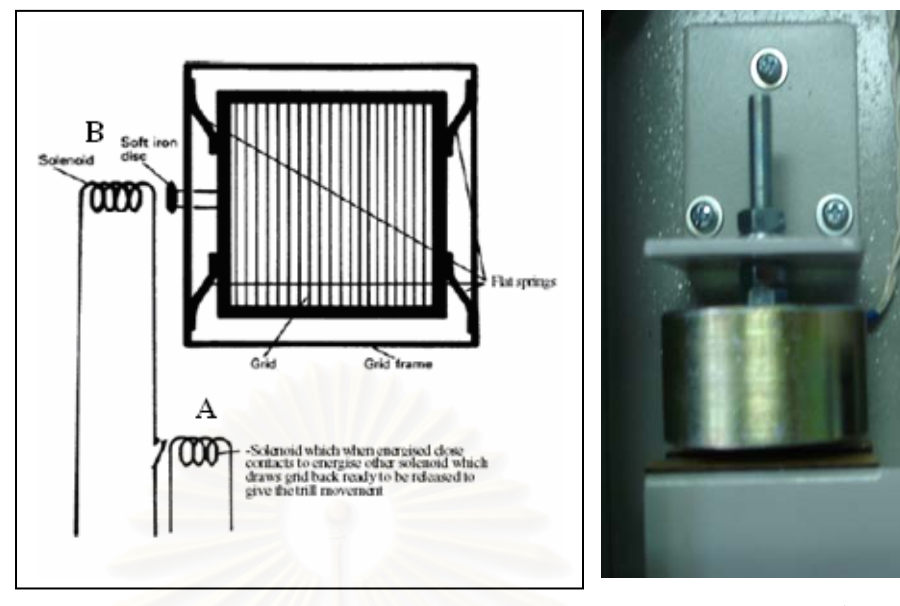

ขดลาดโซลิบอยด์

รูปที่ 3.13 แสดงระบบ Potter-Bucky grid

อีกส่วนหนึ่งของโต๊ะถ่ายภาพรังสี คือ เสายึดหลอดกำเนิดรังสีเอกซ์ (X-ray) tube) หรือด้นกำเนิดรังสีแกมมา ซึ่งออกแบบให้ปรับระยะโฟกัสระหว่างด้นกำเนิดรังสีกับแผ่น บันทึกภาพได้ดังแสดงในรูป 3.14 ก และยังสามารถปรับมุมเอียงของหลอดกำเนิดรังสีให้เหมาะกับ มุมสำหรับถ่ายภาพชิ้นงานใด้ ดังแสดงในรูปที่ 3.14 ข

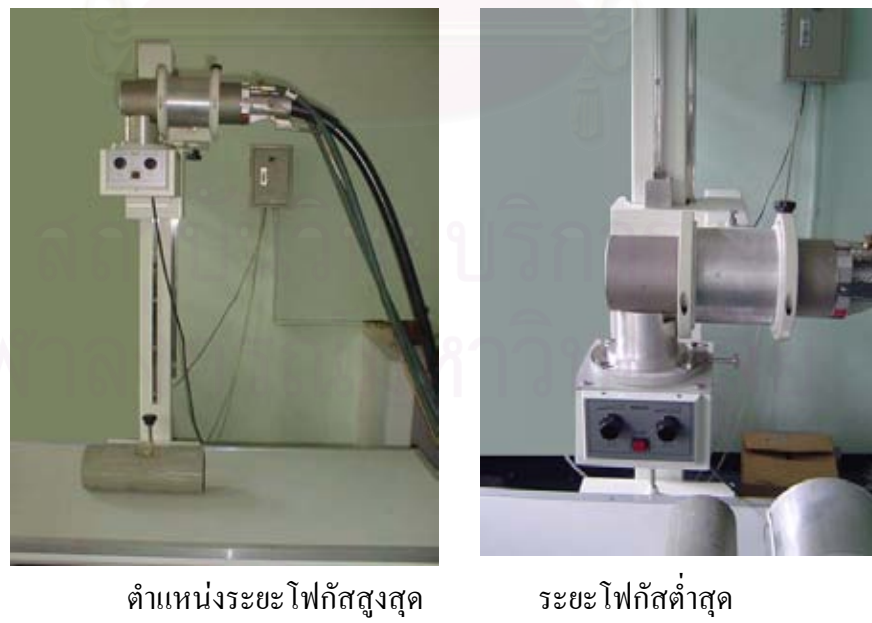

ตำแหน่งระยะโฟกัสสูงสุด

ก. แสดงการปรับระดับตําแหนงของหลอดรังสีเอกซ

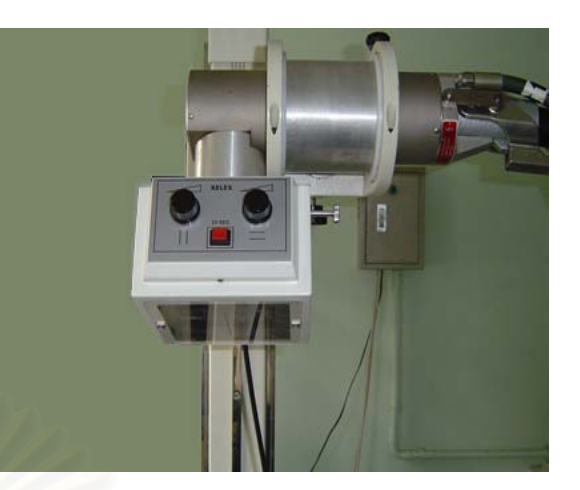

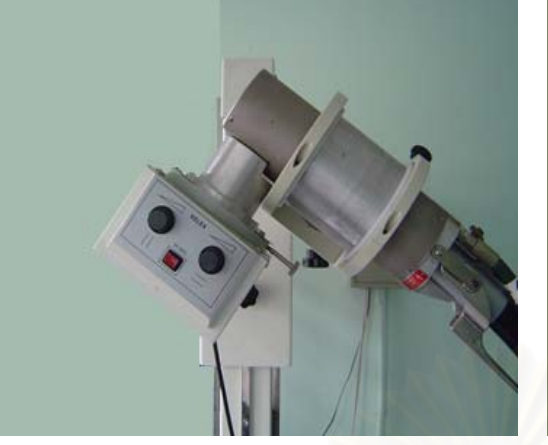

ปรับมุมเอียงแนวราบ ปรับมุมเอียงแนวขวาง

ข. แสดงการปรับมุมเอียงของหลอดรังสีเอกซ

รูปที่ 3.14 ภาพแสดงการปรับระยะ โฟกัสและมุมเอียงของหลอดรังสีเอกซ์

## **3.4 มาตรฐานอางอิงรองรับเทคนิคคอมพิวเต็ดเรดิโอกราฟ**

องค์กรสากลที่เกี่ยวข้องกับการดูแลควบคุมมาตรฐานและเทคนิคการตรวจสอบแบบไม่  $\mathcal{L}^{\text{max}}_{\text{max}}$ ี่ ทําลายชนิดตางๆ ท ั้งในประเทศสหรัฐอเมริกาและกลุมสหภาพยุโรป ไดมีการยกรางมาตรฐานของ การตรวจสอบโดยการถายภาพรังสีดวยเทคนิคคอมพิวเต็ดเรดิโอกราฟและสมาคมทดสอบวัสดุ มาตรฐานสหรัฐอเมริกา (American Society Testing Material; ASTM) ได้จัดทำเป็นข้อกำหนด มาตรฐานขึ้นมาอ้างอิง ตามรหัสเอกสาร E 2445-05 และ E2446-06 ซึ่งในรหัส E2445-05 กล่าวถึง ึ้ มาตรฐานที่เกี่ยวกับแนวปฏิบัติการรับรอง และความเสถียรของเทคนิคคอมพิวเต็ดเรดิโอกราฟี โดย ี่ ี่ มีข้อแนะนำถึงพารามิเตอร์เบื้องต้น เพื่อใช้อ้างอิงถึงการนำเทคนิคมาใช้ในการประเมินเพื่อรับรอง ื้ ในงานถ่ายภาพรังสีทางอุตสาหกรรม ทั้งในแง่ความน่าเชื่อถือ การตรวจสอบของชิ้นงานทดสอบ ์<br>|<br>| และคุณภาพของภาพถายรังสี

คุณภาพของภาพถ่ายรังสีด้วยเทคนิคคอมพิวเต็ดเรดิโอกราฟี ขึ้นกับคุณลักษณะของแผ่น ึ้ บันทึกภาพ ความละเอียดในการสแกนภาพของเครื่ องอานขอมูลสัญญาณภาพ การใช Intensify screen ในการเพิ่มความใวรังสีที่พลังงานสูง และลดผลการกระเจิงรังสีของรังสีด้านหน้าแผ่น บันทึกภาพ รวมถึงการกรองรังสีพลังงานต่ำจากแหล่งกำเนิดรังสีเพื่อให้เกิดความเปรียบต่างที่ดี มี ความไวความเปรียบต่างสูง ซึ่งสิ่งเหล่านี้อ้างถึงรหัสเอกสารประกอบที่เกี่ยวข้องดังนี้ ึ่ ิ่ ี้

1. E-1316 ซ งจะกลาวถึงคําจํากัดความของการตรวจสอบโดยไมทําลาย

- 2. E1647 หลักปฏิบัติ ในการหา ค่าความไวความเปรียบต่างของ เรดิโอสโคปี (radioscopy)
- 3. E-2002 หลักปฏิบัติในการหาค่าความไม่คมชัดของภาพถ่ายด้วยรังสี
- 4. E-2007 แนวทางสําหรับเทคนิคคอมพิวเต็ดเรดิโอกราฟซ งอางถึงวิธีการทางสัญญาณ ึ่ ลูมิเนสเซนต (PSL Method)
- 5. E-2033 หลักการปฏิบัติสำหรับเทคนิคคอมพิวเต็ดเรดิโอกราฟีซึ่งอ้างถึงวิธีการทาง สัญญาณลูมิเนสเซนต (PSL Method)
- 6. E-2446 หลักปฏิบัติสําหรับการแยกประเภทของแผนบันทึกภาพ

ในรหัสเอกสาร E2446-05 อ้างถึงการใช้ตัวบ่งบอกคุณภาพ (Image Quality Indicator, IQI) ของภาพถ่ายรังสีด้วยเทคนิคคอมพิวเต็ดเรดิโอกราฟี ลักษณะตัวบ่งซึ่งะใช้พิจารณาความสามารถใน การแจกแจงรายละเอียดภาพโดยใช้ duplex wire ถ่ายภาพร่วมกับชิ้นงานโดยวางทำมุม 5 องศากับ แนวสแกนขอมูลภาพ และใชสัญญาณ PSL จากแนวสแกนคํานวณหาคา MTF (Modulation Transfer function) สําหรับประเมินระบบในงานถายภาพท ตรวจสอบภาพความละเอียดสูงและยังมี ี่ การออกแบบอุปกรณทดสอบคุณภาพของภาพในหลายรูปแบบ

นอกจากนี้ยังมีการกำหนดระดับชั้น (Class) ของแผ่นบันทึกภาพ โดยแบ่งตามอัตรา ี้ ั้ สัญญาณตอสัญญาณที่อานคาไดจากขอมูลภาพ ดังขอมูลในตารางที่ 3.2

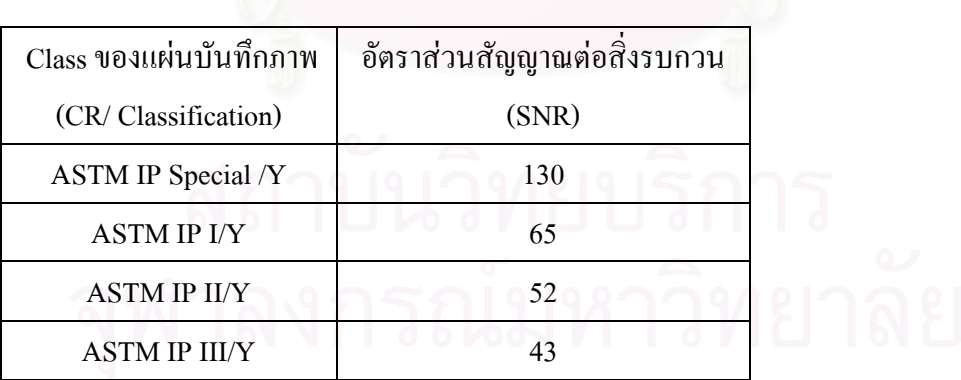

ตารางท 3.2 แสดงการกําหนด Class ของแผนบันทึกภาพ

รายละเอียดของเน ื้อความในเอกสารกําหนดมาตรฐานของเทคนิคคอมพิวเต็ดเรดิโอกราฟ รหัสเอกสาร E -2445-05 และ E-2446-05 ปรากฏในภาคผนวกข

# **บทท ี่ 4**

## **การวิจัยและผลการวิจัย**

การนําเทคนิคคอมพิวเต็ดเรดิโอกราฟมาใชในงานถายภาพรังสีดานอุตสาหกรรมเปนงาน ค่อนข้างใหม่ จึงมีข้อมูลทางเทคนิคน้อย จำเป็นต้องมีการศึกษาเงื่อนใขที่เหมาะสมกับชิ้นงานต่างๆ ิ้ เนื่องจากแผ่นบันทึกภาพมีคุณสมบัติที่แตกต่างจากฟิล์มถ่ายภาพรังสีมาก ด้วยเหตุที่ฟิล์มถ่ายภาพ ื่ ี่ รังสี เป็นอุปกรณ์บันทึกภาพดั้งเดิมที่มีการใช้งานกันมานาน และมีข้อมูลทางเทคนิคสมบูรณ์ ดังนั้ ั้ ี่ ั้ รังสี เป็นอุปกรณ์บันทึกภาพดั้งเดิมที่มีการใช้งานกันมานาน และมีข้อมูลทางเทคนิคสมบูรณ์ ดังนั้น<br>ในการพัฒนาเทคนิคถ่ายภาพรังสียุคใหม่ จึงอ้างอิงเปรียบเทียบกับฟิล์มเสมอ เพื่อเป็นการพัฒนา เทคนิคการถ่ายภาพรังสี โดยใช้แผ่นบันทึกภาพ งานวิจัยนี้จึงได้แบ่งขั้นตอนทดลองดังนี้ ์<br>๎ ี้

- 1. การทดลองเปรียบเทียบความเปรียบตางของแผนบันทึกภาพกับฟลม
- 2. การหาเงื่อนไข เพื่อถ่ายภาพท่อหุ้มฉนวนด้วยรังสีเอกซ์ และแกมมา
- 3. การใช้เทคนิคกริดกับการถ่ายภาพรังสีของท่อหุ้มฉนวนความร้อน
- 4. การอานขนาดความหนาผนังทอผนังทอดวยโปรแกรมที่พัฒนาขึ้น

#### **4.1. เคร องมือและอุปกรณที่ใชในการทดลอง ื่**

เครื่องมือและอุปกรณ์ที่ใช้ในการทดลองประกอบด้วย

- $4.1.1$ ื่ องกำเนิดรังสีเอกซ์เรย์ ของบริษัท Balteau NDT รุ่น XSD 160 ซึ่งมีค่า ึ่ แรงดันไฟฟาสูงสุด 160 kV กระแสสูงสุด 4 mA และขนาดของโฟกัส 400 ไมโครเมตร มีแหลงจายแรงดันสูงเปนแบบ constant potential ดังแสดงในรูปที่ 4.1 ก.
- 4.1.2 ต้นกำเนิดรังสีแกมมาอิริเดียม-192 พร้อมทั้งชุดขับเกลื่อนต้นกำเนิดรังสี ดังแสดง ั้ ในรูปที่ 4.1 ค. และง. ตามลําดับ สําหรับงานถายภาพรังสีความแรง 32 คูรี
- 4.1.3 แผนบันทึกภาพ (Imaging Plate) ของบริษัท ฟูจิฟลม รุน BAS-MS และ BAS-SR
	- 4.1.4 กลักบรรจุแผนบันทึกภาพ (Cassette)
	- $4.1.5$ องอานปริมาณรังสีจากแผนบันทึกภาพ ของบริษัท ฟูจิฟลม รุน FLA-5100 ดังแสดงในรูปที่ 4.1 ข.
	- 4.1.6 เครื่องลบข้อมูลภาพแฝงที่ตกค้างอยู่บนแผ่นบันทึกภาพ
	- $4.1.7$ ื่ องคอมพิวเตอร์และโปรแกรมที่พัฒนาขึ้นเพื่อประเมินความหนาท่อ
	- $4.1.8$  แผ่นฟิล์มอุตสาหกรรม Type II ของบริษัท โกดัก รุ่น AA400
- 4.1.9 แผ่นฉากตะกั่วเพิ่มความไวรังสี (Lead intensify screen) ที่มีความหนา 0.25 ม.ม. ั่ และ 0.125 มม.
- 4.1.10 แผน Bucky grid ขนาด 15 นิ้ว X 18 นิ้ว 2 แผน ซ งมี grid ratio 8:1 และ 12:1
- 4.1.11 ตัวอย่างท่อหุ้มฉนวนความร้อน และตัวอย่างท่อที่กลึงปาดผนังให้บางเป็น ข นบันได ั้
- 4.1.12 แผนช นงานทดสอบท ี่เปนข นบันได (Step wedge) ิ้ ์<br>๎
- 4.1.13 โต๊ะทคสอบสำหรับใช้ยึดหลอครั้งสีเอกซ์ และ Grid พร้อมทั้งใช้วางชิ้นงาน ์<br>;<br>; ทดสอบ

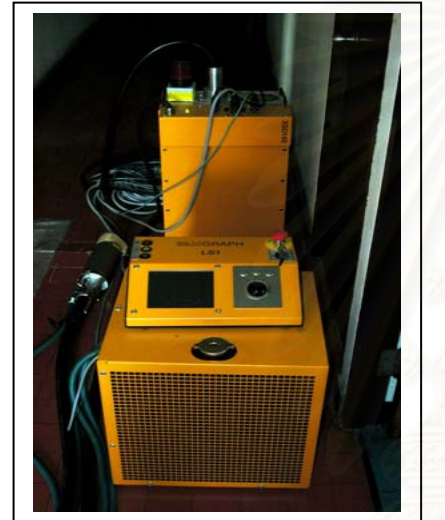

ก. เคร องกําเนิดรังสีเอกซ ข. เคร ื่

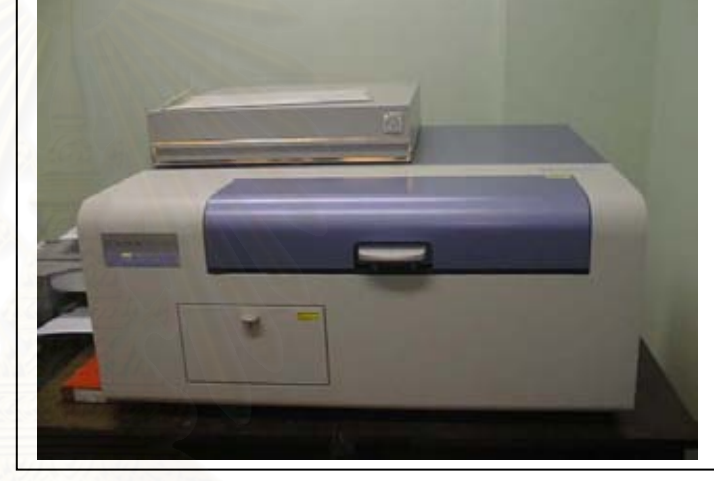

 $\overline{a}$ 

ื่ ึง. ชุดขับเคลื่อนต้นกำเนิดรังสี

ึง. เครื่องอ่านปริมาณรังสีจากแผ่นบันทึกภาพ

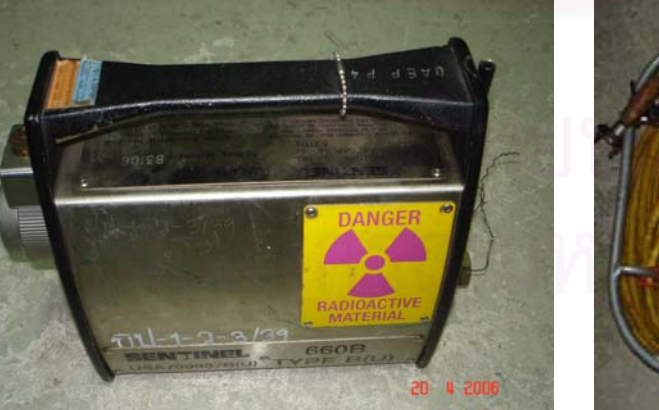

ค. เคร ื่องโปรเจกเตอรรังสีแกมมา ง. ชุดขับเคล

รูปที่ 4.1 เครื่องกำเนิดรังสีเอกซ์ ต้นกำเนิดรังสีแกมมา ชุดขับเคลื่อนต้นกำเนิดรังสี และ เคร องอานปริมาณรังสีจากแผนบันทึกภาพื่

## **4.2 การทดลองเปรียบเทียบความเปรียบตางของแผ นบ นทั ึกภาพกับฟลม**

4.2.1. การทดสอบคุณลักษณะของยานตอบสนองความเปรียบตาง

การทดลองใช้แผ่นบันทึกภาพรุ่น BAS-MS 2040 กับเครื่องอ่านข้อมูลภาพรุ่น BAS  $\overline{a}$ Series FLA 5100 ของบริษัทฟูจิฟิล์ม จำกัด ทำการปรับเทียบความเปรียบต่างด้วยเหล็กขั้นบันใด ั้ (Step Wedge) และถ่ายภาพท่อเหล็กหนา 6 มม. ค้วยเครื่องกำเนิดรังสีเอกซ์ของบริษัท Balteau  $\overline{a}$ NDT รุน XSD160 เพ ื่อเปรียบเทียบผลของภาพถายกับการถายภาพรังสีดวยฟลมของ Kodak รุน AA 400 (type II) โดยเงื่อนไขของการถายภาพจากเสนกราฟเอกโพเซอร จะใชศักดาไฟฟาสูงใน การกำเนิดรังสีเอกซ์ ที่ 160 kV กระแส 4 mA เวลาในการถ่ายภาพ 10 นาที 30 วินาที หรือ เอกซ์ โพเซอรเทากับ 42 mA – min ในการทดสอบความไวรังสีของแผนบันทึกภาพ จะบรรจุแผน บันทึกภาพในซองพลาสติก เพื่อป้องกันผิวหน้าของแผ่นบันทึกภาพในเวลาถ่ายภาพ

ผลการทดสอบคุณภาพของความเปรียบต่าง พบว่าแผ่นบันทึกภาพให้การตอบสนอง คุณภาพความเปรียบต่างได้ดีกว่าฟิล์มถ่ายภาพรังสี ดังปรากฏตามภาพถ่ายเหล็กขั้นบันไดในรูปที่ ั้ 4.2 ซึ่งสอดคล้องกับคุณลักษณะการตอบสนองปริมาณรังสีของผลึกเรืองแสงในแผ่นบันทึกภาพที่มี ึ่  $\mathcal{L}^{\text{max}}_{\text{max}}$ การตอบสนองเป็นเชิงเส้นและย่านตอบสนอง (Dynamic range) กว้าง

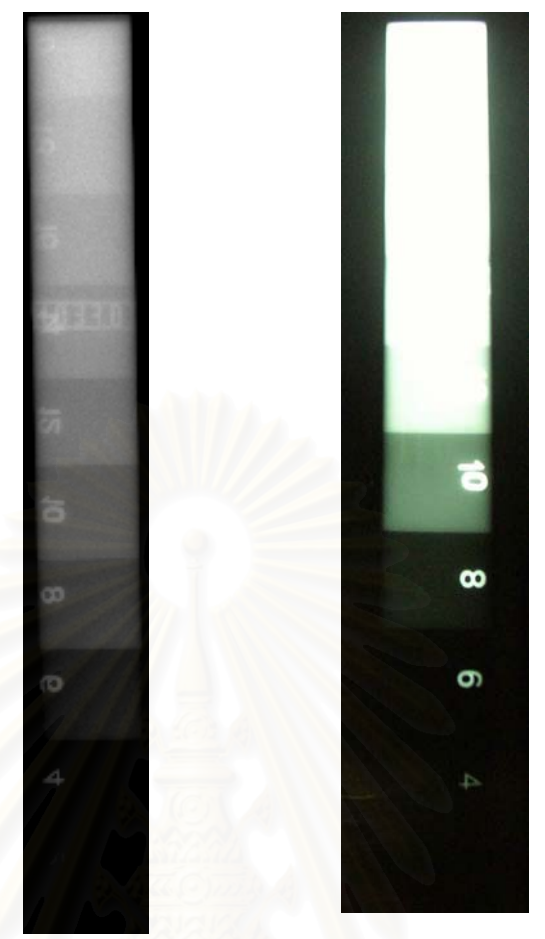

ก. แผ่นบันทึกภาพ  $BAS\text{-}MS$  ข. ฟีล์ม Kodak AA400

รูปที่ 4.2 ภาพถ่ายเหล็กขั้นบันไดเพื่อเปรียบเทียบการตอบสนองความเปรียบต่าง ั้

4.2.2 การหาคาเอกซโพเซอรของเทคนิคคอมพิวเต็ดเรดิโอกราฟ

การถ่ายภาพรังสีมีความจำเป็นที่จะต้องสร้างกราฟเอกซ์โพเชอร์ซึ่งเป็น ความสัมพันธ์ระหว่างความหนาขั้นบันใดกับค่าความสว่างของสารเรื่อง (PSL) โดยใด้ทำการ ั้ ทดลองดังน

ก. การทดลองถายภาพรังสีแกมมาจาก Ir-192 ความแรง 32 คูรีสําหรับแผน บันทึกภาพ ใช้เวลาในการถ่าย 10 วินาที โดยบรรจุในกลักพร้อมทั้งมีแผ่น Intensify screen หนา ั้ 0.25 มม.ระยะตนกําเนิดรังสีถึงแผนบันทึกภาพ 32 นิ้วไดกราฟเอกซโพเชอรในรูปที่ 4.3 ก.

ข. การทดลองถ่ายภาพรังสีเอกซ์ที่แรงดันไฟฟ้า 160 kV 4 mA ใช้เวลาในการถ่าย ี่ 20 วินาที บรรจุแผ่นบันทึกภาพในกลักมีแผ่น Intensify screen หนา 0.25 มม. ระยะต้นจากกำเนิด รังสีถึงแผ่นบันทึกภาพ 32 นิ้ว จะได้กราฟเอกโพเชอร์ในรูปที่ 4.4 ก

ค. การถายภาพรังสีแกมมาจาก Ir-192 ความแรง 32 คูรีสําหรับแผนฟลม ใชเวลา 10 วินาที โดยใช้แผ่น Intensify screen หนา 0.25 มม. ระยะ 36 นิ้ว ใด้กราฟเอกซ์โพเชอร์ ดังรูปที่ ิ้ 4.3 ข.

ง. ถายภาพรังสีเอกซพลังงานตางใช Intensify screen หนา 0.25 มม. ระยะ 32 น วไดกราฟเอกซโพเชอรในรูปที่ **์** ใด้กราฟเอกซ์โพเชอร์ ในรูปที่ 4.4 ข.

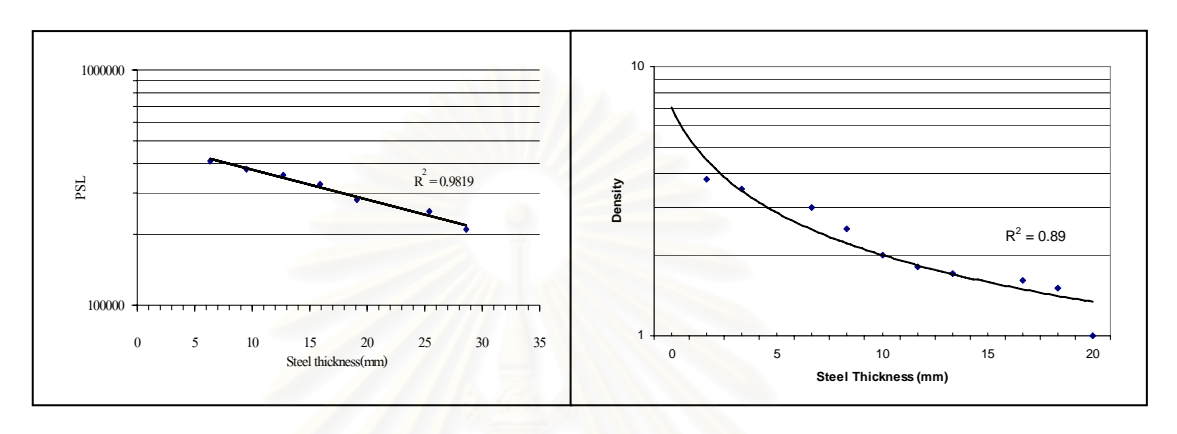

ึก. กราฟเอกซ์โพเชอร์ของแผ่นบันทึกภาพ ข. กราฟเอกซ์โพเชอร์ของฟิล์ม รูปที่ 4.3 เสนกราฟเอกซโพเชอรของการใช Ir – 192 ความแรง 30 คูรีกับแผนบันทึกภาพ (ก) และ ฟลมโกดัก AA400 (Type II) (ข)

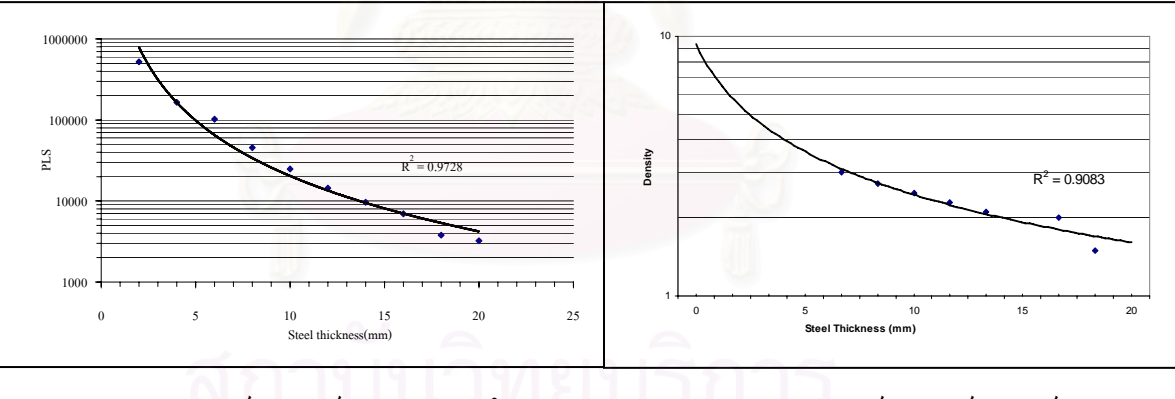

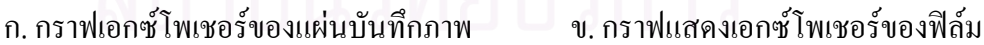

รูปที่ 4.4 เส้นกราฟเอกซ์โพเชอร์ของแผ่นบันทึกภาพและฟิล์ม Type II ในการใช้เครื่องกำเนิดรังสี ื่ เอกซของบริษัท Balteau NDT รุน XSD 160

ผลของการอ่านค่า PSL เหล็กขั้นบันไดจากแผ่นบันทึกภาพ จะเห็นว่าความเปรียบต่างของ ์<br>๎ ภาพย่านกว้าง และสามารถปรับ Contrast ดูทุก ๆ ความหนาได้ แต่ตำแหน่งที่เหมาะสมจะอยู่บริเวณ ช่วงกลางของเส้นกราฟเอกซ์โพเชอร์ เนื่องจากเป็นตำแหน่งที่มีค่าความดำเหมาะสม

## 4.2.3 การหาความไวในการถายภาพทอหุมฉนวน

การทดสอบความไวในการถายภาพรังสีของทอที่มีความหนา 6 มม. ดวยเทคนิคคอมพิวเต็ด เรดิโอกราฟดวยรังสีแกมมาและรังสีเอกซโดยใชเสนลวดทดสอบมาตรฐาน (IQI) DIN FE6/12 วางบนท่อที่หุ้มฉนวนความร้อนมีขั้นตอนดังนี้ ี้

ก. ถ่ายภาพท่อหุ้มฉนวนด้วยรังสีเอกซ์ที่แรงดันไฟฟ้า 160 kV ใช้เอกซ์โพเชอร์ 4 mA ี่ 20 วินาที เปรียบเทียบกันระหว่างการใช้แผ่นบันทึกภาพรุ่น BAS-MS 2040 และฟิล์ม AA400 (Type  $\,$ II) ที่เอกซ์ โพเชอร์ 4 mA 2.25 นาที ได้ผลของการถ่ายภาพดังรูปที่ 4.5 ี่

ข. ถ่ายภาพท่อหุ้มฉนวนด้วยรังสีแกมมาจากต้นกำเนิดรังสี Ir-192 ด้วยเอกซ์โพเชอร์ 32 คูรี 10 วินาที เปรียบเทียบระหว่างแผ่นบันทึกภาพรุ่น BAS-MS 2040 และฟิล์ม AA400 (Type II) ค้วยเอกซ์โพเชอร์ 32 กูรี 2 นาที ได้ผลของการถ่ายภาพดังรูปที่ 4.6

้ผลจากการอ่านความไวของภาพ การมองเห็นเส้นลวดทดสอบในกรณีถ่ายภาพรังสีเอกซ์จะ มองเห็นเส้นลวดน้อยกว่าฟิล์ม เนื่องจากแผ่นบันทึกภาพมีความ ไวต่อพลังงานต่ำและปริมาณรังสี กระเจิง สูงกว่าฟิล์ม รังสีกระเจิงที่เกิดขึ้นจึงทำให้ภาพขาดรายละเอียด ไป ส่วนการถ่ายภาพด้วยรังสี ี่ ึ้ แกมมาซึ่งมีพลังงานสูง แผ่นบันทึกภาพให้ได้ภาพซึ่งสามารถมองเห็นเส้นลวดเทียบเท่าฟิล์ม ที่ค่า ึ่ ี่ ความไวได 2 %

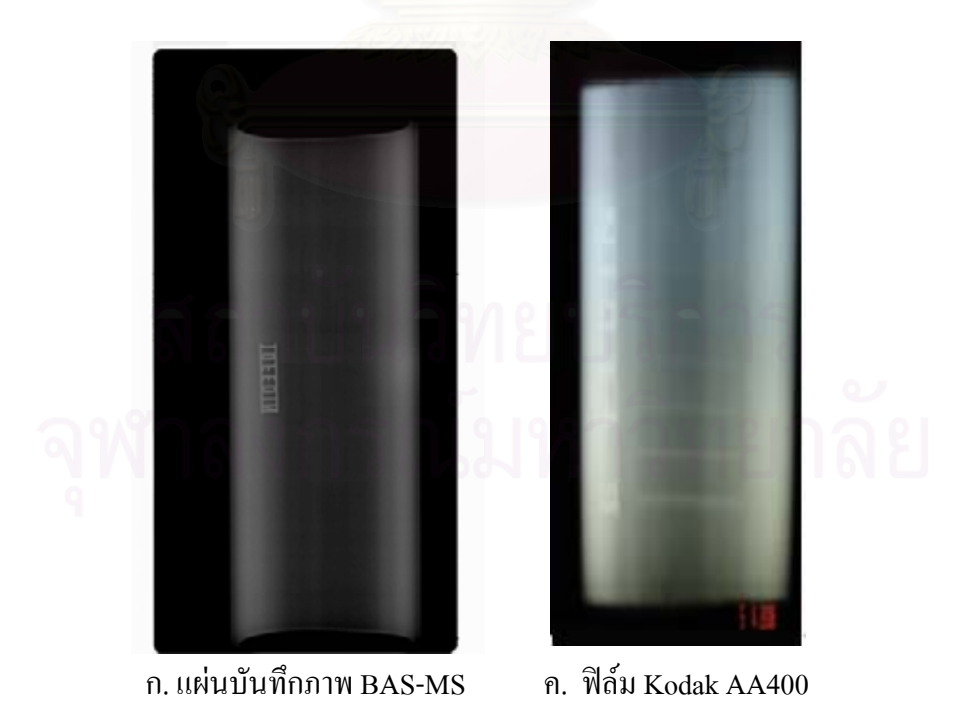

รูปที่ 4.5 ภาพถ่ายท่อและความชัดของเส้นลวดทดสอบจากการถ่ายด้วยรังสีเอกซ์ที่ 160 kV

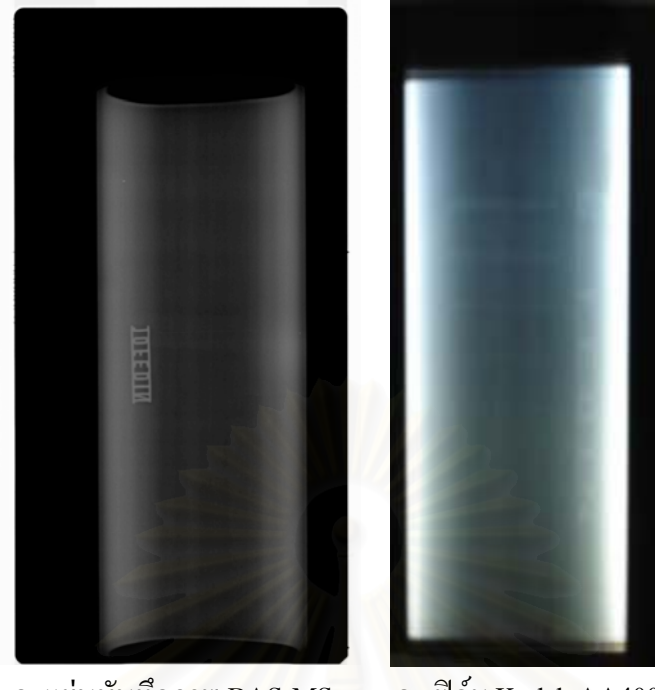

ก. แผ่นบันทึกภาพ  $BAS\text{-}MS$  ค. ฟิล์ม Kodak AA400

รูปที่ 4.6 ภาพถายทอและความชัดของเสนลวดทดสอบจากการถายรังสีแกมมาจาก Ir-192

4.2.4 การปรับปรุงคุณภาพจากการใชโปรแกรมปรับปรุงคุณภาพของภาพ

เนื่องจากโปรแกรมอ่านข้อมูลปริมาณรังสีจากแผ่นบันทึกภาพ ให้ข้อมูลภาพใน ระบบเชิงเลข เมื่อภาพถ่ายรังสี มีความเปรียบต่างหรือรายละเอียดบางส่วนใม่ชัดเจน โปรแกรมอ่าน ื่ ข้อมูลสามารถใช้ฟังก์ชันภายในโปรแกรมเพื่อเสริมคุณภาพของภาพถ่ายให้ดีขึ้น การทดลองนี้ได้ ถ่ายภาพท่อรูปขั้นบันไดด้วยรังสีเอกซ์ที่แรงดันไฟฟ้า 160 kV เอกซ์โพเชอร์ 4 mA 20 วินาที และใช้ ฟังก์หับต่างๆ ดังต่อไปบึ้

ก. การปรับความเปรียบตางของภาพ เปรียบเทียบระหวางภาพถายกอนและหลัง การใช้ ให้ผลของภาพ ดังรูปที่ 4.7 จะเห็นภาพภายหลังการปรับระดับความเปรียบต่างในรูป 4.7 ข ให้ความเปรียบต่างดีขึ้นและความชัดเจนภาพสูงกว่า

ข. การใช้เทคนิคลดสิ่งรบกวน(Noise reduction) เปรียบเทียบระหว่างภาพถ่าย ก่อนและหลังการใช้ให้ผลดังรูปที่ 4.8 จะเห็นว่าภาพหลังการใช้เทคนิคลดสิ่งรบกวน ในรูปที่ 4.8 ข ไม่ใค้ปรับความเปรียบต่าง แต่ให้ภาพชัดเจนขึ้นเช่นกัน

ค. การใช Edge enhancement เพ ื่อเปรียบเทียบระหวางภาพถายกอนและหลังการ ใช้ใค้ผลคังรูปที่ 4.9 จะเห็นว่าภาพหลังการใช้ Edge enhancement ในรูปที่ 4.9 ข แล้วจะให้ภาพ ชัดเจนขึ้นโดยที่ไม่ต้องปรับความเปรียบต่าง

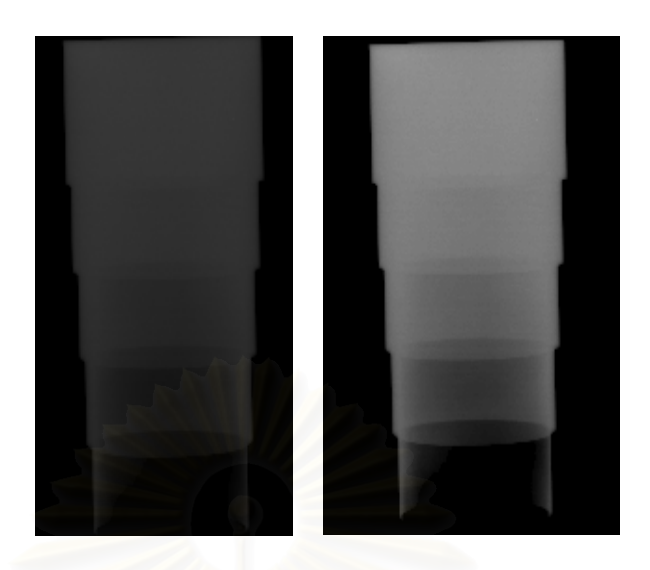

รูปที่ 4.7 แสดงภาพถ่ายก่อนและหลังปรับค่าความเปรียบต่าง ก. แสดงภาพก่อนปรับ Contrast ข. ภาพหลังจากการปรับContrast

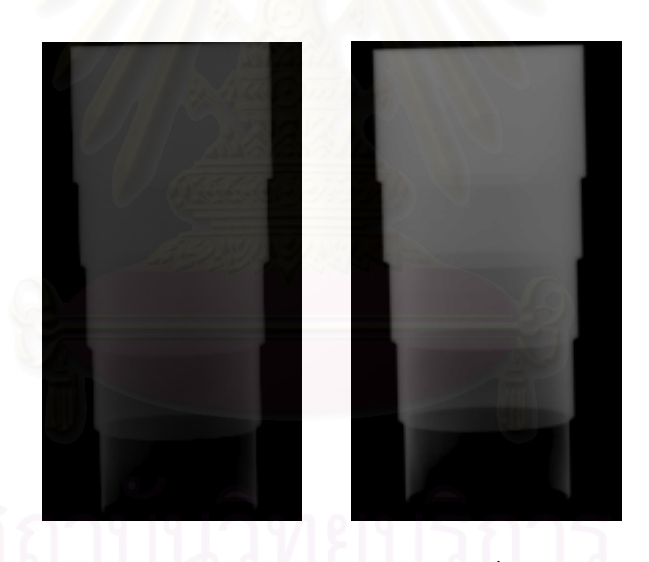

ก. ภาพก่อน Noise reduction ข. ภาพหลังการใช้ Noise reduction

รูปที่ 4.8 แสดงภาพเปรียบเทียบการใชฟงกชันลดสัญญาณรบกวน (Noise reduction)

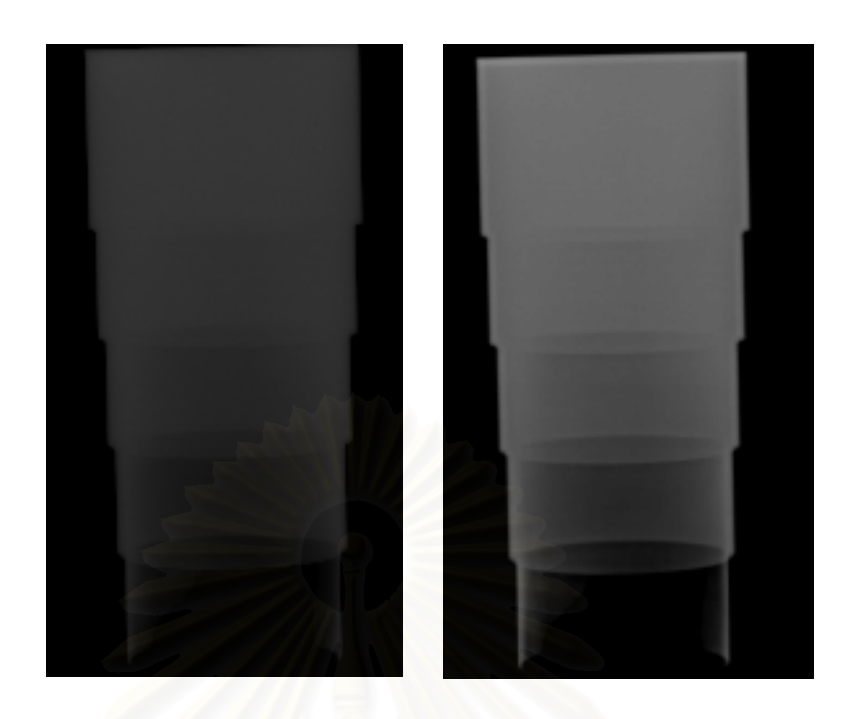

ก. แสดงภาพก่อนทำ Edge enhancement ข. ภาพแสดงการทำ Edge enhancement

รูปที่ 4.9 ภาพแสดงการเปรียบเทียบการใช้ Edge enhancement

## **4.3 การหาเง ื่อนไขเพื่ อการถายภาพทอหุมฉนวนดวยรงสั ีเอกซและแกมมา**

4.3.1 การศึกษาผลของแผน intensify screen ในการถายภาพดวยรังสีเอกซและแกมมา

การทดลองประกบแผนบันทึกภาพดานหนาและหลังบรรจุในกลักแผนบันทึกภาพ เพื่อถ่ายภาพท่อ โดยใช้ฉากตะกั่วเพิ่มความไวรังสี (Lead intensify screen) ในการถ่ายภาพรังสีเอกซ์ ื่ ั่ ที่แรงดันไฟฟ้า 160 กิโลโวลต์ ความหนา 0.125 มม.และ 0.25 มม. โดยใช้รูปแบบและเงื่อนไขการ ี่ ถ่ายภาพ รวมทั้งศึกษาผลของการลดการรบกวนของรังสีกระเจิงด้วยการใช้ฉากตะกั่วมีขั้นตอน ั้ ั่ ั้ ทดลองดังน

ก. การใช้ฉากตะกั่วเพิ่มความไวรังสี ความหนา 0.25 มม. ประกบแผ่นบันทึกภาพ ั่ เพื่อเพิ่มความไวรังสีเอกซ์พลังงานสูง (160 kV) 4 mA ใช้เวลา 20 วินาที และใช้รังสีแกมมาจาก ื่ Ir-192 ความแรง 32 คูรี เวลาในการถ่าย 10 วินาที ให้ผลภาพถ่ายในรูปที่ 4.10 ก และ ข ตามลำดับ ผลของการถายภาพจากรังสีแกมมาจะใหความคมชัดมากกวา

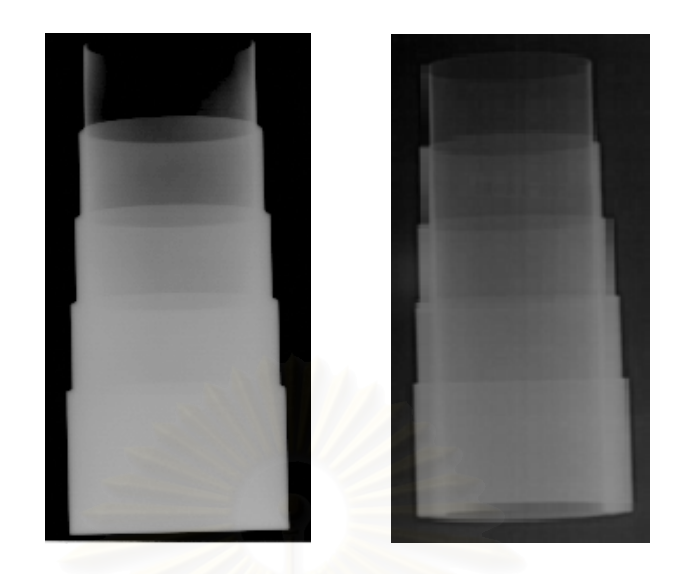

 ก. ถายภาพดวยร ังสีเอกซ ข. ถายดวยรังสีแกมมา รูปที่ 4.10 เปรียบเทียบความแตกต่างระหว่าง ฉากตะกั่วเพิ่มความไวรังสี ความหนา 0.25 มม. จากการถายภาพดวยร ังสีเอกซและแกมมา

ข. การใช้ฉากตะกั่วเพิ่มความไวรังสี ความหนา 0.125 มม. ประกบแผ่นบันทึกภาพ ั่ เพื่อเพิ่มความไวรังสีเอกซ์พลังงานสูง (160 kV) 4 mA ใช้เวลา 20 วินาที และใช้รังสีแกมมาจาก ื่ Ir-192 ความแรง 32 คูรี เวลาในการถ่าย 10 วินาที ให้ผลภาพถ่ายในรูปที่ 4.11 ก และ ข ตามลำดับ ผลของการถายภาพจากรังสีแกมมาใหความชัดมากกวาการถายภาพดวยรังสีเอกซเชนเดียวกับการ ฉากตะก วเพ ิ่มความไวรังสีความหนา 0.25 มม. ั่

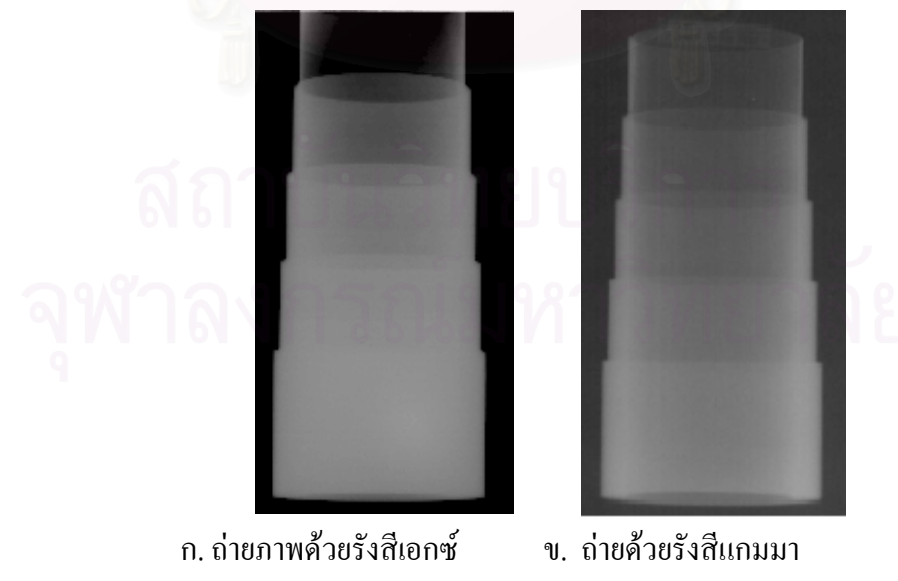

รูปที่ 4.11 เปรียบเทียบความแตกต่างระหว่างฉากตะกั่วเพิ่มความ ไวรังสี ความหนา 0.125 มม. จากการถายภาพดวยร ังสีเอกซและแกมมา

ผลจากการใช้ฉากตะกั่วเพิ่มความไวรังสีต่างชนิดกัน ปรากฏว่า ชนิด 0.25 มม. และถ่ายกับรังสี แกมมา มีความคมชัดดีกวา 0.125 มม.

4.3.2 การถ่ายภาพท่อหุ้มฉนวนด้วยรังสีเอกซ์

การทดลองถ่ายท่อหุ้มฉนวนด้วยรังสีเอกซ์ที่แรงดันไฟฟ้า 160 kV เอกซ์โพเชอร์ 4 mA 20 วินาที เปรียบเทียบแผ่นบันทึกภาพกับฟิล์ม ดังแสดงในรูปที่ 4.12 ผลที่ได้แผ่น บันทึกภาพ ้จะได้ภาพที่มีความเปรียบต่างมากกว่า

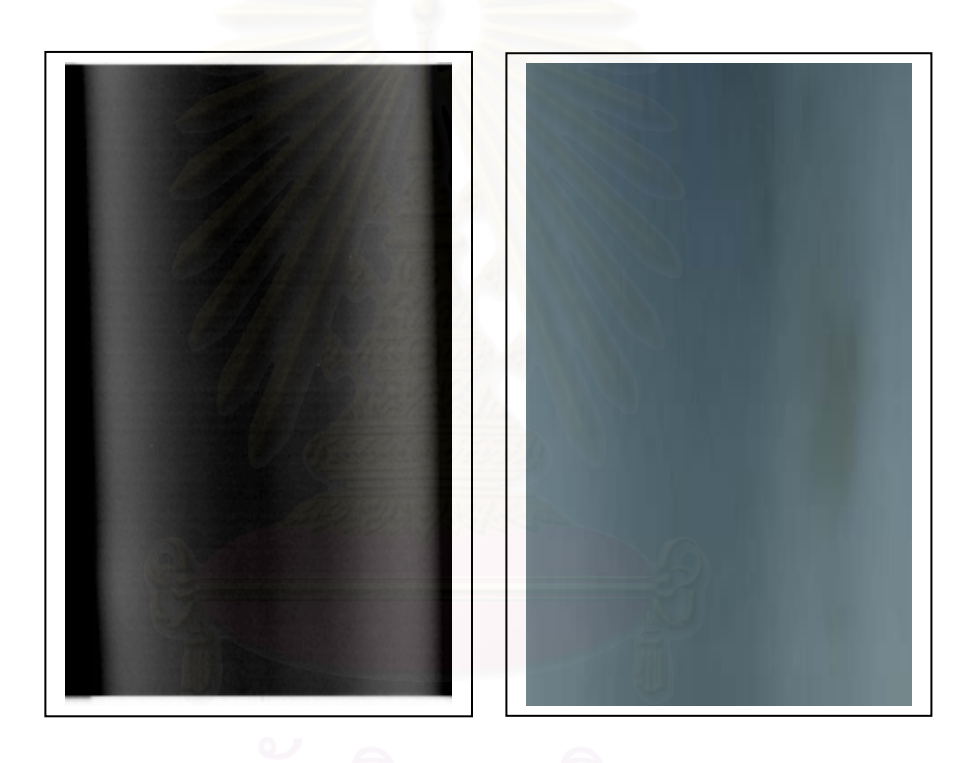

(ก.) ภาพถ่ายด้วยแผ่นบันทึกภาพ (ข.) ภาพถ่ายด้วยฟิล์ม

รูปที่ 4.12 เปรียบเทียบผลภาพถ่ายของแผ่นบันทึกภาพกับฟิล์มจากการถ่ายด้วยรังสีเอกซ์

## 4.3.3 การถ่ายภาพท่อหุ้มฉนวนด้วยรังสีแกมมา

การถายทอหุมฉนวนดวยรังสีแกมมา Ir-192 ความแรง32 คูรีใชเวลาในการถาย 10 วินาที จะเห็นว่าแผ่นบันทึกภาพ จะใด้ภาพที่มีรายละเอียดมากกว่า ดังแสดงในรูปที่ 4.13 ภาพแสดง เปรียบเทียบจากการถายรังสีแกมมากับแผนบันทึกภาพและฟลม

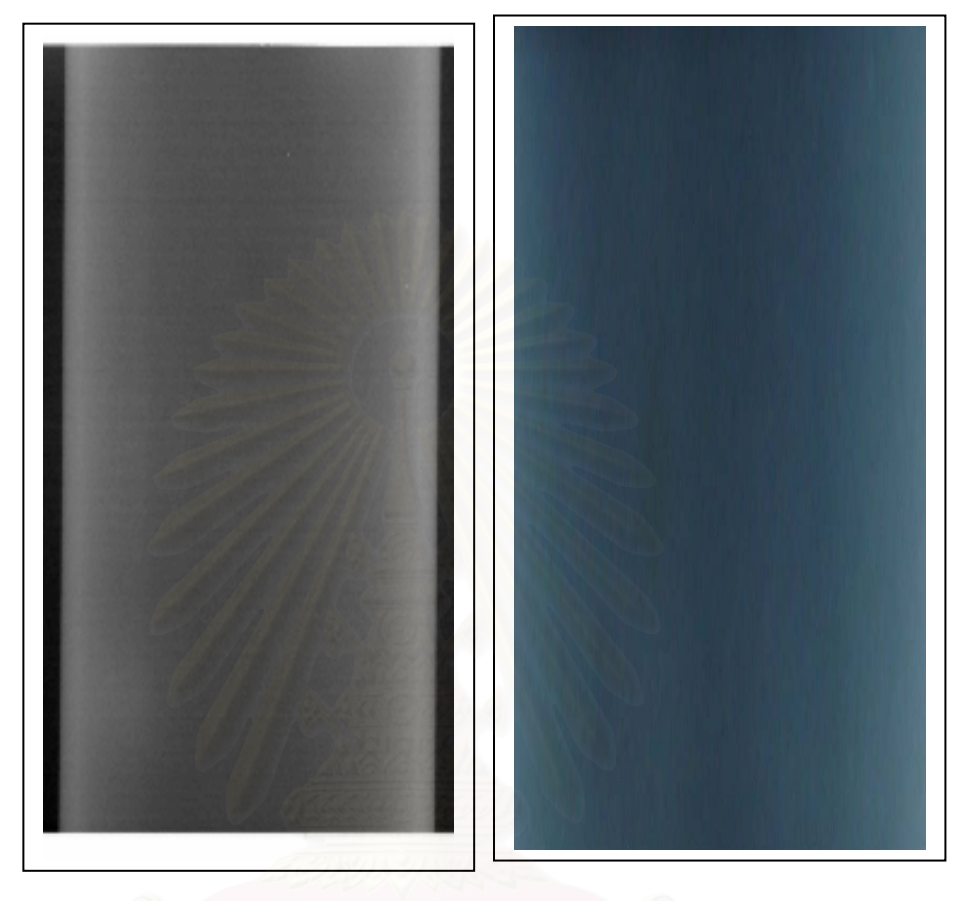

รูปที่ 4.13 เปรียบเทียบผลภาพถ่ายของแผ่นบันทึกภาพกับฟิล์มในการถ่ายด้วยรังสีแกมมา (ก.) ภาพถ่ายด้วยแผ่นบันทึกภาพ (ข.) ภาพถ่ายด้วยฟิล์ม

**4.4 การใชเทคนิค Bucky กับการถายภาพรังสีของทอหุมฉนวน**

4.4.1 การถ่ายภาพท่อหุ้มฉนวนด้วยรังสีเอกซ์ร่วมกับเทคนิค Bucky

สําหรับการทดลองน ี้ใชกริดสองชนิด คือ กริดชนิด 8:1 และ 12:1 เพ อทําการ เปรียบเทียบผลของภาพถ่ายที่ใช้กริดทั้งสองชนิดกับไม่ใช้กริดในการถ่ายภาพด้วยรังสีเอกซ์กับท่อ ั้ โดยใช้เงื่อนไขเดียวกันที่แรงดันไฟฟ้า 160 kV 4 mA เวลา 20 วินาที ผลของภาพถ่ายแสดงในรูปที่ ี่ 4.14 (ก) การถายทอไมใชกริด (ข) ภาพถายใชกริดชนิด 8:1 และ (ค) ภาพถายใชกริดชนิด 12:1 จะ เห็นว่าภาพถ่ายที่ใช้กริดชนิด 12:1 มีคุณภาพของภาพชัดเจนกว่า

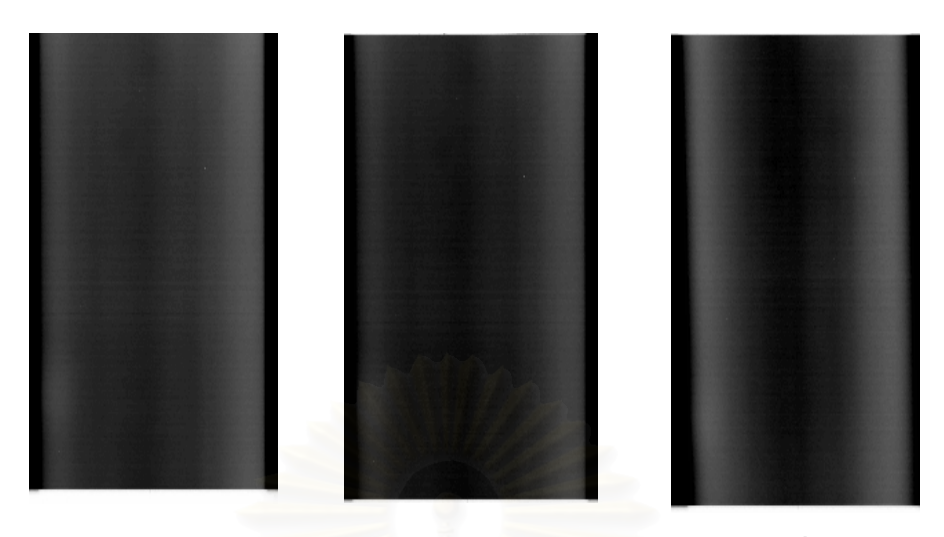

รูปที่ 4.14 เปรียบเทียบภาพถ่ายด้วยเทคนิคใช้กริดในการถ่ายรังสีเอกซ์ (160 kV) (ก) ภาพถ่ายไม่ใช้กริด (ข) ภาพถ่ายหลังกริด 8:1 (ค) ภาพถ่ายที่หลังกริด 12:1  $\mathcal{L}^{\mathcal{L}}(\mathcal{L}^{\mathcal{L}})$  and  $\mathcal{L}^{\mathcal{L}}(\mathcal{L}^{\mathcal{L}})$  and  $\mathcal{L}^{\mathcal{L}}(\mathcal{L}^{\mathcal{L}})$ 

## 4.4.2 การถ่<mark>ายภาพท่อหุ้มฉนวนด้วยรังสีแกมมาร่วมกับ</mark>เทคนิค Bucky

การถายภาพรงสั ีโดยใชแกมมาจาก Ir-192 ความแรง 32 Ci เวลาถายภาพ 2 นาที เปรียบเทียบเทคนิคการใช้กริดชนิด 8:1 และ 12:1 ใด้ผลภาพถ่ายดังแสดงในรูปที่ 4.15 โดย (ก) เป็น ึ ภาพไม่ใช้กริดในการถ่าย (ข) ภาพถ่ายใช้กริด 8:1 และ (ค) ภาพถ่ายใช้กริด 12:1 จะเห็นว่าภาพถ่ายที่ ใชกริด 12:1 มีความชัดเจนกวา

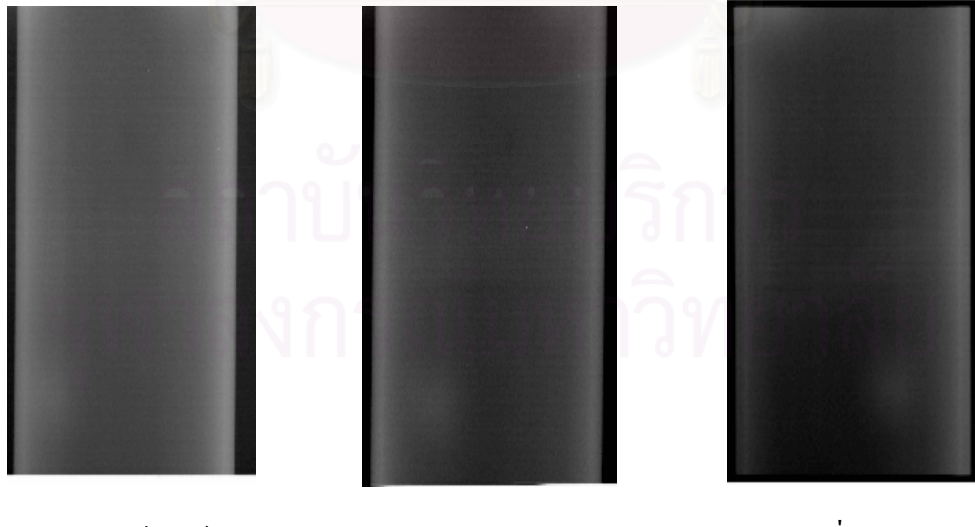

 (ก) ภาพถายไมใชกริด (ข) ภาพถายหลังกริด 8:1 (ค)ภาพถายท ี่ หลังกริด 12:1

รูปที่ 4.15 แสดงเปรียบเทียบภาพถ่ายด้วยเทคนิคใช้กริดในการถ่ายรังสีแกมมา (Ir-192)

จากรูปจะเห็นว่าภาพที่ใช้เทคนิคกริดกับภาพที่ไม่ใช้มีความแตกกันในด้านความ ชัดเจนอันเนื่องมาจาก เมื่อใช้เทคนิคกริคจะช่วยกำจัครังสีกระเจิงออกไป ก็จะทำให้ภาพชัดเจนขึ้น และจากรูปที่ 4.14(ค) และ 4.15(ค) ภาพถ่ายท่อที่ใช้กริดชนิด 12:1 นั้น ผลของภาพถ่ายที่ใช้รังสี แกมมาจาก Ir-192 จะใหคุณภาพของภาพสูงกวาการใชรังสีเอกซที่ แรงดันไฟฟา 160 kV

#### **4.5 การอานขนาดความหนาผนงทั อดวยโปรแกรมที่พัฒนาขน ึ้**

การทดสอบโปรแกรมการอ่านค่าความหนาของท่อที่พัฒนาขึ้นเริ่มจากการเปิดใฟล์ภาพที่ ึ้ ต้องการอ่านค่าความหนาผนังท่อ ใส่ค่าพารามิเตอร์ ที่เรียกหาจากหน้าจอ ดังแสดงรูปที่ 4.16 โดย ค่า f เป็นค่าระยะจากต้นกำเนิดถึงแผ่นบันทึกภาพ ส่วน R ค่ารัศมีของท่อรวมทั้งฉนวนความร้อน ั้ และ r รัศมีของท่อ ซึ่งหน่วยเป็นมิลลิเมตร และไฟล์ที่สามารถเปิดใช้งานได้เป็นตระกูลของ Picture ึ่ Files, Bitmap Files, Gif Files, JPEG Files และเม อตองการความหนาก็จะคลิกบริเวณท ตองการ  $\mathcal{L}^{\text{max}}_{\text{max}}$ โปรแกรมจะคำนวณผลความหนาของบริเวณที่เลือกอ่านค่าดังแสดงรูปที่ 4.17 ี่

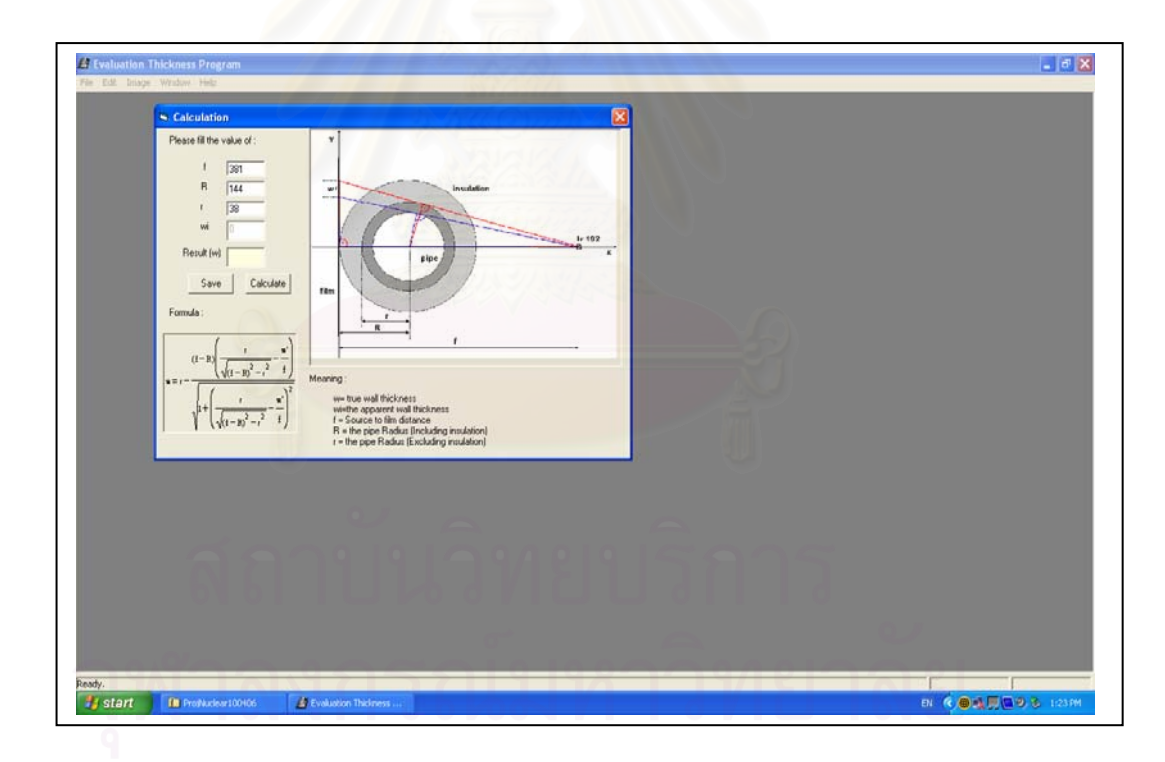

## รูปที่ 4.16 แสดงหน้าจอภาพในการใส่พารามิเตอร์ต่างๆ ที่ใช้ในการคำนวณ

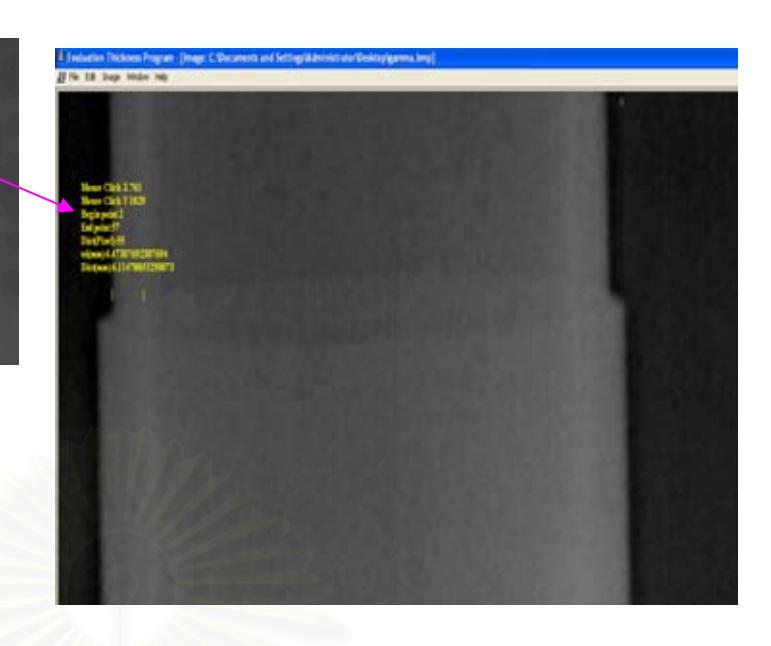

e Click X 761 17692307694 78853250073

รูปที่ 4.17 แสดงภาพหน้าจอขณะอ่านความหนาผนังท่อจากภาพถ่ายรังสีเอกซ์

การทดลองใช้โปแกรมอ่านค่าความหนาผนังท่อที่พัฒนาขึ้น อ่านค่าความหนาท่อหุ้ม ฉนวนความร้อนจากใฟล์ภาพที่ได้จากการถ่ายภาพรังสีเอกซ์และรังสีแกมมาด้วยเทคนิคคอมพิว เต็ดเรดิโอกราฟี และทำการปรับปรุงคุณภาพของภาพแล้ว เพื่อทดสอบความแม่นยำในการอ่านค่า ความหนาผนังทอขนาดตางๆ ใหผลดังน

ก. การทดลองอ่านค่าความหนาผนังท่อจากภาพถ่ายรังสีเอกซ์ ที่ถ่ายภาพด้วยแรงดันไฟฟ้า 160 kV กระแส 4 mA เวลาในการถาย 20 วินาทีและใชเทคนิคปรับปรุงคุณภาพของภาพเพ อเสริม ื่ คุณภาพของภาพให้ผลการอ่านค่าความหนาผนังท่อดังรูปที่ 4.18และตารางที่ 4.1

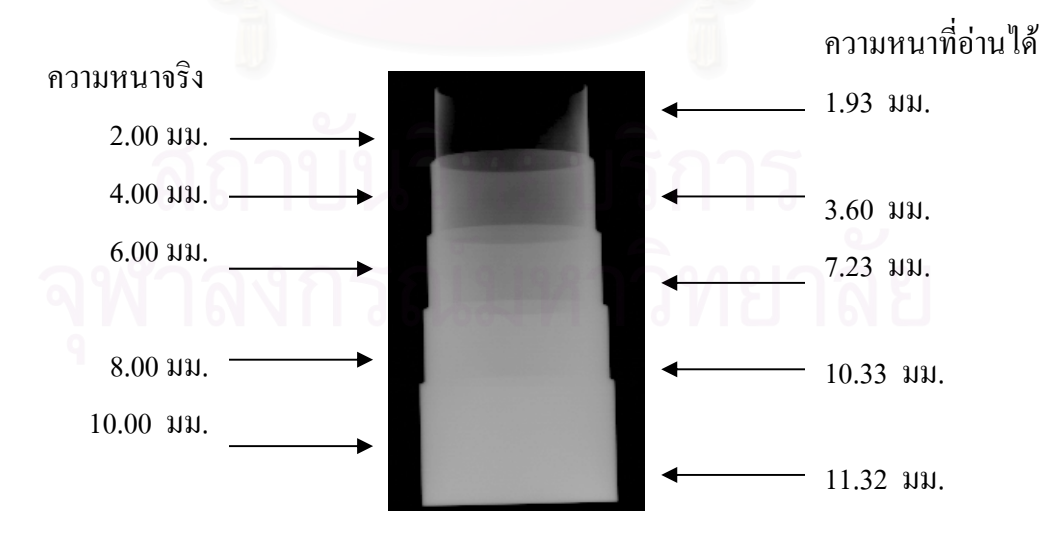

รูปที่ 4.18 ภาพถ่ายท่อหุ้มฉนวนรูปขั้นบันไดด้วยรังสีเอกซ์หลังการปรับปรุงคุณภาพของภาพ

| ความหนาจริง (มม.) | ความหนาที่วัดได้ (มม.) | ความคลาดเคลื่อน $(\%)$ |
|-------------------|------------------------|------------------------|
| 2.00              | 1.93                   | $4\%$                  |
| 4.00              | 3.60                   | $10\%$                 |
| 6.00              | 7.23                   | $21\%$                 |
| 8.00              | 9.33                   | $17\%$                 |
| 10.00             | 11.32                  | 13 %                   |

ตารางที่ 4.1 ผลการอ่านความหนาผนังท่อจากภาพถ่ายรังสีเอกซ์ด้วยโปรแกรมเปรียบเทียบกับ ความหนาผนังทอจริง

ค.การทดลองอานคาความหนาผนังทอจากภาพถายรังสีแกมมาของ Ir-192 ความแรง รังสี 30 กูรี เวลาในการถ่ายภาพ 20 วินาที และใช้เทคนิคปรับปรุงคุณภาพของภาพเพื่อเสริมคุณภาพ ของภาพ ให้ผลการอ่านค่าความหนาผนังท่อ ดังรูปที่ 4.19 และตารางที่ 4.2

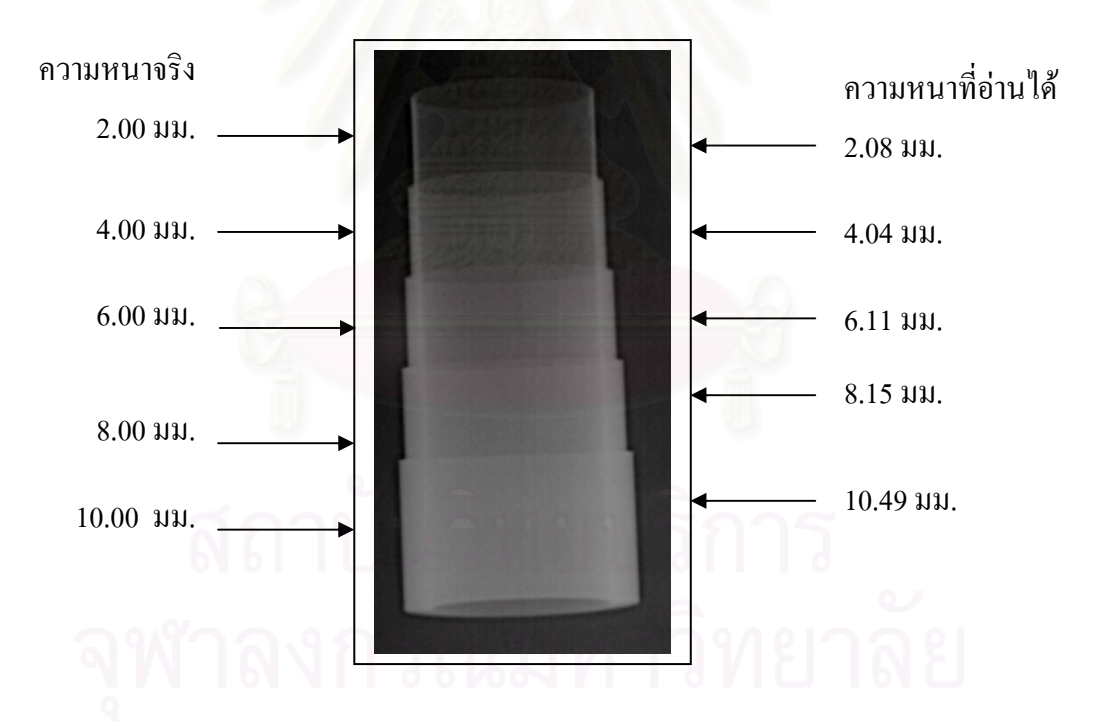

รูปที่ 4.19 ภาพถ่ายท่อหุ้มฉนวนรูปขั้นบันได ด้วยรังสีแกมมาหลังการปรับปรุงคุณภาพของภาพ

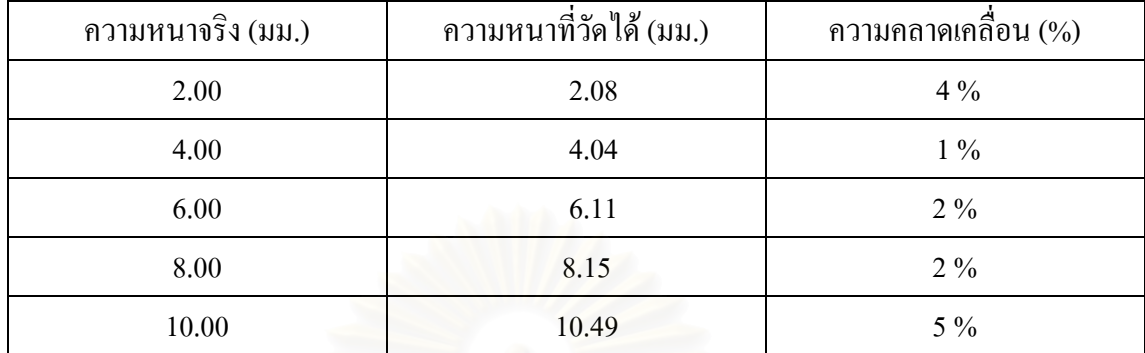

## ตารางที่ 4.2 ผลการอ่านความหนาผนังท่อจากภาพถ่ายรังสีแกมมาด้วยโปรแกรมเปรียบเทียบกับ ความหนาผนังทอจริง

ผลการอานคาความหนาดวยโปรแกรมพบวาการอานคาความหนาผนังทอจากภาพถายดวย รังสีแกมมา (Ir-192) โดยเฉลี่ยให้ความคลาดเคลื่อนน้อยกว่าภาพถ่ายด้วยรังสีเอกซ์ (160 kV) การ ื่ ปรับปรุงคุณภาพของภาพดวยเทคนิคการเสริมคุณภาพของภาพถายใหชัดเจน มีผลใหลดความ คลาดเคล ื่อนในการอานคาความหนาผนังทอดวยโปรแกรมเปนอยางมากดังน นการศึกษาเทคนิค ั้ การปรับปรุงคุณภาพของภาพถ่ายจึงเป็นสิ่งจำเป็น **่** 

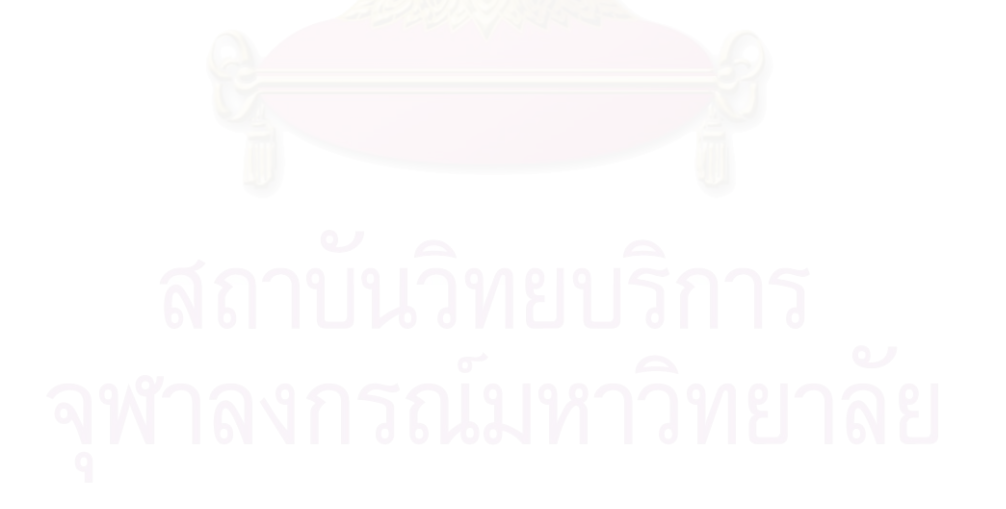

# **บทท 5**

#### **สรุปวิจารณ ผลการวิจัยและขอเสนอแนะ** ֚֚֚֚֡<br>֚֚֚֚

### **5.1 สรุปผลการวิจัย**

งานวิจัยเพื่อพัฒนาวิธีถ่ายภาพท่อหุ้มฉนวนความร้อนด้วยเทคนิคคอมพิวเต็ดเรดิโอกราฟี ื่ พบว่าเทคนิคดังกล่าวสามารถนำมาใช้ในการถ่ายภาพท่อหุ้มฉนวนความร้อนที่ใช้ในงาน อุตสาหกรรมขณะเดินเครื่องใด้ และมีแนวโน้มที่จะมีความนิยมนำมาใช้ในงานตรวจสอบแบบไม่ ทำลายมากขึ้น เนื่องจากมีการกำหนดมาตรฐานสากล ASTM รับรองแล้ว ตามรายละเอียดของรหัส เอกสาร E2445-05 และ E2446-05 ผลการวิจัยนี้สามารถสรุปในแง่มุมต่าง ๆ ได้ดังนี้ ี้ ี้

5.1.1 การใช้แผ่นบันทึกภาพถ่ายของรังสีมีความสะดวก ไม่ต้องการกระบวนการล้างฟิล์ม ใช้เวลาถ่ายภาพรังสีน้อย ใช้ปริมาณรังสีต่ำ มีย่านตอบสนองความเปรียบต่างกว้าง เหล่านี้ล้วนเป็น ี้ ขอดีในแงการปฏิบัติงาน แตแผนบันทึกภาพมีความไวตอปริมาณรังสีกระเจิงจึงตองระมัดระวังใน การใช้งาน และตรวจสอบเทคนิคการปรับแก้ตาม class ้ ของแผ่นบันทึกภาพที่ชี้แนะไว้ตาม มาตรฐาน ASTM

5.1.2 ระบบถายภาพดวยเทคนิคคอมพิวเต็ดเรดิโอกราฟมีกระบวนการสรางภาพในระบบ เชิงเลข จึงมีข้อดีกว่าเทคนิคฟิล์ม เนื่องจากสามารถปรับปรุงคุณภาพของภาพให้เกิดความชัดเจน ด้วยเทคนิคการปรับปรุงคุณภาพของภาพ และยังสามารถใช้โปรแกรมประเมินความหนาวิเคราะห์ ความหนาของผนังทอได

5.1.3 คุณภาพของภาพถ่ายท่อหุ้มฉนวนความร้อนที่ถ่ายภาพด้วยต้นกำเนิดรังสีแกมมา (Ir-ี่ 192) ให้คุณภาพดีกว่าภาพถ่ายด้วยเครื่องกำเนิดรังสีเอกซ์ที่แรงดันไฟฟ้า 160 kV แม้ว่าจะเลือก ี่ หลอดรังสีเอกซที่มีจุดโฟกัสเล็ก (400 μm) และระบบแหลงจายแบบ constant potential

5.1.4 การใช้ Bucky grid ในการถ่ายภาพรังสีทางอุตสาหกรรมช่วยให้คุณภาพของภาพที่มี  $\mathcal{L}^{\text{max}}_{\text{max}}$ ความเปรียบต่างภาพสูงขึ้น การใช้งานจะต้องเลือก grid ratio ให้เหมาะสมกับพลังงานและจัดระยะ ึ้ โฟกัสให้เหมาะสม หากไม่ถูกต้องจะมีผลให้สูญเสียคุณภาพของภาพจากผลความไม่สม่ำเสมอของ ปริมาณรังสีครอบคลุมพ นที่ถายภาพ ื้

5.1.5 โปรแกรมที่พัฒนาขึ้นสามารถอ่านค่าความหนาผนังท่อใด้โดยมีความคลาดเคลื่อน ื่ น้อยกว่า 5% ความถูกต้องขึ้นอยู่กับคุณภาพของภาพถ่ายรังสี ซึ่งจะต้องใช้เทคนิคการปรับปรุง คุณภาพของภาพถายรังสีชวย

5.1.6 การใช้แผ่นบันทึกภาพต้องระวังเรื่องการเกิด over exposure เนื่องจากภาพแฝงที่ บันทึกใม่สามารถลบออกใด้ด้วยวิธีปกติ จะต้องเสียเวลาในการอ่านค่าปริมาณรังสีซ้ำหลายรอบและ จากการศึกษาพบว่าเมื่อปริมาณรังสีของภาพแฝงที่ให้ค่า PSL เกินกว่า 1000000 จะเกิดกรณีดังกล่าว

## **5.2 วิจารณผล**

5.2.1 ผลการวิจัยเพื่อพัฒนาวิธีตรวจสอบท่อหุ้มฉนวนความร้อนพบว่า การถ่ายภาพรังสี ด้วย Ir-192 ให้คุณภาพของภาพดีกว่าการใช้เครื่องกำเนิดรังสีเอกซ์ที่แรงดันไฟฟ้า 160 kV เป็นข้อดี ี่ เนื่องจากการตรวจสอบท่อหุ้มฉนวนในโรงกลั่นซึ่งมีวัสดุไวไฟไม่อนุญาตให้ใช้เครื่องกำเนิดรังสี ื่ เอกซ์ ในอีกแง่มุมหนึ่ง Ir-192 มีอายุใช้งานสั้นและมีราคาสูง แต่ในการตรวจสอบท่อหุ้มฉนวนที่อยู่ ั้ ระหว่างงานซ่อมบำรุง การใช้เครื่องกำเนิดรังสีเอกซ์ยังมีความประหยัดกว่า

5.2.2 การใช้เทคนิคคอมพิวเต็ดเรดิโอกราฟียังมีราคาสูงและยังมีปัญหาเรื่องการแก้ปัญหา หลการรบกวนของรังสีกระเจิงและการตอบสนองพลังงานสง จึงยังไม่อย่ในความนิยม ดังนั้น ั้ ผลการรบกวนของรังสีกระเจิงและการตอบสนองพลังงานสูง จึงยังไม่อยู่ในความนิยม ดังนั้น<br>แนวโน้มในอนาคต เมื่อการใช้ฟิล์มมีข้อจำกัดเรื่องปัญหาสิ่งแวดล้อม ความไม่สะดวก และความ นิยมลดลง การใช้เทคนิค<mark>คอมพิวเต็ดเรดิโอกราฟีจะเข้ามาแทนที่ และรา</mark>คาของระบบจะลดลง

## **5.3 ขอเสนอแนะ**

5.3.1 ควรมีการศึกษาเงื่อนใขการลดปริมาณรังสีกระเจิงตามคำแนะนำของมาตรฐานการ ถ่ายภาพเรื่องการกรองรังสีพลังงานต่ำ และการใช้ Bucky grid เพื่อเพิ่มคุณภาพของภาพถ่ายรังสีด้วย ื่ ื่ เทคนิคคอมพิวเต็ดเรดิโอกราฟ

5.3.2 ควรศึกษาการใชรังสีเอกซพลังงานสูงกวา 160 kV ในงานถายภาพทอหุมฉนวน ความร้อน เนื่องจากพบว่ามีผู้วิจัยที่ใช้พลังงานรังสีสูงในระดับ 200 kV ให้ผลของคุณภาพของ ื่ ภาพถายรังสีดวยแผนบันทึกภาพดีทัดเทียมกับการใช Ir-192 [12]

5.3.3 เน องจากแผนบันทึกภาพมีความไวรังสีสูงและตอบสนองรังสียานอัลตราไวโอเลต ื่ ดังนั้นควรหลีกเลี่ยงการใช้งานกลางแดด เนื่องจากจะมีผลต่อการเกิด fog หรือการเลือนหายของ ั้ ขอมูล

5.3.4 จากโปรแกรมประเมินความหนาของผนังท่อ เมื่อทำการเปิดไฟล์ภาพ จะเห็นว่าภาพ ื่ มีขนาดโตมาก จำเป็นต้องใช้แถบเลื่อนภาพ (Scroll bar) เพื่อหาตำแหน่งของภาพที่จะทราบความ หนา หากเขียนโปรแกรมให้มีภาพสมบูรณ์จำลองขนาดเล็กอยู่ด้านบนซ้ายและเมื่อต้องการหาความ ื่ หนาบริเวณใดๆ ก็ใช้ตัวชี้ บริเวณที่ต้องการในภาพจำลองนั้น ภาพใหญ่ก็จะแสดงเฉพาะบริเวณที่ ี่ ั้ ต้องการดูเท่านั้นจะสะดวกต่อการใช้งาน ั้

5.3.5 เพื่อเป็นการเปรียบเทียบของความหนาที่ต้องการทราบ ควรเขียนโปรแกรมให้ แสดงผลการอ่านความหนามากกว่า 1 ข้อมูล แต่ละจุดที่ใช้เมาส์คลิกนั้น ยังคงแสดงค่าความหนาไว้ ั้ ซึ่งอาจจะแสคงเป็นตาราง เพื่อสะควกต่อการทำรายงานผล ื่

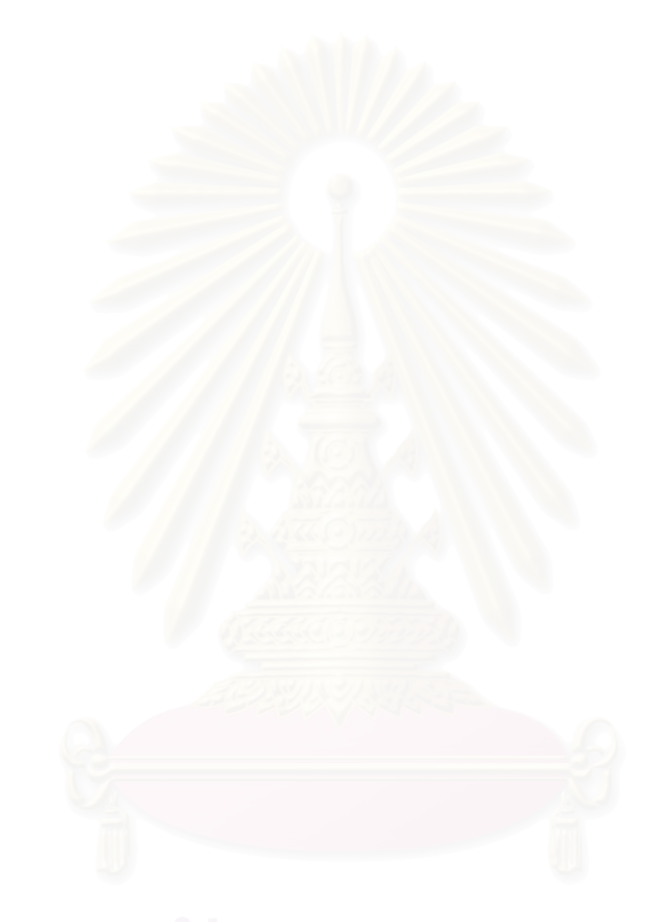

### **รายการอางองิ**

- 1. สุวิทย์ ปุณณชัยยะ และคณะ. 2546 การถ่ายภาพรังสีด้วยเทคนิคคอมพิวเต็ดเรดิโอกราฟี. <u>วารสารศูนย์เครื่องมือวิทยาศาสตร์และเทคโนโลยี</u> 11, 1 (มิถุนายน 2546) ื่
- 2. IAEA-TECDOC-1445. 2005. Development of protocols for corrosion and deposits evaluation in pipes by radiography [online].
- 3. Uwe Zscherpel, Yener Onel and Uwe Ewert. Corrosion Inspection of Pipelines by Digital Industrial Radiography. [online] Available from: www.ndt.net
- 4. Fuji film Co. Ltd., N.D. Science imaging systems. What is imaging plate?. [online] Available from: www.home.fujifilm.com
- 5. Alexis BLETTNER, Daniel CHAUVEAU, Franoise GRESSET France. Results of the First Industrial Application of the New Generation of Imaging Plates. [online] Available from: www.ndt.net/article/wcndt00/papers/ind175/idn175.htm
- 6. Uwe Ewert, Uwe Zscherpel BAM-berlin Germany Mike Horky, Jim Kennedy Hutchinson. Boeing USA A New computer Based Concept for Digital Radiographic Reference image. [online] Available from: www.ndt.net/article/ecndt02/268/268.htm
- ี่ 7. นเรศร์ จันทน์ขาว. 2528 การตรวจสอบโดยวิธีถ่ายภาพด้วยรังสี. เอกสารประกอบการอบรม ้ทางวิชาการ: ชมรมการตรวจสอบโดยใม่ทำลาย. (ม.ป.ท.,ม.ป.ป.)
- 8. Staff of IAEA. 1992. Industrial radiography. Training course series No.3 IAEA-TECDOC-628.
- 9. J. Beckmann, H.J. Malitte, K. Osterloh, U. Ewert. 1994. Radiographic Imaging for Assessment of UXO, Suspected of Chemical Warfare Material. Germany:Federal Institute for Material Research and Testing.
- 10. Thomas S. Curry III M.D., James E. Dowdey PH.D., Robert C. Murry. Jr. Ph.D. 1990. Christensen's physics of Diagnostic Radiology.  $4<sup>th</sup>$  Edition.
- 11. S. Ekinci, N. Bas, M. Aksu, A. Yildirim, M. Binggoldag, T. Kurtcebe, M. Dogruoz, S. Saricam and N. Yilmaz. 1998. Corrosion and deposit measurements in pipes by radiographic technique. Insight: Vol. 40, No.9.
- 12. U. Zscherpel, I. Einav, S. Infanzon and J. Zirnhelt. Radiographic Evaluation of Corrosion and peposits. [online] Available from:

http://www.aaende.org.ar/sitio/biblioteca/material/t-057.pdf

**ภาคผนวก**

### **ภาคผนวกก.1**

รายละเอียดรูปแบบในการประเมินความหนา (Use Case Template)

รายละเอียดของการทำงานในแต่ละกรณีการใช้งาน (Use Case) ซึ่งใช้สำหรับการพัฒนา โปรแกรมใช้ในระบบประเมินความหนาท่อ ประกอบไปด้วย 3 กรณีการใช้งานหลักได้แก่ การเปิด ไฟลภาพ การระบุตัวแปรและการประเมินความหนาของผนังทอดังรายละเอียดของแตละกรณีดังน

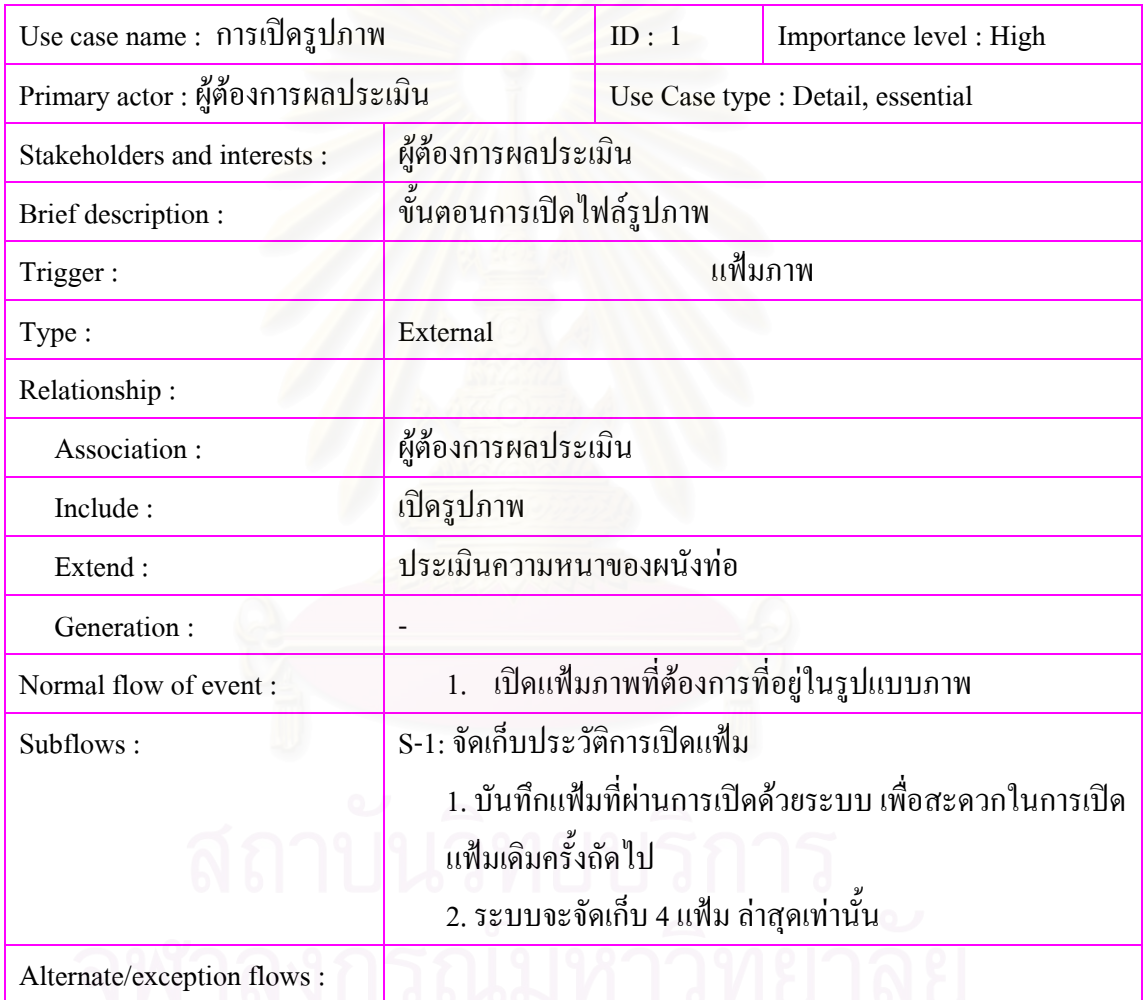

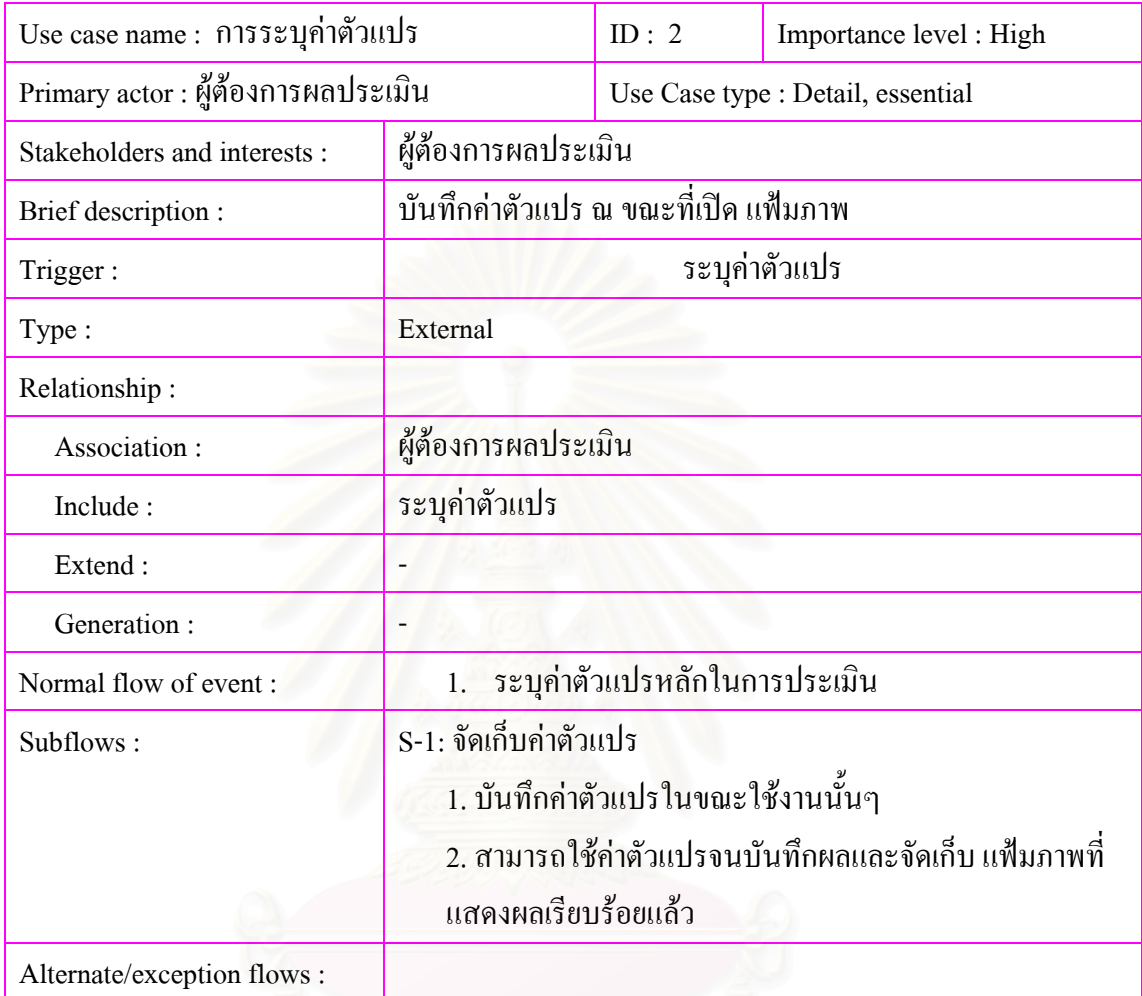

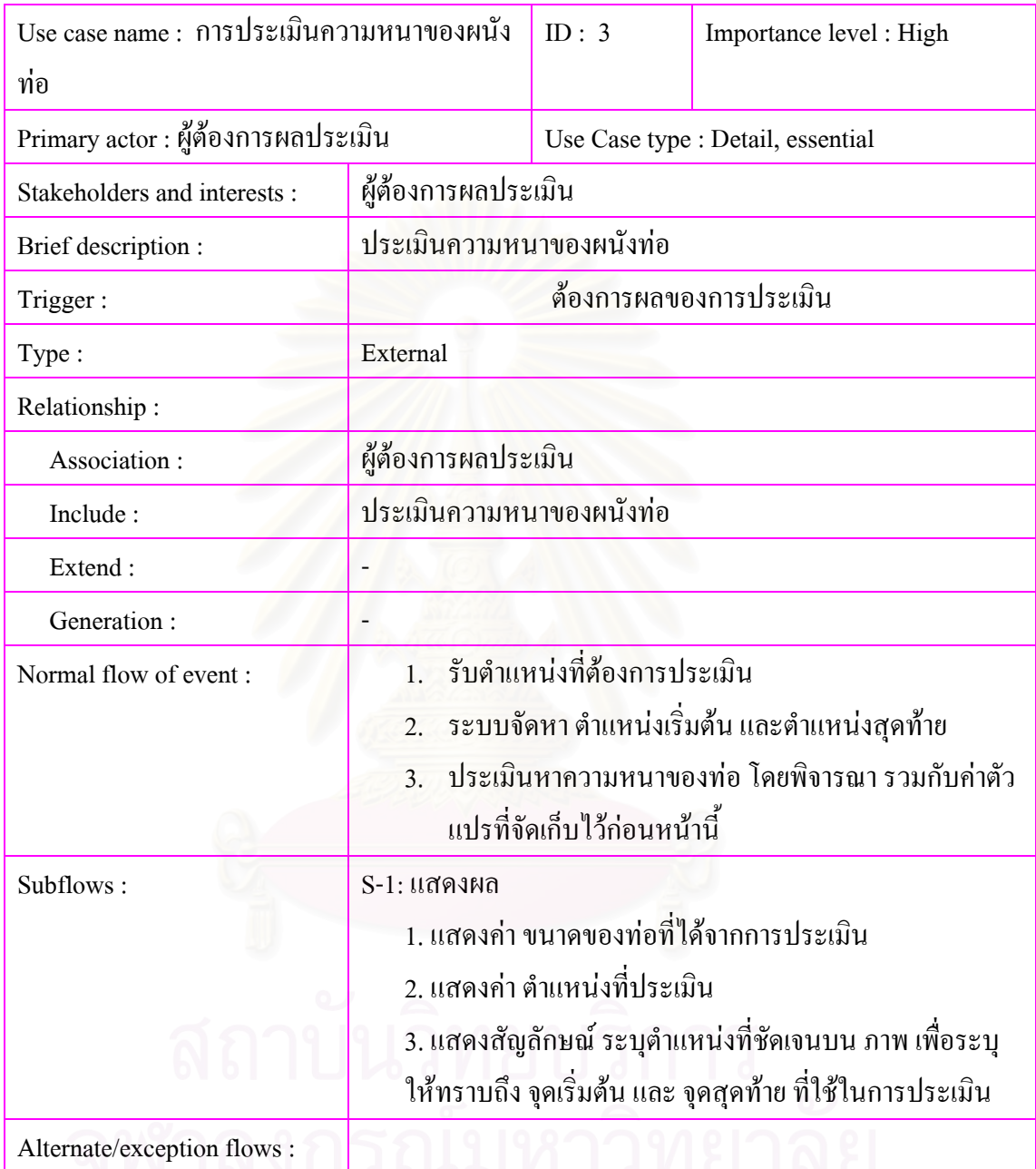

#### **ภาคผนวกก.2**

### โปรแกรมการประเมินความหนาของผนังทอ

Option Explicit

Private m\_cMRU As New cMRUFileList

Private m\_bInIDE As Boolean

Private Declare Function GetTempPath Lib "kernel32" Alias "GetTempPathA" (ByVal nBufferLength As Long,

ByVal lpBuffer As String) As Long

Private Declare Function GetTempFileName Lib "kernel32" Alias "GetTempFileNameA" (ByVal lpszPath As String,

ByVal lpPrefixString As String, ByVal wUnique As Long, ByVal lpTempFileName As

String) As Long

Private Declare Function GetDeviceCaps Lib "gdi32" (ByVal hdc As Long, ByVal nIndex As

Long) As Long

Private Declare Function GetDC Lib "user32" (ByVal hwnd As Long) As Long

Private Declare Function GetDesktopWindow Lib "user32" () As Long

Private Declare Function ReleaseDC Lib "user32" (ByVal hwnd As Long, ByVal hdc As Long) As Long

Private Const BITSPIXEL =  $12$  ' Number of bits per pixel

Private Declare Function ShellExecute Lib "shell32.dll" Alias "ShellExecuteA" (ByVal hwnd As Long,

 ByVal lpOperation As String, ByVal lpFile As String, ByVal lpParameters As String, ByVal lpDirectory As String,

ByVal nShowCmd As Long) As Long

Private Declare Function ShellExecuteForExplore Lib "shell32.dll" Alias "ShellExecuteA"

(ByVal hwnd As Long,

 ByVal lpOperation As String, ByVal lpFile As String, lpParameters As Any, lpDirectory As Any, ByVal nShowCmd As Long) As Long

Public Enum EShellShowCons

tants
$essSW$  HIDE = 0

essSW\_MAXIMIZE =  $3$ 

 $essSW$  MINIMIZE = 6

essSW\_SHOWMAXIMIZED = 3

 $essSW$  SHOWMINIMIZED = 2

essSW\_SHOWNORMAL = 1

essSW\_SHOWNOACTIVATE = 4

 $essSW$  SHOWNA = 8

essSW\_SHOWMINNOACTIVE = 7

essSW\_SHOWDEFAULT = 10

essSW\_RESTORE = 9

 $essSW\_SHOW = 5$ 

End Enum

Private Const ERROR\_FILE\_NOT\_FOUND =  $2&$ 

Private Const ERROR\_PATH\_NOT\_FOUND = 3&

Private Const ERROR\_BAD\_FORMAT = 11&

Private Const SE\_ERR\_ACCESSDENIED = 5 ' access denied

Private Const SE\_ERR\_ASSOCINCOMPLETE = 27

Private Const SE\_ERR\_DDEBUSY = 30

Private Const SE\_ERR\_DDEFAIL = 29

Private Const SE\_ERR\_DDETIMEOUT = 28

Private Const SE\_ERR\_DLLNOTFOUND = 32

Private Const SE\_ERR\_FNF = 2 ' file not found

Private Const SE\_ERR\_NOASSOC = 31

Private Const SE\_ERR\_PNF = 3 ' path not found

Private Const SE\_ERR\_OOM = 8 ' out of memory

Private Const SE\_ERR\_SHARE = 26

Private Const MAX\_PATH = 260

Public Function ShellEx( \_

ByVal sFIle As String, \_

Optional ByVal eShowCmd As EShellShowConstants = essSW\_SHOWDEFAULT, \_

Optional ByVal sParameters As String = "", \_

Optional ByVal sDefaultDir As String  $=$  "",

Optional sOperation As String = "open", \_

Optional Owner As  $Long = 0$ 

) As Boolean

## Dim lR As Long

Dim lErr As Long, sErr As Long

If  $(InStr(UCase$(sFile), ".EXE")$   $\leq$  0) Then

 $eShowCmd = 0$ 

End If

On Error Resume Next

If (sParameters  $=$  "") And (sDefaultDir  $=$  "") Then

lR = ShellExecuteForExplore(Owner, sOperation, sFIle, 0, 0, essSW\_SHOWNORMAL)

Else

lR = ShellExecute(Owner, sOperation, sFIle, sParameters, sDefaultDir, eShowCmd)

End If

If  $(IR < 0)$  Or  $(IR > 32)$  Then

 $ShellEx = True$ 

## Else

' raise an appropriate error:

 $lErr = vbo\!text{objectError} + 1048 + lR$ 

Select Case lR

Case 0

 $IErr = 7$ :  $sErr = "Out of memory"$ 

Case ERROR\_FILE\_NOT\_FOUND

lErr = 53: sErr = "File not found"

## Case ERROR\_PATH\_NOT\_FOUND

 $IErr = 76$ :  $sErr = "Path not found"$ 

## Case ERROR\_BAD\_FORMAT

sErr = "The executable file is invalid or corrupt"

## Case SE\_ERR\_ACCESSDENIED

lErr = 75: sErr = "Path/file access error"

### Case SE\_ERR\_ASSOCINCOMPLETE

sErr = "This file type does not have a valid file association."

## Case SE\_ERR\_DDEBUSY

lErr = 285: sErr = "The file could not be opened because the target application is busy.

Please try again in a moment."

## Case SE\_ERR\_DDEFAIL

lErr = 285: sErr = "The file could not be opened because the DDE transaction failed.

Please try again in a moment."

## Case SE\_ERR\_DDETIMEOUT

lErr = 286: sErr = "The file could not be opened due to time out. Please try again in a

## moment."

Case SE\_ERR\_DLLNOTFOUND

lErr = 48: sErr = "The specified dynamic-link library was not found."

Case SE\_ERR\_FNF

lErr = 53: sErr = "File not found"

## Case SE\_ERR\_NOASSOC

sErr = "No application is associated with this file type."

#### Case SE\_ERR\_OOM

 $IErr = 7$ :  $sErr = "Out of memory"$ 

## Case SE\_ERR\_PNF

 $IErr = 76$ :  $sErr = "Path not found"$ 

## Case SE\_ERR\_SHARE

lErr = 75: sErr = "A sharing violation occurred."

### Case Else

 sErr = "An error occurred occurred whilst trying to open or print the selected file." End Select

Err.Raise lErr, , App.EXEName & ".GShell", sErr

 $ShellEx = False$ 

End If

End Function

```
Public Property Get TempDir() As String 
Dim sRet As String, c As Long 
  sRet = String$(MAX PATH, 0)c = GetTempPath(MAX PATH, sRet) If c = 0 Then Err.Raise Err.LastDllError 
  TempDir = Left$(sRet, c)End Property 
Public Property Get TempFileName( _ 
     Optional ByVal sPrefix As String, _ 
     Optional ByVal sPathName As String) As String 
Dim iPos As Long 
  If sPrefix = "" Then sPrefix = ""
   If sPathName = "" Then sPathName = TempDir 
     Dim sRet As String 
  sRet = String(MAX<sub>P</sub>ATH, 0) GetTempFileName sPathName, sPrefix, 0, sRet 
   If (Err.LastDllError <> 0) Then Err.Raise Err.LastDllError 
  iPos = InStr(sRet, Chr$(0))If (iPos \leq 0) Then
     TempFileName = Left$(sRet, (iPos - 1)) 
   Else 
     TempFileName = sRet 
   End If 
End Property 
Private Function InIDECheck() As Boolean 
  m bInIDE = True
   InIDECheck = True 
End Function 
Public Sub AddMRUFile(ByVal sFIle As String) 
   m_cMRU.AddFile sFIle 
   pShowMRU 
End Sub
```
Public Property Let ProgressMax(ByVal lMax As Long)

prgMain.Max = lMax

End Property

Public Property Let ProgressValue(ByVal lValue As Long)

prgMain.Position = lValue

End Property

Public Property Let ShowProgress(ByVal bShow As Boolean)

prgMain.Visible = bShow

End Property

Public Sub SetStatus( \_

Optional ByVal sMain As String = "#", \_

Optional ByVal sImage As String  $=$  "#",

Optional ByVal sSize As String = "#" \_

#### )

If (sMain  $\le$  "#") Then

lblStatus.Caption = " " & sMain

End If

```
If (sImage \langle \rangle"#") Then
```
lblImage.Caption = " "  $&$  sImage

End If

```
If (sSize \leq "#") Then
```
lblSize.Caption =  $"$  " & sSize

End If

#### End Sub

Private Function GetActiveform(ByRef f As frmImage) As Boolean

If Not (Me.ActiveForm Is Nothing) Then

If (Me.ActiveForm.Name = "frmImage") Then

Set  $f = Me$ . Active Form

GetActiveform = True

## Else

MsgBox "Please select an Image to process.", vbInformation

End If

Else

MsgBox "Please select an Image to process.", vbInformation

End If

End Function

Private Sub pOpen(Optional ByVal sFIle As String = "")

Dim c As New GCommonDialog

Dim bContinue As Boolean

 $Result = 0$ 

bContinue = True

If  $(sFile = "")$  Then

' Get a new file:

bContinue = False

If (c.VBGetOpenFileName(sFIle, , , , , , "Picture Files

(\*.BMP;\*.GIF;\*.JPG;\*.DIB)|\*.BMP;\*.GIF;\*.JPG;\*.

DIB|Bitmap Files (\*.BMP;\*.DIB)|\*.BMP;\*.DIB|GIF Files (\*.GIF)|\*.GIF|JPEG Files

## (\*.JPG)|\*.JPG|All FIles (\*.\*)|\*.\*", 1,

, , "BMP", Me.hwnd)) Then

bContinue = True

End If

End If

If (bContinue) Then

Dim f As New frmImage

If (f.OpenFile(sFIle)) Then

f.Show

Else

Unload f

End If

End If

Calculation.Show

End Sub

Private Sub pSave()

Dim f As frmImage

If (GetActiveform(f)) Then

f.SaveFile

End If

End Sub

Private Sub pPrint()

Dim wid As Single

Dim hgt As Single

Dim f As frmImage

If (GetActiveform(f)) Then

' Make the current image with the text

' a permanent part of the image.

f.Picture = f.Image

' Set the PictureBox's ScaleMode to pixels to

' make things interesting.

f.ScaleMode = vbPixels

' Print the picture.

Printer.PaintPicture f.Picture, \_

1440, 1440

' Get the picture's dimensions in the printer's

' scale mode.

''wid = ScaleX(f.ScaleWidth, f.ScaleMode, Printer.ScaleMode)

''hgt = ScaleY(f.ScaleHeight, f.ScaleMode, Printer.ScaleMode)

' Draw the box.

''Printer.Line (1440, 1440)-Step(wid, hgt), , B

' Finish printing.

Printer.EndDoc

MsgBox "Done"

End If

End Sub

Private Sub pShowMRU()

```
Dim i As Long
```

```
For i = 1 To m_cMRU.FileCount
```
If (m\_cMRU.FileExists(i)) Then

 $mnuFile(i + 4)$ . Visible = True

 $mnuFile(i + 4)$ . Caption = m\_cMRU.MenuCaption(i)

End If

Next i

 $mnuFile(9)$ . Visible =  $(m \text{ cMRU}$ . FileCount > 0)

End Sub

Private Sub MDIForm\_Load()

Dim cR As New cRegistry

Dim lHDC As Long

Dim lhWNd As Long

Dim sMsg As String

m\_cMRU.MaxFileCount = 4

cR.ClassKey = HKEY\_CURRENT\_USER

cR.SectionKey = "Software\vbAccelerator\vbImageProc"

m\_cMRU.Load cR

pShowMRU

Me.Show

Debug.Assert (InIDECheck = True)

'If (m\_bInIDE) Then

' MsgBox "You are running this sample in the VB IDE." & vbCrLf & vbCrLf & "

Please note that the Image Processing functions run 25 - 50x quicker when compiled to

Native Code.",

vbInformation

'End If

 $lhWNd = GetDesktopWindow()$ 

 $IHDC = GetDC(1hWNd)$ 

If (GetDeviceCaps(lHDC, BITSPIXEL) <= 8) Then

sMsg = "Screen colour depths below 16 bits/pixel are not supported by this sample."

If (m\_bInIDE) Then

 $sMsg = sMsg \& \text{v}bCrLf \& \text{v}bCrLf \& \text{``You must exit out of VB, change colour depth}$ 

and re-load in VB to get it to work."

End If

MsgBox sMsg, vbExclamation

End If

ReleaseDC lhWNd, lHDC

End Sub

Private Sub MDIForm\_QueryUnload(Cancel As Integer, UnloadMode As Integer)

Dim i As Long

If UnloadMode <> vbAppWindows And UnloadMode <> vbAppTaskManager Then

For  $i = 0$  To Forms. Count - 1

If  $(Forms(i).Name = "frmImage")$  Then

If (Forms(i).Dirty) Then

If Not (Forms(i).QuerySave()) Then

 $C$   $2$  True

Exit Sub

End If

End If

End If

Next i

End If

Dim cR As New cRegistry

cR.ClassKey = HKEY\_CURRENT\_USER

cR.SectionKey = "Software\vbAccelerator\vbImageProc"

m\_cMRU.Save cR

End Sub

Private Sub mnuEdit\_Click(Index As Integer)

Dim f As frmImage

Dim sName As String

Select Case Index

Case 1

If (GetActiveform(f)) Then

End If

## Case 2

On Error GoTo PasteImageError

Dim sPic As New StdPicture

Set sPic = Clipboard.GetData(vbCFBitmap)

sName = TempFileName("VBIM")

SavePicture sPic, sName

Dim fN As New frmImage

If (fN.OpenFile(sName, True)) Then

fN.Show

## Else

Unload fN

End If

On Error Resume Next

Kill sName

Case 3

Calculation.Show

End Select

Exit Sub

PasteImageError:

MsgBox "An error occured whilst trying to paste this image: " & Err.Description,

vbExclamation

On Error Resume Next

Kill sName

Exit Sub

End Sub

Private Sub mnuFile\_Click(Index As Integer)

Select Case Index

Case 0

Calculation.Show

pOpen

Case 1

pSave

Case 3

pPrint

'MsgBox "Left as an exercise...", vbInformation

Case 5 To 8

pOpen m\_cMRU.file(Index - 4)

Case 10

Unload Me

End Select

End Sub

## Private Sub mnuHelp\_Click(Index As Integer)

'Select Case Index

'Case 0

' shell

' ShellEx "http://www.dogma.demon.co.uk", , , , , Me.hwnd

'Case 2

' frmAbout.Show vbModal, Me

'End Select

'frmAbout.Show vbModal, Me

frmAbout.Show

End Sub

Private Sub mnuImage\_Click(Index As Integer)

Dim f As frmImage

If (GetActiveform(f)) Then

Select Case Index

Case 0

f.ProcessImage eSoften

Case 1

f.ProcessImage eSoftenMore

Case 2

f.ProcessImage eBlur

## Case 3

f.ProcessImage eBlurMore

## Case 5

f.ProcessImage eSharpen

## Case 6

f.ProcessImage eSharpenMore

## Case 7

f.ProcessImage eUnSharp

## Case 9

f.ProcessImage eEmboss

Case 11

pCustomFilter f

End Select

End If

## End Sub

Private Function pCustomFilter(ByRef f As frmImage) As Boolean

Dim fC As New frmCustomFilter

fC.Show vbModal, Me

If Not (fC.Cancelled) Then

f.LoadCustomFilter fC.ImageProcess

f.ProcessImage eCustom

End If

```
End Function
```
Private Sub picStatus\_Resize()

Dim lW As Long

On Error Resume Next

```
lW = lblImage. Width + 2 * Screen.TwipsPerPixelX + lblSize.Width + 2 *
```
Screen.TwipsPerPixelX

If (Me.ScaleWidth - lW < 64 \* Screen.TwipsPerPixelX) Then

lblStatus.Width = Me.ScaleWidth - lblStatus.Left \* 2

prgMain.Width = lblStatus.Width

 $lbSize.Visible = False$ 

 $lblImage.Visible = False$ 

Else

 lblSize.Visible = True lblImage.Visible = True lblStatus.Width = Me.ScaleWidth - lblStatus.Left \* 2 - lW prgMain.Width = lblStatus.Width lblImage.Left = lblStatus.Left \* 2 + lblStatus.Width + 2 \* Screen.TwipsPerPixelX lblSize.Left = lblImage.Left + lblImage.Width + 2 \* Screen.TwipsPerPixelX End If End Sub

-------------------------------------------------------------------------

Option Explicit

Public m\_sFIleName As String Public m\_sFIleTitle As String Private m\_bDirty As Boolean

Dim XPoint(500) As String Dim xx As Integer Dim yy As Integer Dim TMin As Double Dim TMax As Double 'left Dim LBegin As Integer Dim LEnd As Integer Dim Lrenge As Integer 'Right Dim RBegin As Integer Dim REnd As Integer Dim Rrenge As Integer 'Buttom

Dim BBegin As Integer

Dim BEnd As Integer

Dim Brenge As Integer

'Top

Dim TBegin As Integer

Dim TEnd As Integer

Dim Trenge As Integer

Private WithEvents m\_cImage As cImageProcess

Public Sub CopyImage()

Clipboard.Clear

Clipboard.SetData picImage.Picture, vbCFBitmap

End Sub

Public Sub ProcessImage(ByVal eType As EFilterTypes)

With m\_cImage

.FilterType = eType

.ProcessImage picImage, picBuff

m  $b$ Dirty = True

End With

End Sub

Public Sub LoadCustomFilter(ByRef cI As cImageProcess)

Dim i As Long, j As Long

With m\_cImage

.FilterType = eCustom

.FilterWeight = cI.FilterWeight

.FilterArraySize = cI.FilterArraySize

For  $i = -cI$ . FilterArraySize \ 2 To cI. FilterArraySize \ 2

For  $j = -cI$ . FilterArraySize \ 2 To cI. FilterArraySize \ 2

```
FilterValue(i, j) = cI. FilterValue(i, j)
```
Next j

Next i

End With

End Sub

Public Property Get Dirty() As Boolean

 $Dirty = m$  bDirty

End Property

Public Function QuerySave() As Boolean

Dim eR As VbMsgBoxResult

eR = MsgBox("The image "" & m\_sFIleTitle & "' has been changed." & vbCrLf & vbCrLf &

"Do you want to save it?",

vbYesNoCancel Or vbQuestion)

Select Case eR

Case vbYes

If (SaveFile()) Then

QuerySave = True

End If

Case vbNo

QuerySave = True

Case vbCancel

' cancel..

End Select

End Function

Public Function OpenFile(ByVal sFIle As String, Optional ByVal bIsTemp As Boolean = False)

As Boolean

On Error GoTo OpenFileError

mfrmMain.SetStatus "Opening " & sFIle & "..."

picImage = LoadPicture(sFIle)

picBuff = LoadPicture(sFIle)

If Not (bIsTemp) Then

Caption = "Image: "  $&$  sFIle

Filename = sFIle

mfrmMain.SetStatus "Opened " & sFIle & ".", FileTitle, picImage.Width \

Screen.TwipsPerPixelX & " x "

& picImage.Height \ Screen.TwipsPerPixelY

mfrmMain.AddMRUFile sFIle

End If

picImage.Refresh

picScrollBox\_Resize

OpenFile = True

Exit Function

OpenFileError:

MsgBox "An error occured trying to open this file: " & Err.Description, vbExclamation

Exit Function

End Function

Public Function SaveFile() As Boolean

Dim sName As String

Dim iPos As Long

Dim i As Long

Dim c As New GCommonDialog

On Error GoTo SaveFileError

' Strip extenstion:

For i = Len(m\_sFIleName) To 1 Step -1

If  $(Mid\$(m_sFlleName, i, 1) = ".")$  Then

```
iPos = i - 1
```
Exit For

End If

Next i

If  $(iPos > 1)$  Then

sName = Left\$(m\_sFIleName, iPos) & ".bmp"

Else

sName = m\_sFIleName & ".bmp"

End If

' Ask to save:

If c.VBGetSaveFileName(sName, , , "Bitmap Files (\*.BMP)|\*.BMP|All Files (\*.\*)|\*.\*", , , ,

"BMP", Me.hwnd) Then

SavePicture picImage.Image, sName

Filename = sName

mfrmMain.AddMRUFile sName

Caption = "Image: "  $&$  sName

m  $b$ Dirty = False

End If

Exit Function

SaveFileError:

 MsgBox "An error occured trying to save this file: " & Err.Description, vbExclamation Exit Function

## End Function

Public Property Let Filename(ByVal sName As String)

Dim i As Long, iPos As Long

```
 m_sFIleName = sName
```

```
 For i = Len(sName) To 1 Step -1
```

```
If Mid\Im(sName, i, 1) = "\" Then
```

```
iPos = i + 1
```
Exit For

End If

Next i

```
If (iPos > 0) Then
```
m\_sFIleTitle = Mid\$(sName, iPos)

Else

```
m sF1leTitle = sName
```
End If

## End Property

Public Property Get Filename() As String

Filename = m\_sFIleName

End Property

Public Property Get FileTitle() As String

FileTitle = m\_sFIleTitle

End Property

Private Sub Form\_Activate()

mfrmMain.SetStatus , Me.FileTitle, picImage.Width \ Screen.TwipsPerPixelX & " x "

& picImage.Height \ Screen.TwipsPerPixelY

End Sub

'

Private Sub Form\_Load()

Set m\_cImage = New cImageProcess

End Sub

Private Sub Form\_Resize()

If Me. WindowState  $\langle \rangle$  vbMinimized Then

picScrollBox.Move 2 \* Screen.TwipsPerPixelX, 2 \* Screen.TwipsPerPixelY,

Me.ScaleWidth - 4 \* Screen.

TwipsPerPixelX, Me.ScaleHeight - 4 \* Screen.TwipsPerPixelY

End If

End Sub

Private Sub hscScroll\_Change()

picImage.Left = -Screen.TwipsPerPixelY \* hscScroll.Value

End Sub

Private Sub hscScroll\_Scroll()

hscScroll\_Change

End Sub

Private Sub m\_cImage\_Complete(ByVal lTimeMs As Long)

mfrmMain.ShowProgress = False

mfrmMain.SetStatus "Complete. Time = " & lTimeMs

End Sub

Private Sub m\_cImage\_InitProgress(ByVal lMax As Long)

mfrmMain.ProgressMax = lMax

 $mfrmMain.ProgressValue = 0$ 

mfrmMain.ShowProgress = True

End Sub

Private Sub m\_cImage\_Progress(ByVal lPosition As Long)

mfrmMain.ProgressValue = lPosition

End Sub

Private Sub picImage\_MouseDown(Button As Integer, Shift As Integer, CX As Single, CY As

Single)

Dim X As Double

 $TMin = 0$ 

 $TMax = 0$ 

'1. left to right Left >>>>> Right

For  $xx = 0$  To 100

 $XPoint(xx) = picImage.Point(CX + xx, CY)$ 

If  $Int(XPoint(xx)) \leq 100000$  Then

 $TMin = Int(XPoint(xx))$ 

 $L$ Begin =  $xx + 1$ 

ElseIf  $XPoint(xx)$  >= TMax Then

 $TMax = Int((XPoint(xx)))$ 

 $LEnd = xx$ 

ElseIf  $XPoint(xx)$  < TMax Then  $xx = 100$ 

End If

Next

Lrenge = LEnd - LBegin

If Lrenge > 0 Then

link  $wi = Lrenge * 0.1025641025641$ 

End If

'2. right to left Left <<<<< Right

For  $xx = 0$  To 100

 $XPoint(xx) = picImage.Point(CX - xx, CY)$ 

```
If Int(XPoint(xx)) \leq 100000 Then
```
 $TMin = Int(XPoint(xx))$ 

 $R$ Begin =  $xx + 2$ 

ElseIf  $XPoint(xx)$  >= TMax Then

 $TMax = Int((XPoint(xx)))$ 

 $REnd = xx$ 

ElseIf  $XPoint(xx)$  < TMax Then  $xx = 100$ 

End If

Next

Rrenge = REnd - RBegin

If Rrenge > 0 Then

link\_wi = Rrenge \* 0.1025641025641

End If

'3. Top to Buttom Top >>>>> Buttom

For  $yy = 0$  To 50

 $XPoint(yy) = picImage.Point(CX, CY + yy)$ 

If  $Int(XPoint(yy)) \leq 100000$  Then

 $TMin = Int(XPoint(yy))$ 

TBegin =  $yy - 12$ 

ElseIf  $XPoint(yy) \geq TMax$  Then

 $TMax = Int((XPoint(y))))$ 

 $TEnd = yy - 12$ 

ElseIf XPoint(yy) < TMax Then

 $yy = 100$ 

End If

Next

Trenge = TEnd - TBegin

If Trenge  $> 0$  Then

link\_wi = Trenge \* 0.1025641025641

End If

'3. Buttom to Top Buttom >>>>> Top

```
For yy = 0 To 50
    XPoint(yy) = picImage.Point(CX, CY - yy)If Int(XPoint(yy)) \leq 100000 Then
     TMin = Int(XPoint(yy))BBegin = vy + 12ElseIf XPoint(yy) \geq TMax Then
     TMax = Int((XPoint(yy)))BEnd = yy + 12 ElseIf XPoint(yy) < TMax Then 
     yy = 100 End If 
    Next 
    Brenge = BEnd - BBegin 
    If Brenge > 0 Then 
    link_wi = Brenge * 0.1025641025641 
    End If 
 '**** Calculate Result **** 
    Result = link_wi * (Resultf - Resultr) / Resultf 
 '****Print Result**** 
 picImage.AutoRedraw = True 
 picImage.ForeColor = vbBlue 
 picImage.BackColor = vbBlack 
 picImage.Font.Name = "Times New Roman" 
 picImage.Font.Size = 10 
 picImage.Font.Bold = True 
 'Picture1.CurrentX = (picFrom.ScaleWidth - picFrom.TextWidth("Cats")) / 2 
picImage.CurrentX = 0 picImage.CurrentY = 30 
 '*** For Left to right 
If Lrenge > 0 Then
picImage.CurrentX = 0picImage.CurrentY = CY - 100
```
 picImage.Print "Mouse Click X"; CX picImage.Print "Mouse Click Y"; CY picImage.Print "Begin point"; LBegin picImage.Print "End point"; LEnd picImage.Print "Dist(Pixel)"; Lrenge picImage.Print "wi(mm)"; link\_wi picImage.Print "Dist(mm)"; Result ' mark point begin picImage.ForeColor = vbYellow picImage.Current $X = CX + L$ Begin picImage.CurrentY = CY picImage.Print "|"; ' mark point end picImage.ForeColor = vbYellow picImage.Current $X = CX + LEnd$  picImage.CurrentY = CY picImage.Print "|"; 'after Mouse Point in to the picture \*\*\*\* End If '\*\*\* For right to left If Rrenge  $> 0$  Then picImage.Current $X = 0$  picImage.CurrentY = CY - 100 picImage.Print "Mouse Click X"; CX picImage.Print "Mouse Click Y"; CY picImage.Print "Begin point"; RBegin picImage.Print "End point"; REnd picImage.Print "Dist(Pixel)"; Rrenge picImage.Print "wi(mm)"; link\_wi picImage.Print "Dist(mm)"; Result

 ' mark point begin picImage.ForeColor = vbYellow picImage.CurrentX = CX - RBegin picImage.Current $Y = CY$  picImage.Print "|"; ' mark point end picImage.ForeColor = vbYellow picImage.CurrentX = CX - REnd picImage.CurrentY = CY picImage.Print "|"; 'after Mouse Point in to the picture \*\*\*\*\*\*\*\*\*\*\*\*\*\* End If '\*\*\* For Top to Buttom If Trenge  $> 0$  Then picImage.Current $X = 0$  picImage.CurrentY = CY - 100 picImage.Print "Mouse Click X"; CX picImage.Print "Mouse Click Y"; CY picImage.Print "Begin point"; TBegin + 12 picImage.Print "End point"; TEnd + 12 picImage.Print "Dist(Pixel)"; Trenge picImage.Print "wi(mm)"; link\_wi picImage.Print "Dist(mm)"; Result ' mark point begin picImage.ForeColor = vbYellow picImage.CurrentX = CX picImage.Current $Y = CY + TBegin$ picImage.Print " "; ' mark point end picImage.ForeColor = vbYellow picImage.Current $X = CX$ picImage.CurrentY = CY + TEnd

picImage.Print " ";

'after Mouse Point in to the picture \*\*\*\*\*\*\*\*\*\*\*\*\*\*

End If

'\*\*\* For Buttom to Top

If Brenge  $> 0$  Then

picImage.Current $X = 0$ 

picImage.Current $Y = CY - 100$ 

picImage.Print "Mouse Click X"; CX

picImage.Print "Mouse Click Y"; CY

picImage.Print "Begin point"; BBegin - 12

picImage.Print "End point"; BEnd - 12

picImage.Print "Dist(Pixel)"; Brenge

picImage.Print "wi(mm)"; link\_wi

picImage.Print "Dist(mm)"; Result

' mark point begin

picImage.ForeColor = vbRed

picImage.Current $X = CX$ 

picImage.CurrentY = CY - BBegin

picImage.Print "-";

' mark point end

picImage.ForeColor = vbRed

picImage.CurrentX = CX

picImage.CurrentY = CY - BEnd

picImage.Print "-";

'after Mouse Point in to the picture

End If

End Sub

Private Sub picScrollBox\_Resize()

On Error Resume Next

 hscScroll.Visible = (picScrollBox.ScaleWidth - vscScroll.Width < picImage.Width) vscScroll.Visible = (picScrollBox.ScaleHeight - hscScroll.Height < picImage.Height) If (hscScroll.Visible) Then

hscScroll.Max = (picImage.Width - picScrollBox.ScaleWidth + vscScroll.Width \*

Abs(vscScroll.Visible))

\ Screen.TwipsPerPixelX

hscScroll.SmallChange = 32

hscScroll.Move 0, picScrollBox.ScaleHeight - hscScroll.Height, picScrollBox.ScaleWidth -

(vscScroll.Width \* Abs(vscScroll.Visible))

End If

If (vscScroll.Visible) Then

vscScroll.Max = (picImage.Height - picScrollBox.ScaleHeight + hscScroll.Height \*

Abs(hscScroll.Visible))

\ Screen.TwipsPerPixelY

vscScroll.SmallChange = 32

vscScroll.Move picScrollBox.ScaleWidth - vscScroll.Width, 0, vscScroll.Width,

picScrollBox.ScaleHeight -

(hscScroll.Height \* Abs(hscScroll.Visible))

End If

End Sub

Private Sub vscScroll\_Change()

picImage.Top = -Screen.TwipsPerPixelY \* vscScroll.Value

End Sub

Private Sub vscScroll\_Scroll()

vscScroll\_Change

End Sub

Dim f As Double

Dim r As Double

Dim rr As Double

Dim wi As Double

On Error GoTo CalculateError

---------------------------------------------

 $f = CDbl(Var f.Text)$ 

 $r = CDbl(Var R.Text)$ 

 $rr = CDbl(Var$   $rr.Text)$ 

 $wi = link_w i$  'Var\_Wi.Text = wi 'wi = Lrenge ' Formula Result =  $wi * (f - r) / f$  $Result = f$  $Result = r$  $Resultrr = rr$  TResult.Text = Result Unload Me Exit Sub CalculateError:  $TResult.Text =  
 $***Error***$ "$ End Sub Private Sub Form\_Load() 'wi =  $link_wi$ Var\_Wi.Text = link\_wi End Sub

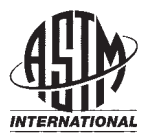

# **Standard Practice for Qualification and Long-Term Stability of Computed Radiology Systems<sup>1</sup>**

This standard is issued under the fixed designation E 2445; the number immediately following the designation indicates the year of original adoption or, in the case of revision, the year of last revision. A number in parentheses indicates the year of last reapproval. A superscript epsilon ( $\epsilon$ ) indicates an editorial change since the last revision or reapproval.

#### **1. Scope**

1.1 This practice specifies the fundamental parameters of computed radiography systems to assure satisfactory and repeatable results for nondestructive testing.

**Designation: E 2445 – 05**

1.2 This practice describes the evaluation of Computed Radiology (CR) systems for industrial radiography. It is intended to ensure that the evaluation of image quality, as far as this is influenced by the scanner/IP system, meets the needs of users and enables the test of long-term stability.

1.3 Each of the tests described may be performed with individual gages specified. The user shall decide which tests shall be used for system control using individual test objects or the CR test phantom<sup>2</sup> [\(Appendix X1\)](#page-104-0). The computed radiological tests, specified as "user tests" in this practice, may be utilized at appropriate intervals determined by the user, based on the application of the examination operations. The tests shall be appropriate for the materials and range of use of the system. Fading, uniformity, and erasure tests shall also be part of the control system. All other tests for qualification and capability are to be performed and certified by the CR equipment manufacturer.

1.4 The values stated in SI units are to be regarded as the standard. Values in inch-pound units are for information purposes.

1.5 *This standard does not purport to address all of the safety concerns, if any, associated with its use. It is the responsibility of the user of this standard to establish appropriate safety and health practices and determine the applicability of regulatory limitations prior to use.*

#### <span id="page-98-2"></span>**2. Referenced Documents**

- 2.1 *ASTM Standards:* <sup>3</sup>
- <span id="page-98-7"></span>[E 1316](#page-98-0) Terminology for Nondestructive Testing
- <span id="page-98-8"></span>[E 1647](#page-99-0) Practice for Determining Contrast Sensitivity in Radioscopy
- [E 2002](#page-99-1) Practice for Determining Total Image Unsharpness in Radiology
- <span id="page-98-5"></span><span id="page-98-4"></span>[E 2007](#page-98-1) Guide for Computed Radiology (PSL Method)
- <span id="page-98-6"></span>[E 2033](#page-98-1) Practice for Computed Radiology (PSL Method)
- [E 2446](#page-99-2) Practice for Classification of Computed Radiography Systems

### **3. Terminology**

<span id="page-98-1"></span><span id="page-98-0"></span>3.1 *Definitions*—The definition of terms relating to gammaand X-radiology, which appear in Terminology [E 1316,](#page-98-2) Guide [E 2007,](#page-98-3) and Practice [E 2033](#page-98-4) shall apply to the terms used in this practice.

3.2 *Definitions of Terms Specific to This Standard:*

3.2.1 *aliasing*—pre-sampled high spatial frequency signals beyond the Nyquist frequency (given by the pixel distance) reflected back into the image at lower spatial frequencies.

3.2.2 *computed radiology system (CR system)*—a complete system of a storage phosphor imaging plate (IP) and corresponding read out unit (scanner or reader), which converts the information of the IP into a digital image (see also Guide [E 2007\)](#page-98-5).

<span id="page-98-3"></span>3.2.3 *computed radiology system class*—a particular group of storage phosphor imaging plate systems, which is characterized by a SNR (Signal-to-Noise Ratio) range shown in Table 1 and by a certain unsharpness range (for example,  $MTF_{20}$ -value) in a specified exposure range.

3.2.4 *CR phantom*—a device containing an arrangement of test targets to evaluate the quality of a CR system, as well as monitoring the quality of the chosen system.

Copyright © ASTM International, 100 Barr Harbor Drive, PO Box C700, West Conshohocken, PA 19428-2959, United States.

<sup>&</sup>lt;sup>1</sup> This practice is under the jurisdiction of ASTM Committee E07 on Nondestructive Testing and is the direct responsibility of Subcommittee E07.01 on Radiology (X and Gamma) Method.

Current edition approved June 1, 2005. Published June 2005.

 $2^2$  The sole source of supply of the apparatus known to the committee at this time is Nuclear Associates, A Division of Cardinal Health, 120 Andrews Road, Hicksville, NY 11801, Phone: 1-888-466-8257, Catalog Number: 07-605-2435. If you are aware of alternative suppliers, please provide this information to ASTM International Headquarters. Your comments will receive careful consideration at a meeting of the responsible technical committee, $<sup>1</sup>$  which you may attend.</sup>

<sup>3</sup> For referenced ASTM standards, visit the ASTM website, www.astm.org, or contact ASTM Customer Service at service@astm.org. For *Annual Book of ASTM Standards* volume information, refer to the standard's Document Summary page on the ASTM website.

3.2.5 *gain/amplification*—opto-electrical gain setting of the scanning system.

3.2.6 *ISO speed*  $S_{IPx}$ —defines the speed of a CR system and is calculated from the reciprocal dose value, measured in Gray, which is necessary to obtain a specified minimum SNR of a CR system.

3.2.7 *laser beam jitter*—a lack of smooth movement of the imaging plate/laser scanning device, which results in lines of the image, which consist of a series of steps.

3.2.8 *linearized signal intensity*—a numerical signal value of a picture element (pixel) of the digital image, which is proportional to the radiation dose. The linearized signal intensity is zero, if the radiation dose is zero.

3.2.9 *long-term stability*—performance measurements of a CR system over the life-cycle of the devices, used to evaluate relative system performance over time.

3.2.10 *scanner slippage*—the slipping of an IP in a scanner transport system resulting in fluctuation of intensity of horizontal image lines.

3.2.11 *signal-to-noise ratio (SNR)*—quotient of mean value of the linearized signal intensity and standard deviation of the noise (intensity distribution) at this signal intensity. The SNR depends on the radiation dose and the CR system properties.

#### **4. Significance and Use**

4.1 There are several factors affecting the quality of a CR image including the spatial resolution of the IP system, geometrical unsharpness, scatter and contrast sensitivity (signal/noise ratio). There are several additional factors (for example, scanning parameters), which affect the accurate reading of images on exposed IPs using an optical scanner.

4.2 The quality factors can be determined most accurately by the CR equipment manufacturer tests as described in Practice [E 2446.](#page-98-6) Individual test targets, which are recommended for practical user tests, are described for quality assurance. These tests can be carried out either separately or by the use of the CR phantom (Appendix  $X1$ ). This CR phantom incorporates many of the basic quality assessment methods and those associated with the correct functioning of a CR system, including the scanner, for reading exposed plates and incorrectly erasing IPs for future use of each plate.

4.3 This practice is for users of industrial CR systems. This practice defines the tests to be performed, by users of CR systems, periodically to evaluate the CR systems to prove proper performance over the life-cycle of the system.

4.4 *Application of Various Tests and Test Methods*

4.4.1 *Tests after Repair, Upgrade or the Use of Another IP Type*:

Since modifications, such as repair or upgrade of the CR scanner and improved IP may improve the functionality of the system, specialized tests are required to prove the proper performance of the CR system.

4.4.1.1 *User Tests for Long-term Stability*—Quality assurance in test laboratories requires periodical tests of the CR system to prove the proper performance of the system. The time interval depends on the degree of usage of the system and shall be defined by the user and consideration of the CR equipment manufacturer's information.

4.4.1.2 The tests described in [6.2.1](#page-101-0) through [6.2.6](#page-102-0) require usage of quality indicators of [5.1](#page-99-3) or the CR test phantom shall be used regularly at user-defined intervals to test the basic performance. The documentation shall contain:

*(1)* Spatial resolution (by duplex-wire method, optional converging line pairs),

*(2)* Contrast (recognized contrast percentage of the material to examine),

*(3)* Slipping (yes/no),

*(4)* Jitter (yes/no),

*(5)* Shading (percentage at selected distance),

*(6)* Radiation parameters of the performed tests, and

*(7)* Date and operator name.

4.4.1.3 Fading tests should be performed only if the scanner or IP-brand is changed without data from the CR equipment manufacturer, or the system is used under extreme (beyond manufacturer's recommendation) temperature conditions. The fading should be less than 50 % in the expected period between exposure and scan.

4.4.1.4 The IPs shall be checked for artifacts [\(6.2.7\)](#page-102-1) and proper erasure [\(6.2.6\)](#page-102-0).

4.4.1.5 Degradation of IPs or photo multipliers in the scanner may reduce the system sensitivity after extensive usage. For this reason, the SNR should be measured at longer intervals (for example, annual period) by the user or service personnel. The SNR shall not be less than 90 % of the original value. The increase of the SNR can be accepted without limits, if the system unsharpness is not increased.

#### <span id="page-99-3"></span>**5. Apparatus—CR Quality Indicators**

5.1 *Description of CR Quality Indicators for User Tests*— The following is a description of CR quality indicators, which will be identified by reference to this practice.

<span id="page-99-2"></span>5.1.1 *Contrast Sensitivity Quality Indicator*:

<span id="page-99-4"></span><span id="page-99-0"></span>5.1.1.1 The description of the contrast sensitivity target corresponds to Practice [E 1647.](#page-100-0) For use with this practice, three targets are made from aluminum (Material Group 02), copper (Material Group 4) and stainless steel (Material Group 1). The target thickness is 12.5 mm (0.50 in.) aluminum, 6.3 mm (0.25 in.) copper and stainless steel. Each target contains a contrast area for 1, 2, 3, and 4 % wall-thickness contrast sensitivity.

5.1.2 *Duplex Wire Quality Indicator*:

<span id="page-99-1"></span>5.1.2.1 The description of the duplex wire quality indicator corresponds to Practice [E 2002.](#page-101-1) The gage shall be oriented at a 5° angle to the direction of the scanned lines (fast-scan direction) or the perpendicular direction (slow-scan-direction).

5.1.3 *Converging Line Pair Quality Indicator*:

5.1.3.1 The target consists of five converging strips of lead (0.03 mm (0.001 in.) thickness), which can be used for a spatial resolution test by reading the limit of recognizable line pairs. It shall cover a range from 1.5 to 20 line pairs per mm (lp/mm). Two quality indicators shall be used, one in parallel with the scanned lines and the other one oriented in the perpendicular direction.

5.1.4 *Linearity Quality Indicators*:

5.1.4.1 Rulers of high-absorbing materials are located on the perimeter of the scanned range. Two quality indicators shall be used, one parallel with the scanned lines and the other one

oriented in the perpendicular direction. The scaling should be at least in mm or tenths of inches.

## 5.1.5 *T-target*:

5.1.5.1 This CR quality indicator consists of a thin plate of brass or copper ( $\leq 0.5$  mm ( $\leq 0.02$  in.) thick) with sharp edges. This plate is manufactured in a T-shape with 0.5 mm (0.2 in.) wide segments. The T should have a size of at least 50 by 70 mm (2 by  $2\frac{3}{4}$  in.). It shall be aligned perpendicular and parallel to the direction of the scanned lines and is used to check for laser jitter and may be used to measure a modulation transfer function of the complete system (see [Fig. X1.1\)](#page-105-0).

5.1.6 *Scanner Slipping Quality Indicator*:

5.1.6.1 The quality indicator consists of a homogeneous strip of aluminum 0.5 mm (0.02 in.) in thickness. The quality indicator has the shape of a rectangle (see Fig.  $X1.1$ ) and shall be aligned perpendicular and parallel to the direction of the scanned lines.

5.1.7 *Shading Quality Indicator*:

5.1.7.1 Different shading quality indicators may be used. One type is based on the homogeneous exposure of an imaging plate (IP) with a thin Al-plate 0.5 to 1.0 mm (0.06 to 0.04 in.) above the IP. The exposure shall be made with low-energy radiation (50 to 100 keV).

5.1.7.2 Another type is the shading quality indicator of the CR test phantom (see [X1.1\)](#page-104-0).

5.1.8 *Central Beam Alignment Quality Indicator (BAMsnail)*:

5.1.8.1 The alignment quality indicator consists of a roll 1.5 to 2.0 mm high (0.06 to 0.08 in.) of thin lead foil separated by a spacer of 0.1 to 0.2 mm (0.004 to 0.008 in.) of low-absorbing material (see [X1.2\)](#page-104-1).

5.2 *Application Procedures for CR Quality Indicators*—The CR quality indicators provide an evaluation of the quality of a CR system as well as for a periodical quality control. Arrangement of the CR quality indicators shall be in accordance with this practice, or as specified by the cognizant engineering organization.

#### 5.2.1 *Exposure of CR Quality Indicators (User Test)*:

5.2.1.1 The CR quality indicators can be applied separately or all together in the CR phantom. The selected set of CR quality indicators or the CR phantom is placed on the cassette, which contains an imaging plate. The radiation source is set at a distance of 1 m (39 in.) or greater and the beam is aligned with the center of the plate. Above radiation energy of 100 keV, a lead screen of 0.1 mm (0.004 in.) shall be applied between CR quality indicators or CR phantom and the IP to reduce scattered radiation. Test exposures are made and the radiation and CR system functions are optimized. The final image for evaluation is to be agreed among contracting parties.

5.2.1.2 The exposure time and the parameter setting of the CR scanning unit determine the image quality as well as the type of imaging plate to use. These values, the X-ray settings, and the type of IP have to be documented and agreed, as well as the radiation energy (keV, gamma-source type), dose (for example, in mAs) and quality (prefilters, tube type and tube window).

NOTE 1—High exposure time and low gain settings yield high contrast resolution and SNR. Furthermore, the contrast sensitivity is higher for large pixel size settings (high unsharpness) than for small pixel size setting (low unsharpness).

#### <span id="page-100-4"></span>5.2.2 *Initial Assessment of CR Quality Indicators*:

5.2.2.1 For initial quality assessment, examine the radiographic image(s) of the CR phantom or the separated quality indicators on the monitor (or hard copy) for the features described in [5.1.1](#page-99-4) to [5.1.8](#page-100-1) and [6.2.1](#page-101-0) to [6.2.8.](#page-102-2) The results can provide the basis of agreement between contracting parties.

#### 5.3 *Periodical Control*:

5.3.1 The CR quality indicators of [5.1.1](#page-99-4) through [5.1.7](#page-100-2) (alignment by [5.1.8\)](#page-100-1) or the CR phantom shall be exposed and the results examined at any interval agreed between the contracting parties. For periodical control, ensure that the agreed quality values of the tests [6.1.3](#page-101-2) and [6.2.1](#page-101-0) to [6.2.8](#page-102-2) are achieved.

<span id="page-100-2"></span>5.4 *Imaging Plate Fading*:

5.4.1 The intensity of the stored image in the imaging plate will decrease over time (called "fading"). The measurement of fading characteristic shall be done by performing the following steps:

5.4.1.1 Expose a plate homogeneously using typical exposure conditions. For documentation, the following parameters shall be recorded: kV, mAs, SDD, pre-filter and plate material, and thickness. The exposed image shall have an intensity between 70 and 90 % of the maximum possible intensity of the CR reader at lowest gain and under linearized condition.

<span id="page-100-1"></span>5.4.1.2 Readout the imaging plate five minutes after exposure.

5.4.1.3 Set the linearized read-out intensity of this measurement as reference  $(=100 \%)$ .

5.4.1.4 Always expose the imaging plate with the same X-ray parameters (kV, mAs, and distance).

5.4.1.5 Change the time between exposure and read-out. The time interval between exposure and readout will be doubled for every measurement; steps are 15 min, 30 min, 1 h, 2 h, 4 h, and so forth, up to 4 days or as needed to match application requirement for read-out.

5.4.1.6 Plot the linearized read-out intensity (gray value) versus time between exposure and read-out of the imaging plate.

5.4.2 The fading effect needs to be considered to ensure correct exposure conditions.

5.4.3 To enable reproducible test results, it is important to consider fading effects, which influence the required exposure time. The time between exposure and read-out for all tests shall correspond to the typical application of the CR system.

#### **6. Qualification and Long-Term Stability Test of CR Systems**

6.1 *Determination of Contrast, Unsharpness, and Basic Spatial Resolution*

#### 6.1.1 *Contrast Sensitivity Measurement*:

<span id="page-100-3"></span><span id="page-100-0"></span>6.1.1.1 Practice [E 1647](#page-100-3) contrast sensitivity gages are useful for visual and computer aided determination of contrast sensitivity for a selected wall thickness. Four levels of contrast sensitivity can be measured:  $1\%$ ,  $2\%$ ,  $3\%$  and  $4\%$ , independent of the imaging spatial resolution limitations. For interpretation, see Practice  $E$  1647. If image processing is available, a profile (width  $= 1$  pixel) shall be taken through the target. The average noise of the profile shall be less than or equal to the difference in the intensity between the full and reduced wall thickness at the read-out percentage. The exposure conditions (kV, mAs, filters, distance, exposure time, date) and CR system settings and type shall be documented.

6.1.2 *Determination of Unsharpness and Basic Spatial Resolution by the Duplex-Wire Method*:

6.1.2.1 For testing of the basic spatial resolution, the duplex-wire gage corresponding to Practice [E 2002](#page-101-3) can be applied. The exposure shall be performed in a distance of 1 m (39 in.) or greater with a focal spot size  $\leq$ 1 mm. Focal spot size and focus detector distance shall be selected for a geometric unsharpness of less than 10 % of the total measured unsharpness. The duplex-wire gage shall be positioned directly on the cassette with the IP and lead screen. The measurement shall be performed perpendicular and parallel to the scanning direction of the laser beam. This requires two exposures with one gage or one exposure with two gages. The duplex-wire gage shall be used in an angle of about 5° to the scanning direction of the laser beam and 5° to the perpendicular direction.

6.1.2.2 The measurement of unsharpness may depend on the radiation quality. For applications above 160 kV the test shall be performed with 220 kV (X-ray tube with beryllium window, tungsten target and no pre-filtering). For low energy applications the radiation quality shall be 90 kV (X-ray tube with Beryllium window, Tungsten target and no pre-filtering).

6.1.2.3 The first unresolved wire pair shall be taken for determination of the unsharpness value corresponding to Practice [E 2002.](#page-101-4) This is the first wire pair, which is projected with a dip between the wires of less than 20 % (see [Fig. 1\)](#page-101-5). The basic spatial resolution SR corresponds to one half of the measured unsharpness.

6.1.2.4 The duplex-wire read-out shall be documented and used for long-term stability test of the system.

6.1.2.5 The duplex-wire method allows the read-out of stepped unsharpness values only (see table in Practice [E 2002\)](#page-101-6). 6.1.3 *Use of Converging Line Pair Quality Indicators*:

6.1.3.1 Converging line pair quality indicators shall be read both parallel and perpendicular to the scanned lines. If a converging line pair target is located 45° to the scanning direction, the read-out value must be divided by 1.414.

<span id="page-101-7"></span>6.1.3.2 These quality indicators consist of converging line pairs and a scale in lp/mm. The read-out value in lp/mm is either taken (case "a") at the location between separated and unseparated line pairs or (case "b") at the location, where the number of lines is reduced by one or more.

<span id="page-101-1"></span>6.1.3.3 In case "a," the basic spatial resolution (SR) is calculated by  $1 / [2 \cdot \text{read-out (in lp/mm)}]$ . In case "b," the gages determine at what resolution aliasing (pre-sampled highfrequency signals beyond the Nyquist frequency reflected back into the image at lower spatial frequencies) occurs. Usually this corresponds to the pixel size of the scanner. It is also calculated by  $1 / [2$ -read-out (in lp/mm)].

6.1.3.4 The recommended quality assurance schedule shall be agreed between the contacting parties. However, the resolution test should also be assessed after any servicing of the optics of the CR reader and usage of new IP types.

6.1.3.5 The accuracy of the converging line pair method depends on the SNR of the exposure, the radiation quality and the geometrical conditions as well as scatter effects in the cassette/IP/screen system. For high SNR (>100) and negligible geometrical unsharpness the standard deviation of this method between 1 and 10 lp/m is about  $\pm 0.2$  lp/mm. If there are differences between the method in accordance with [6.1.2](#page-101-7) and [6.1.3](#page-101-2) the value of [6.1.2](#page-101-7) shall be taken (in agreement with Practice [E 2002\)](#page-103-0).

- <span id="page-101-6"></span><span id="page-101-3"></span><span id="page-101-0"></span>6.2 *Other Evaluations*
- <span id="page-101-5"></span><span id="page-101-4"></span><span id="page-101-2"></span>6.2.1 *Geometric Distortions*:

6.2.1.1 The spatial linearity of the CR system shall be checked by exposing a spatial linearity quality indicator (mm-scale or finer), which is made from high-absorbing material) in *x*- and *y*-direction. The IP transport system should not allow the IP to tilt or twist during the scan resulting in a

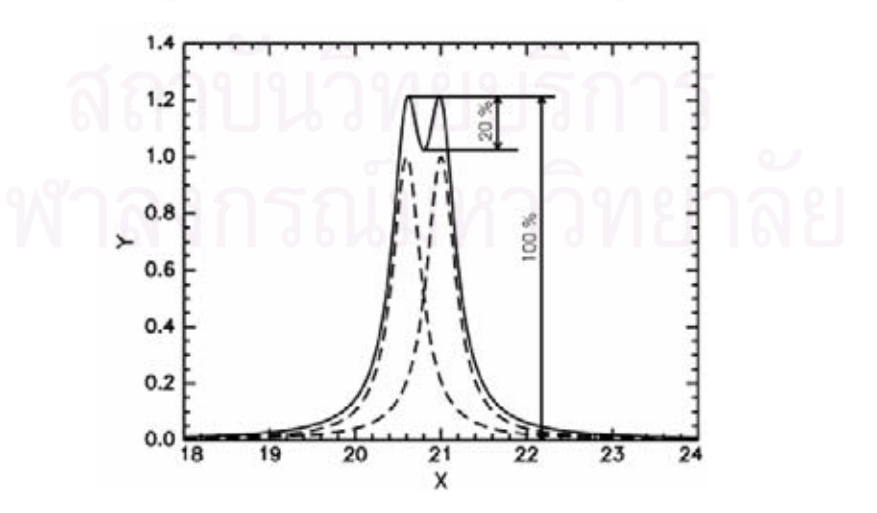

x – length in mm

y – signal intensity in arbitrary units

NOTE—The two wires of a wire pair are resolved if the dip between the line maxima is greater than 20 % of the maximum intensity. **FIG. 1 Resolution Criterion for the Evaluation of Duplex-Wire Profiles**

geometrical image distortion. The measured spatial nonlinearities shall be less than 5 %.

6.2.2 *Laser Beam Function*:

6.2.2.1 Laser beam scan line integrity, beam jitter, signal dropout, and focus are evaluated in this test.

6.2.2.2 Expose a T-target from high-absorbing material (see [5.1.5\)](#page-100-4). Laser beam jitter is evaluated by examining the edges of the "T" on the image. The "T" edges should be straight and continuous. Under- or over-shoot of the scan lines in light to dark transitions along the "T" edge indicates a timing error, or laser beam modulation problem. View the image scan lines with a  $10\times$  (or greater magnification) on the computer screen, or the printed film (with a magnifying glass) in various areas across the image to check for uniform spacing. The "stair step" characteristics of the straight edge are normal due to digitization effects. Scan line dropout is detectable as a lucent straight line in the open field and likely represents dust/dirt particles on the pickup light guide, a fairly common artifact.

6.2.2.3 Image artifacts indicate sub-optimal performance and necessitate corrective action by service personnel.

6.2.2.4 This process can be utilized to determine laser beam function in the CR system. The comparison of the computer image and the printed hard copy permits the evaluation of the hardcopy device.

#### 6.2.3 *Blooming or Flare*:

6.2.3.1 Examine the computed radiographs of the T-target for the evidence of intensity overshoot or streaking in areas with high density contrast, which can be caused by saturation of the light detector, or intensity transfer from regions with high light intensities into dark regions with a low intensity. This test shall be done in comparison of an exposure with low exposure intensity (high read-out gain) and high exposure intensity (low read out gain), but with no saturation of the electronic system.

#### 6.2.4 *Scanner Slipping*:

6.2.4.1 Slipping of imaging plates in the scanner or any distortion in the homogeneity of the scanning and reading system leads to different intensities between the read lines of a homogeneous exposed area. For this reason, the computed radiograph of the scanner-slipping target shall be inspected for deviations in the intensity of the scanned lines. The deviation between the line intensities shall be less than (or equal to) the noise, measured inside one of these lines. A possible test target, to detect slipping, is shown in the CR phantom [\(Appendix X1\)](#page-104-0).

6.2.5 *Shading*:

6.2.5.1 This test is used to ensure that the scanning laser intensity is uniform across the scanning width of the imaging plate as well as checking for proper alignment of the light guide/photo-multiplier tube assembly.

6.2.5.2 An IP is exposed homogeneously to a source from large distance >5 m (>16 ft) as a CR equipment manufacturer test. Users may apply this test for testing of the long-term stability with a SDD  $\geq$ 1 m ( $\geq$ 39 in.). On the computer, the average pixel value of the center and the edges of the IP is measured for a linearized intensity. On a printed film, the film density is measured with a densitometer. The outside areas should not have a pixel intensity value, or density, exceeding  $\pm 10\%$  of the central area of the IP. The user may realize that the shading of an exposure with a SDD of 1 m (39 in.) has an inherent shading of up to 8 %. Therefore, users should allow  $\pm$ 15 % shading. The recommended quality assurance schedule for the application of this test is agreed by the contracting parties. However, shading correction, if necessary, should be assessed following any service to the optical system. The CR phantom of [Appendix X1](#page-104-0) contains quality indicators for a specialized shading test, which fulfils the above requirements. 6.2.6 *Erasure*:

<span id="page-102-0"></span>6.2.6.1 Upon completion of all the tests, the erased imaging plate shall be processed through the CR reader without any exposure. If the CR system is used for a particular application (for example, high-energy X-rays or gamma sources), an object of high absorption (for example, tungsten or lead) shall be exposed in such a way, that the acquired image contains the projection of the object and an unabsorbed radiation area. For this application, the IP shall be erased and processed without exposure. If a latent image exists, the erasure time is not long enough or the erasure unit is malfunctioning. Possible ghost images shall have an intensity of less than 1 % of the maximum intensity after image conversion to a linearized intensity (gray level). The recommended quality assurance schedule for the application of this test shall be agreed between the contracting parties.

6.2.7 *IP Artifacts*:

<span id="page-102-1"></span>6.2.7.1 For the following tests, all parameters, including scanning parameters and radiation conditions shall be recorded.

6.2.7.2 All IPs in inventory should be serialized. Special attention and identification should be made for IPs that come into contact with unprotected lead screens.

6.2.7.3 Expose each IP to the lowest kV used in examination. Use sufficient exposure conditions (for example, mAs) to produce uniform exposure intensity (see also [6.2.5\)](#page-102-3). Scan the IP and store the corresponding image file. A CR image file of each IP should be saved regularly to identify possible artifacts and be allocated with the IP serial number of the IP.

<span id="page-102-2"></span>NOTE 2—Interpreters should have access to the CR IP artifact image files to avoid problems in interpretation.

#### <span id="page-102-3"></span>6.2.8 *Measurement of the Normalized SNR*:

6.2.8.1 A system of cassette and imaging plate shall be uniformly exposed. The IP, with front and back lead screens of 0.1 mm (0.004 in.) thickness in the typical exposure cassette, shall be positioned in front of an X-ray tube with tungsten anode. Make the exposures with an 8 mm (0.32 in.) copper filter at the X-ray tube. The kilovoltage setting shall be 220 kV.

6.2.8.2 For low-energy applications the radiation quality shall be 90 kV and the filter shall be of aluminum 32.5 mm (1.2795 in.) in thickness. No front and back screens of lead are required.

6.2.8.3 The SNR shall be measured at 90  $\pm$  5 % intensity of the maximum possible intensity of the reader imaging plate system at lowest gain and linearized characteristic curve. The value of 90 % intensity shall be achieved by adjustment of mA and exposure time and, if necessary, by lengthening the SDD. The SDD shall be at least 1 m (39 in.). Use no lead or any other material behind the cassettes. Leave free space of at least 1 m (39 in.) behind the cassettes.

6.2.8.4 The signal intensity *Imeas* and standard deviation  $\sigma_{PSL}$  shall be calculated from a data set of 1100 values or more

of the central IP area. No major scratches or dust and no shading shall be visible in the measurement area. The data set shall be subdivided into 55 groups or more with 20 values per group. For each group with index  $i$ , the value  $I_{meas}$  is calculated as the mean of the unfiltered group values and also the value  $\sigma_{PSLi}$  is calculated from the corresponding group values.

6.2.8.5 The final value *Imeas* is obtained by the median of all  $I_{meas}\_i$  values. The final  $\sigma_{PSL}$  value is obtained by the median of all  $\sigma_{PSL}$  values.  $\sigma_{PSL}$  shall be calculated as reference value to a resolution of 100 µm, measured with a circular aperture, or 88.6 µm measured with a squared aperture. The final value  $\sigma_{PSL100}$  is calculated by:

$$
\sigma_{PSL100} = \sigma_{PSL} \cdot \left(\frac{SR_{max}}{88.6}\right) \tag{1}
$$

where:

 $SR_{max}$  = maximum value of basic spatial resolution in  $\mu$ m.

6.2.8.6 The basic spatial resolution is half of the unsharpness value, measured in accordance with Practice [E 2002](#page-104-2) (see description in [6.1.2\)](#page-101-7). The basic spatial resolution shall be measured both perpendicular and parallel to the scanning direction of the laser. The higher value of both SR-values in µm shall be used for normalization in Eq 2. The values shall be calculated in µm.

$$
SNR_N = \frac{I_{meas}}{\sigma_{PSL100}}\tag{2}
$$

6.2.8.8 The measured and normalized SNR shall be documented. This procedure (consisting of, for example, software, system setting and exposure data) should be provided by the CR equipment manufacturer for the user. The user or service technician does the exposure and applies the software for SNR-measurement.

6.2.8.9 The test shall be performed with the same radiation quality (voltage and pre-filter), the same distances and collimation. All parameters and results shall be documented.

### **7. Report**

7.1 The user shall document all tests its conditions and results. The period of testing shall be documented in the company's written procedure or agreed between the contracting parties.

<span id="page-103-0"></span>7.2 The results shall be summarized in [Table 1.](#page-104-3)

#### **8. Precision and Bias**

8.1 No statement is made about the precision or bias of this practice. The results merely state whether there is conformance to the criteria for success, specified in the procedure.

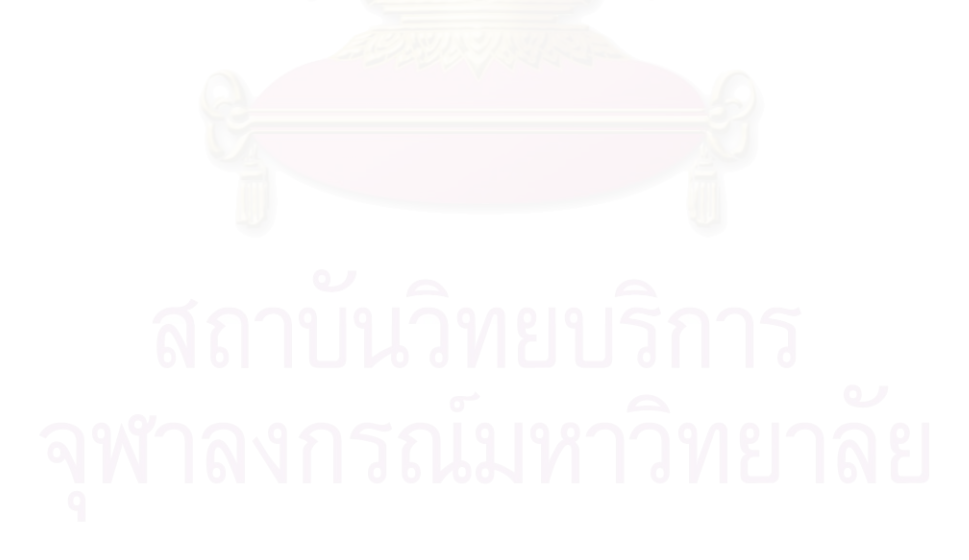

<span id="page-104-3"></span>**TABLE 1 Test Report of CR Systems**

| CR System           |                                 |                          |        |        |
|---------------------|---------------------------------|--------------------------|--------|--------|
| Construction Year   |                                 |                          |        |        |
| <b>Last Service</b> |                                 |                          |        |        |
| Used IPs            |                                 |                          |        |        |
| Date of Tests       |                                 |                          |        |        |
| Tests               |                                 |                          | Result | Remark |
|                     | <b>Basic Spatial Resolution</b> | Duplex Wire<br>E 2002    |        |        |
|                     |                                 | Converging<br>Line Pairs |        |        |
|                     | $\mathit{SNR}_{\mathit{N}}$     |                          |        |        |
|                     | <b>Geometric Distortions</b>    |                          |        |        |
|                     | Laser Beam Function             |                          |        |        |
|                     | <b>Blooming or Flare</b>        |                          |        |        |
|                     | <b>Scanner Slipping</b>         |                          |        |        |
|                     | Shading                         |                          |        |        |
|                     | Erasure                         |                          |        |        |
|                     | <b>IP Artifacts</b>             |                          |        |        |
| Conclusion          |                                 |                          |        |        |
| Operator            |                                 |                          |        |        |

#### **APPENDIX**

**(Nonmandatory Information)**

#### **X1. CR TEST PHANTOM**

X1.1 *Location and Alignment of CR Quality Indicators in a CR Phantom*

X1.1.1 All described CR quality indicators (see [5.1\)](#page-99-3) are located in a convenient test object, called a CR phantom. It consists of a carrier plate of low-absorbing material (for example, Lucite). [Fig. X1.1](#page-105-0) shows the arrangement. The CR quality indicators shall be located on the IP side. If desired, individual test gages may be utilized to determine specific results.

X1.2 *Shading Test*—Different shading tests are possible. The CR phantom uses the following target and procedure:

#### X1.2.1 *Shading Quality Indicator*:

X1.2.1.1 The quality indicator consists of a set of three holes of 19 mm (0.75 in.) diameter and 0.3 mm (0.01 in.) depth in a Lucite plate (of the CR phantom). These holes shall be separated by at least 10 cm (3.93 in.). The holes shall be aligned parallel to the scanning direction of the laser beam.

X1.2.2 *Procedure*:

X1.2.2.1 There are three holes (EL, EC, and ER) in the CR phantom, measuring 19 mm (0.75 in.) in diameter and 0.3 mm (0.01 in.) deep. These holes are used to ensure that the scanning laser intensity is uniform across the scanning width of the

<span id="page-104-2"></span><span id="page-104-0"></span>imaging plate as well as checking for proper alignment of the light guide/photo-multiplier tube assembly. On the computer, the pixel value of the holes is measured as gray value of the pixel or on a printed film as density value. The outside circles (EL and ER) should not have a pixel value or density exceeding the value of the circle EC by  $\pm 10\%$ . The recommended quality assurance schedule for the application of this test is to be agreed by the contracting parties. However, shading correction, if necessary, should be assessed following any service to the light guide/photo-multiplier tube assembly.

#### <span id="page-104-1"></span>X1.3 *Central Beam Alignment*

#### X1.3.1 *CR Alignment Quality Indicator (BAM-snail)*:

X1.3.1.1 The target consists of a section of a roll 0.3 to 0.5 mm thick (0.01 to 0.02 in.) of thin lead foil separated by a spacer of 0.1 mm of low absorbing material (see [Fig. X1.2\)](#page-105-1). Honeycomb material may also be used.

## X1.3.2 *Procedure*:

X1.3.2.1 The radiation beam shall be aligned perpendicular to the center of the alignment quality indicator (BAM-snail) within the CR phantom. The resulting computed radiographic image, consisting of a regularly spaced spiral, indicates that alignment is correct.

<span id="page-105-2"></span><span id="page-105-0"></span>**E** 2445 – 05

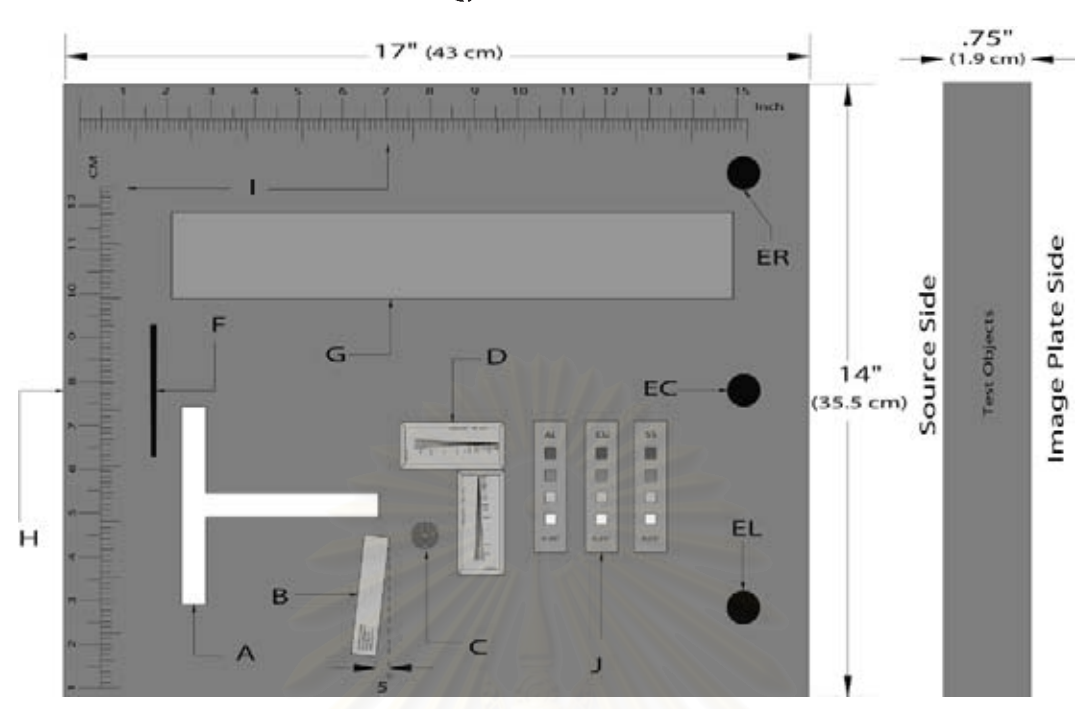

A: T-target for Laser Jitter Test Length 114 by 5 mm H (4.48 by 0.2 in.), Brass

B: Duplex-Wire Image Quality Indicator; in accordance with Practice [E 2002](#page-98-8)

C: Central Beam Alignment (BAM-snail)

D: Converging Line Pair Quality Indicators

E: EL, EC, ER: Measuring Points for Shading Correction 19 mm (0.75 in.) Diameter, 0.3 mm (0.1 in.) Acrylic Removed

F: Cassette Positioning Locator (does not appear on radiographic image)

G: Homogeneous Strip: Al, 0.5 mm (0.02 in.)

H: Lucite Plate

I: Inch/cm Ruler for Linearity Check

J: Contrast Sensitivity Quality Indicators

Aluminum: 12.7 mm (0.50 in.)

Copper: 6.35 mm (0.25 in.)

Stainless Steel: 6.35 mm (0.25 in.)

**FIG. X1.1 CR Phantom Containing CR Quality Indicators for Qualification of Computed Radiography Systems**

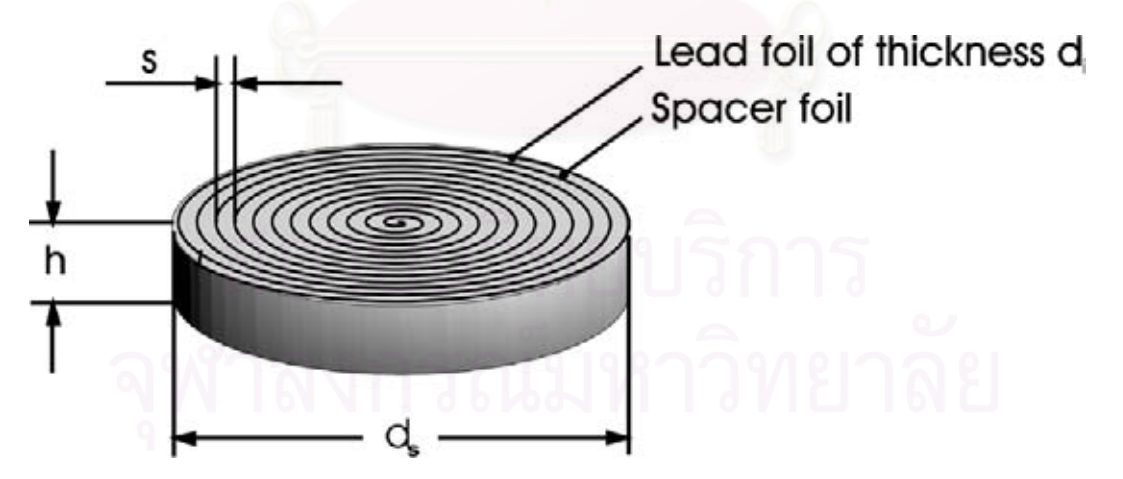

NOTE 1—Its radiographic image indicates deviations from the perpendicular position of the radiation source above the BAM-snail. Note 2—The following dimensions are recommended:  $h = 1.5$  to 2 mm (0.06 to 0.08 in., s = h/11.5 mm (0.45 in.)) (structure disappears at deviations  $>5^{\circ}$ ,  $d_s > 8$  mm (0.31 in.),  $d_i = 0.02$  to 0.1 mm (0.0008 to 0.0004 in.).

<span id="page-105-1"></span>**FIG. X1.2 Alignment Quality Indicator and Source Position Indicator "BAM-snail"**

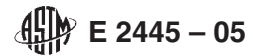

*ASTM International takes no position respecting the validity of any patent rights asserted in connection with any item mentioned in this standard. Users of this standard are expressly advised that determination of the validity of any such patent rights, and the risk of infringement of such rights, are entirely their own responsibility.*

*This standard is subject to revision at any time by the responsible technical committee and must be reviewed every five years and if not revised, either reapproved or withdrawn. Your comments are invited either for revision of this standard or for additional standards and should be addressed to ASTM International Headquarters. Your comments will receive careful consideration at a meeting of the responsible technical committee, which you may attend. If you feel that your comments have not received a fair hearing you should make your views known to the ASTM Committee on Standards, at the address shown below.*

*This standard is copyrighted by ASTM International, 100 Barr Harbor Drive, PO Box C700, West Conshohocken, PA 19428-2959, United States. Individual reprints (single or multiple copies) of this standard may be obtained by contacting ASTM at the above address or at 610-832-9585 (phone), 610-832-9555 (fax), or service@astm.org (e-mail); or through the ASTM website (www.astm.org).*

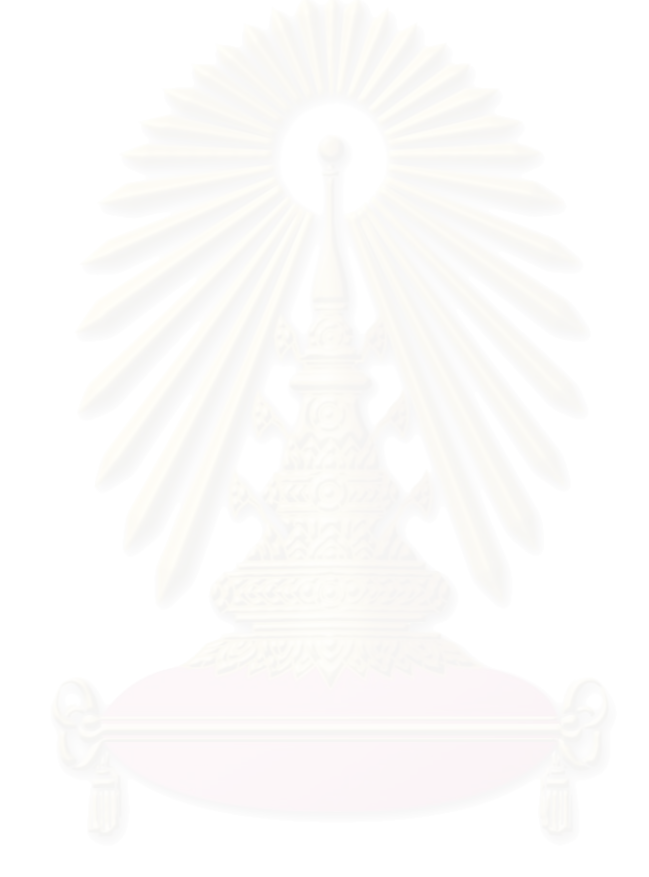

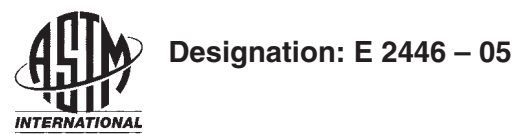

# **Standard Practice for Classification of Computed Radiology Systems<sup>1</sup>**

This standard is issued under the fixed designation E 2446; the number immediately following the designation indicates the year of original adoption or, in the case of revision, the year of last revision. A number in parentheses indicates the year of last reapproval. A superscript epsilon  $(\epsilon)$  indicates an editorial change since the last revision or reapproval.

#### **1. Scope**

1.1 This practice describes the evaluation and classification of a computed radiography (CR) system, a particular phosphor imaging plate (IP), system scanner and software, in combination with specified metal screens for industrial radiography. It is intended to ensure that the evaluation of image quality, as far as this is influenced by the scanner/IP system, meets the needs of users.

1.2 The practice defines system tests to be used to classify the systems of different suppliers and make them comparable for users.

1.3 The CR system performance is described by signal and noise parameters. For film systems, the signal is represented by gradient and the noise by granularity. The signal-to-noise ratio is normalized by the basic spatial resolution of the system and is part of classification. The normalization is given by the scanning aperture of 100 µm diameter for the microphotometer, which is defined in Test Method [E 1815](#page-108-0) for film system classification. This practice describes how the parameters shall be measured for CR systems.

1.4 The values stated in SI are to be regarded as the standard.

1.5 *This standard does not purport to address all of the safety concerns, if any, associated with its use. It is the responsibility of the user of this standard to establish appropriate safety and health practices and to determine the applicability of regulatory limitations prior to use.*

#### **2. Referenced Documents**

2.1 *ASTM Standards:* <sup>2</sup>

- [E 1316](#page-107-0) Terminology for Nondestructive Testing
- [E 1815](#page-107-1) Test Method for Classification of Film Systems for Industrial Radiography
- [E 2002](#page-108-1) Practice for Determining Total Image Unsharpness in Radiology

<span id="page-107-5"></span>[E 2007](#page-107-2) Guide for Computed Radiology (PSL Method)

[E 2033](#page-107-2) Practice for Computed Radiology (PSL Method) [E 2445](#page-108-2) Practice for Qualification of Computed Radiography Systems

#### **3. Terminology**

<span id="page-107-2"></span><span id="page-107-0"></span>3.1 *Definitions*—The definition of terms relating to gammaand X-radiology, which appear in Terminology [E 1316,](#page-107-3) Guide [E 2007,](#page-107-4) and Practice [E 2033,](#page-108-3) shall apply to the terms used in this practice.

3.2 *Definitions of Terms Specific to This Standard:*

3.2.1 *computed radiology system (CR system)*—A complete system of a storage phosphor imaging plate (IP), a corresponding read out unit (scanner or reader) and software, which converts the information of the IP into a digital image (see also Guide [E 2007\)](#page-107-5).

<span id="page-107-4"></span><span id="page-107-1"></span>3.2.2 *computed radiology system class*—A particular group of storage phosphor imaging plate systems, which is characterized by a SNR (signal-to-noise ratio) range shown in [Table](#page-108-4) [1](#page-108-4) and by a certain unsharpness range in a specified exposure range.

3.2.3 *ISO speed S<sub>IPx</sub>*—Defines the speed of a CR system and is calculated from the reciprocal dose value, measured in gray, which is necessary to obtain a specified minimum SNR of a CR system.

3.2.4 *signal-to-noise ratio (SNR)*—Quotient of mean value of the linearized signal intensity and standard deviation of the noise (intensity distribution) at this signal intensity. The SNR depends on the radiation dose and the CR system properties.

<span id="page-107-3"></span>3.2.5 *modulation transfer function (MTF)*—The normalized magnitude of the Fourier-transform (FT) of the differentiated edge spread function (ESF) of the linearized PSL (photo stimulated luminescence) intensity, measured perpendicular to a sharp edge. MTF describes the contrast transmission as a function of the object size. In this practice, the MTF characterizes the unsharpness of the CR system. This depends on the scanning system itself and IP-type and cassette employed.

3.2.6 *gain/amplification*—Opto-electrical gain setting of the scanning system.

3.2.7 *linearized signal intensity*—a numerical signal value of a picture element (pixel) of the digital image, which is proportional to the radiation dose. The linearized signal intensity is zero, if the radiation dose is zero.

<sup>&</sup>lt;sup>1</sup> This practice is under the jurisdiction of ASTM Committee E07 on Nondestructive Testing and is the direct responsibility of Subcommittee E07.01 on Radiology (X and Gamma) Method.

Current edition approved June 1, 2005. Published June 2005.

<sup>&</sup>lt;sup>2</sup> For referenced ASTM standards, visit the ASTM website, www.astm.org, or contact ASTM Customer Service at service@astm.org. For *Annual Book of ASTM Standards* volume information, refer to the standard's Document Summary page on the ASTM website.
**TABLE 1 CR System Classification**

| <b>CR System</b><br>Classification | Minimum<br>Signal-Noise Ratio |
|------------------------------------|-------------------------------|
| <b>ASTM IP Special/Y</b>           | 130                           |
| ASTM IP I/Y                        | 65                            |
| <b>ASTM IP II/Y</b>                | 52                            |
| ASTM IP III/Y                      | 43                            |

3.2.8 *basic spatial resolution*—the read-out value of unsharpness measured with duplex wire IQI in accordance with Practice [E 2002](#page-111-0) divided by 2 as effective pixel size of the CR system.

#### **4. Significance and Use**

4.1 There are several factors affecting the quality of a CR image including the spatial resolution of the IP system, geometrical unsharpness, scatter and contrast sensitivity (signal-to-noise ratio), as well as software. There are several additional factors (for example, scanning parameters), which affect the accurate reading of images on exposed IPs using an optical scanner.

4.2 This practice is to be used to establish a classification of CR system classes on the basis of a normalized SNR. Due to the difference between the methods, it is required to specify the CR system classes with spatial resolution values. The CR system classes in this document do not refer to any particular manufacturers' imaging plates. A CR system class results from the use of a particular imaging plate together with the exposure conditions, particularly total exposure, the scanner type and software and the scanning parameters. This classification system provides a means to compare differing CR technologies, as is common practice with film systems, which guides the user to the appropriate configuration, IP and technique for the application at hand. The class selected may not match the imaging performance of a corresponding film class due to the difference in the spatial resolution and scatter sensitivity. <span id="page-108-1"></span>Therefore, the practice should always use IQIs for proof of contrast sensitivity and spatial resolution.

4.3 The quality factors can be determined most accurately by the tests described in this practice. Some of the system tests require special tools, which may not be available in user laboratories. Simpler tests are described for quality assurance in Practice  $E$  2445, which are designed for a fast test of the quality of CR systems and long-term stability and are recommended as practical user tests, should the user not have the special tools available as needed for the tests in this practice.

4.4 Manufacturers of industrial CR systems will use this practice. Users of industrial CR systems may also perform the tests and measurements outlined in this practice, provided that the required test equipment is used and the methodology is strictly followed. Any alternative methods may be applied if equivalence to the methods of this practice is proven to the appropriate Cognizant Engineering Organization.

4.5 The publication of CR system classes will enable specifying bodies and contracting parties to agree to particular system class, as a first step in arriving at the appropriate settings of a system, or the selection of a system. Confirmation of necessary image quality shall be achieved by using Practice [E 2033.](#page-107-0)

#### **5. Apparatus**

<span id="page-108-0"></span>5.1 CR system evaluation depends on the combined properties of the phosphor imaging plate (IP) type, the scanner and software used, and the selected scan parameters. Therefore, documentation for each test shall include the IP type, scanner, software and scan parameters, and the results shall be calculated and tabulated prior to arriving at a class assignment. The applied test equipment for SNR measurement [\(Fig. 1\)](#page-108-0) and algorithm [6.1.1](#page-109-0) correspond to Test Method [E 1815.](#page-109-1) The recommended thickness for aperture test object (diaphragm) is 10.2-mm (0.4 in.) of Pb. The SDD shall be at least 1 m (39 in.).

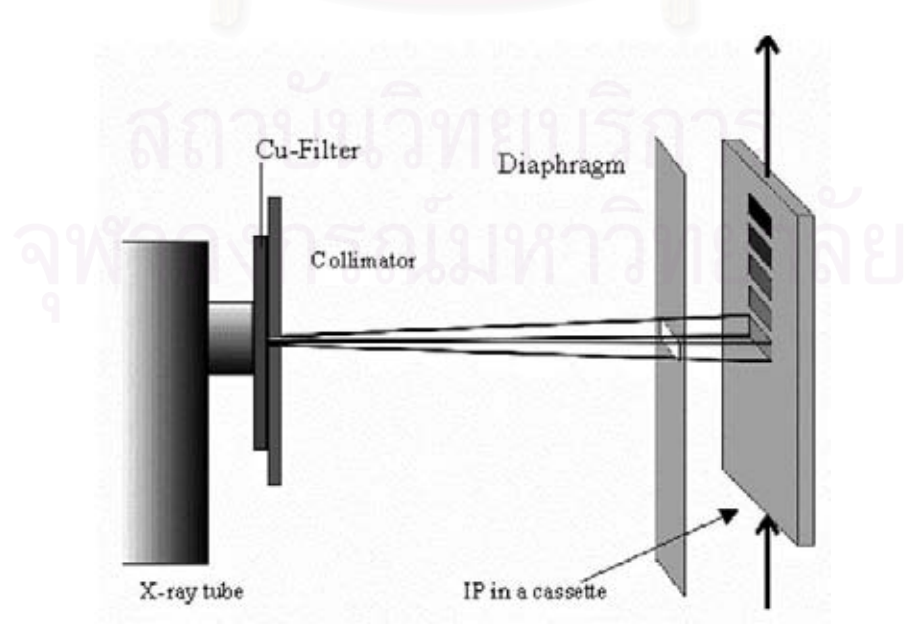

**FIG. 1 Scheme of Experimental Arrangement for the Step Exposure Method**

Do not use any material (for example, lead) behind the cassette and leave a free space of at least 1 m (39 in.) behind the cassette.

5.2 The step wedge method [\(Fig. 2\)](#page-109-2) describes a simpler procedure for SNR measurement than described in Test Method [E 1815,](#page-109-3) which permits obtaining similar results with less expense, and less accuracy.

#### **6. Procedure for quantitative measurement of image quality parameters**

6.1 *Measurement of the Normalized Signal-to-Noise Ratio (SNR)*

6.1.1 *Step Exposure Method*—For measurement of the SNR, the following steps are taken (see also Test Method [E 1815\)](#page-110-0):

6.1.1.1 The IP, with front and back lead screens of 0.1 mm (0.004 in.) thickness in the typical exposure cassette, shall be positioned in front of an X-ray tube with tungsten anode. Make the exposures with an 8 mm (0.32 in.) copper filter at the X-ray tube and the kilovoltage set such that the half value layer in copper is 3.5 mm (0.14 in.). The kilovoltage setting will be approximately 220 kV.

6.1.1.2 Determine the required exact kilovoltage setting by making an exposure (or an exposure rate) measurement with the detector placed at a distance of at least 750 mm (29.5 in.) from the tube target and an 8 mm (0.32 in.) copper filter at the tube. Then make a second measurement with a total of 11.5 mm (0.45 in.) of copper at the tube. These filters should be made of 99.9 % pure copper.

6.1.1.3 Calculate the ratio of the first and second readings. If this ratio is not 2, adjust the kilovoltage up or down and repeat the measurements until a ratio of 2 (within  $5\%$ ) is obtained. Record the setting of kilovoltage for use with the further IP tests.

6.1.1.4 The sensitive layer of the IP shall face the X-ray source. For gamma radiography with Ir-192, the measurements shall be carried out with 0.3 mm lead screens in front and behind the IP. Also 8 mm Cu shall be used for pre-filtering (see [Fig. 1\)](#page-108-0).

<span id="page-109-1"></span>6.1.1.5 The scanner shall read with a dynamic range of  $\geq 12$ bit and operate at its highest spatial resolution or a spatial resolution for which the classification shall be carried out. Background and anti-shading correction may be used before the analysis of data, if it relates to the standard measurement procedure for all measurements. The procedure shall be carried out and documented for all sensitivity and latitude ranges and all read-out pixel sizes if any of these parameters change the SNR-analysis.

<span id="page-109-6"></span><span id="page-109-5"></span><span id="page-109-4"></span><span id="page-109-3"></span><span id="page-109-0"></span>6.1.1.6 IPs are exposed in a similar way to film radiography and under the conditions described: signal and noise ( $\sigma_{PSL}$ ) or SNR over dose curve shall be measured. It is especially important that the exposure of the IP for the SNR measurements be spatially uniform. Any nonuniformities in X-ray transmission of the cassette front, or defects in the Pb foil or in the phosphor itself could influence the SNR measurement. No major scratches or dust shall be visible in the measurement area. Therefore, exercise considerable care in selection and placement of the aperture, and selection and maintenance of the cassette, the lead screens and the phosphor screen. To achieve a uniform region of interest on to the IP, the following standard protocol is recommended. Other approaches may be used as long as a uniform exposure is created. At least twelve areas (test areas) of  $\geq 400$  mm<sup>2</sup>(0.62 in.<sup>2</sup>) are evenly exposed on the same IP over the full working range of dose. Due to the different construction principles of scanners, the measurement shall be performed for all possible pixel sizes, if the results change. The digital read-out intensity values (gray values) shall be calibrated in such a way, that they are linear in relation to the radiation dose, which corresponds to the photo stimulated luminescence (PSL) intensity of the exposed IPs. These calibrated gray values shall be used for the calculation of the SNR. In order to get a reliable result at least six measurements shall be made on different samples, and the results are to be averaged for each of the twelve or more dose levels measured.

<span id="page-109-2"></span>6.1.1.7 The signal (intensity  $I_{\text{meas}}$ ) and noise (standard deviation  $\sigma_{PSL}$ ) shall be computed from a region without shading or artifacts. Sample SNR values shall be taken in different regions of the image area under test to ensure that

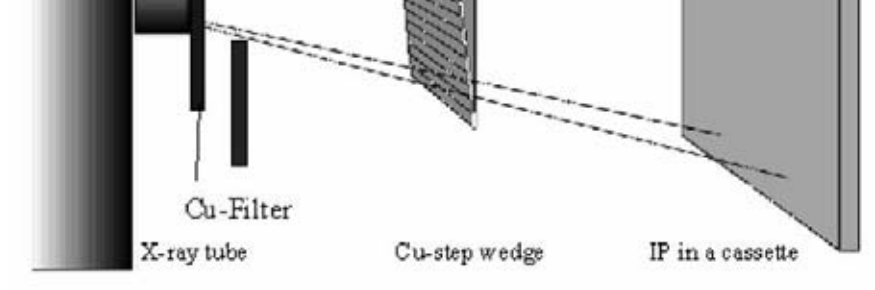

Collimator

**FIG. 2 Scheme for the Measurement of the SNR by the Step Wedge Method**

SNR values are within 10 % stable. The size of the ROI used to measure the mean signal and noise shall be at least 20 by 55 pixels and it should be an area ROI. An example technique for assuring reliable signal-to-noise measurements is described below. This can be achieved using a commonly available image processing tool. The signal and noise shall be calculated from a data set of 1100 values or more per exposed area. The unfiltered data set is subdivided into 55 groups or more with 20 values per group. For each group with index  $i$ , the value I meas  $\frac{1}{i}$ is calculated as the mean of the unfiltered group values and the value  $\sigma_{PSLi}$  is calculated from the same group values. An increased number of groups yields a better (lower) uncertainty of the result. Due to the filtering effect of this grouping procedure, the  $\sigma_{PSLi}$ -values shall be corrected by the following equation:

$$
\sigma_{PSLi\_corr} = 1.0179 \cdot \sigma_{PSLi} \tag{1}
$$

NOTE 1—The values  $\sigma_{PSLi}$  are multiplied with 1.0179 to correct for the following median unbiased estimation. Assume *k* is the number of consecutive observations within a group and C is the critical value of the chi-square distribution for  $\alpha = 0.5$  with k-1 degrees of freedom. In case of 20 observations the values  $\sigma$  <sub>PSLi</sub> shall be multiplied with 1.0179 for statistical correction (see also ISO/DIS 10505). The factor 1.0179 corresponds to the correction sqrt  $((k-1)/c)$  of ISO/WD 10505 for grouping with a group size of 20 elements  $(k = 20)$  for application of a median procedure  $(c = 18.33765).$ 

6.1.1.8 The final value  $I_{meas}$  is obtained by the median of all  $I_{meas}$ ; values. The final  $\sigma_{PSL}$  value is obtained by the median of all  $\sigma_{PSLi\ corr}$  values.  $\sigma_{PSL}$  shall be calculated as reference value to a resolution of 100 µm, measured with a circular aperture, or 88.6 µm measured with a squared aperture. The final value  $\sigma_{PSL100}$  is calculated by

$$
\sigma_{PSL100} = \sigma_{PSL} \cdot (SR_{max}/88.6) \tag{2}
$$

 $SR<sub>max</sub>$  = Maximum value of basic spatial resolution in  $\mu$ m as measured in [6.3.](#page-111-2)

NOTE 2—Test Method [E 1815](#page-113-0) requires the use of a micro-photo densitometer with circular aperture of 100 µm\* diameter for the measurement of granularity  $\sigma_D$ . Because the pixels in digital images are organized in squares, the corresponding pixel size is calculated by sqrt  $((100 \mu m^*)^2 \pi / 4) = 88.6 \mu m$ with:  $*1\mu m = 3.93701E-05$  in.

6.1.1.9 The normalized SNR is calculated by

$$
SNR = I_{\text{meas}} / \sigma_{\text{PSL100}} \tag{3}
$$

6.1.2 *Step Wedge Method (Manufacturer Test and Enhanced User Test)*

The measurement of the SNR can be performed with less accuracy using a step wedge, as shown in [Fig. 2.](#page-109-2) This method, if approved by the Cognizant Engineering Organization, may be of interest for users to determine the contrast sensitivity quantitatively:

6.1.2.1 For that purpose, a step wedge of Cu, with at least twelve equally increasing steps, may be used as in the arrangement shown in [Fig. 2.](#page-109-2) The maximum thickness of the step wedge shall absorb 90 % of the radiation of the central beam, which requires a thickness of 11.7 mm (0.46 in.). To cover a range of two or more orders of magnitude of the radiation dose at least two suitable and different exposures,

with adequate exposure time or tube current (mA), shall be made. The distance between step wedge and IP shall be  $\geq 500$ mm (19.69 in.) to reduce the influence of scattered radiation. A magnification of  $2 \times$  is recommended. A beam collimator shall be used. X-ray voltage and filtering shall be selected in accordance with [6.1.1.1.](#page-109-4)

NOTE 3—X-ray penetration through Cu-steps of different thickness is distorted by beam hardening and suitable adjustment of exposure is required.

6.1.2.2 The projected area of each step shall be about 20 by 20 mm ( $\geq$ 400 mm<sup>2</sup>). No values of at least two times the geometric unsharpness shall be taken from areas near the step edges.

6.1.2.3 All details for the measurement of the SNR shall correspond to [6.1.1.2-6.1.1.5.](#page-109-5) The graphical analysis shall be based on the plot of SNR = f(log (Exposure) –  $\mu_{Cu}$  ·  $w_{Cu}$ ), where  $\mu_{Cu}$  is the absorption coefficient,  $w_{Cu}$  is the wall thickness of the corresponding step of the step wedge and the value "Exposure" is calculated from exposure time (seconds), multiplied by tube current (mA); see also [Annex A1.](#page-113-1)

NOTE 4—For accurate plots, it is necessary to consider the wall thickness dependence of  $\mu_{Cu}$  on the wall thickness (beam hardening). The influence of scattered radiation should be reduced by exact collimation. Different exposures with different exposure time or mA-settings are recommended for the required plot. The exposure value (mAs) of the different exposures should deviate between five to eight times to allow an overlap of the measured data. A waiting time of 30 minutes is recommended between exposure and scan of the IPs to avoid distortions by fading effects.

6.2 *Measurement of Reference Minimum Read-Out Intensity Values of Computed Radiographs*

<span id="page-110-0"></span>6.2.1 The normalized SNR is a measure for the contrast sensitivity of a CR system. This is one of the reasons for the classification due to the normalized SNR, in addition to the basic spatial resolution as described below. Since it is difficult to determine the SNR in a computed radiograph of a complicated object, "reference read-out intensities" shall be determined from test exposures. Under consideration of the gain, latitude and resolution settings "reference read-out values"  $I_{IPx}$ can be assigned to certain "normalized SNR values"  $SNR_{IPx}$ . These reference read-out values correspond to a minimum optical density in film radiography.

<span id="page-110-1"></span>6.2.2 Finally, the minimum  $SNR_{IPx}$ -values in the computed radiographs shall be achieved by the application of minimum read-out intensities  $I_{IPx}$ .

NOTE 5—The classical quality assurance procedure in film radiography is based on the measurement of the film density. Exposed films are accepted only if they have a minimum optical density. A similar procedure can be applied in CR. Each CR system (or any digital imaging system) provides intensity values or gray values of each picture element (pixel). All pixels in the region of interest (ROI) which are to be evaluated, should exceed a minimum intensity (or gray value), in a similar way as minimum optical density in film radiography. This value is the reference minimum read-out intensity. This procedure permits basic quality assurance in CR in relation to contrast sensitivity.

6.2.3 System evaluations corresponding to [Table 1](#page-108-1) depend on the combined properties of the imaging plate (IP) type, the scanner and software used and the selected scan parameters.

Therefore, all measurements must be performed with the same IP type, scanner and software with its parameters.

6.2.4 The determination of the read-out intensities is based on the step exposures as in [6.1.1](#page-109-0) or on the step wedge exposures, with less accuracy, as described in [6.1.2.](#page-110-1) The determination of read-out values shall be performed by the following steps:

6.2.4.1 The linearized signal (intensity  $I_{meas}$ ) and noise (standard deviation  $\sigma_{PSL}$ ) shall be measured and calculated as in [6.1.](#page-109-6)

6.2.4.2 The final value  $I_{IPx}$  for IP scanner evaluation corresponds to the linearized signal intensity  $I_{IPx} = I_{meas}$  for  $I_{meas}$  $\sigma_{\text{DPSL100}}$  at the selected SNR<sub>IPx</sub> value of [Table 1](#page-108-1) and for the selected scanner parameters.

6.2.4.3 The manufacturer shall provide the read-out values to the user in the original, or applied system response function, or both.

6.2.5 A detailed description of the procedure is given in [Annex A1.](#page-113-1)

6.3 *Determination of Unsharpness and Basic Spatial Resolution*—Differences in spatial resolution of X-ray films and CR systems may be observed. This image quality difference may be due to limitations in CR sharpness.

6.3.1 *Duplex-Wire Method*

6.3.1.1 For testing of the basic spatial resolution, the duplex-wire gage corresponding to Practice [E 2002](#page-111-3) can be applied. The exposure shall be performed in a distance of 1 m (39 in.) or greater with a focal spot size  $\leq$ 1 mm. Focal spot size and focus detector distance shall be selected for a geometric unsharpness of less than 10 % of the total measured unsharpness. The duplex-wire gage shall be positioned directly on the cassette with the IP and lead screen. The measurement shall be performed perpendicular and parallel to the scanning direction of the laser beam. This requires two exposures with one gage or one exposure with two gages. The duplex-wire gage shall be used in an angle of about  $5^\circ$  to the scanning direction of the laser beam and 5° to the perpendicular direction.

6.3.1.2 The measurement of unsharpness may depend on the radiation quality. For classification and applications above 160 kV the test shall be performed with 220 kV (X-ray tube with beryllium window, tungsten target and no pre-filtering). For low energy applications the radiation quality shall be 90 kV (X-ray tube with beryllium window, tungsten target and no pre-filtering).

6.3.1.3 The first unresolved wire pair shall be taken for determination of the unsharpness value corresponding to Practice [E 2002.](#page-111-4) This is the first wire pair, which is projected with a dip between the wires of less than 20 % (see [Fig. 3\)](#page-111-5). The basic spatial resolution SR corresponds to one half of the measured unsharpness.

6.3.1.4 The basic spatial resolution shall be measured both perpendicular and parallel to the scanning direction of the laser. The higher value of both SR-values  $(SR<sub>max</sub>)$  shall be used as maximum basic spatial resolution for classification. It should be rounded to the next 10 µm step.

<span id="page-111-5"></span>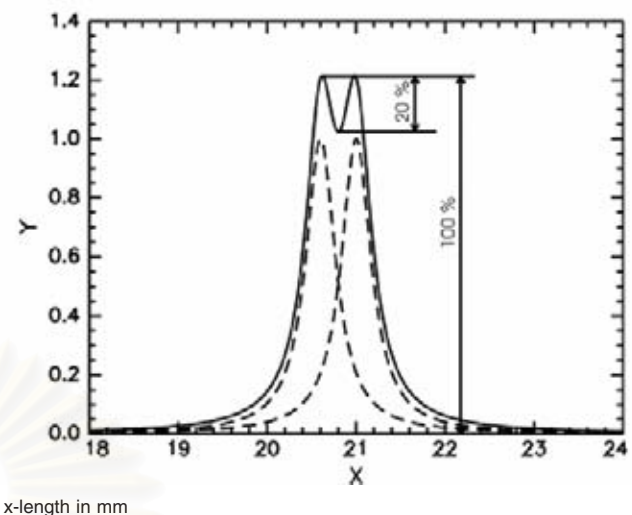

<span id="page-111-2"></span>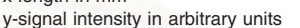

**FIG. 3 Resolution Criterion for the Evaluation of Duplex-Wire Profiles (The two wires of a wire pair are resolved if the dip between the line maxima is greater than 20 % of the maximum intensity.)**

<span id="page-111-4"></span>6.3.1.5 The duplex-wire method allows the read-out of stepped unsharpness values only (see table in Practice [E 2002\)](#page-107-1). The overall accuracy of this method may be not better than  $\pm 1$ wire pair due to scatter and differences in the radiation quality.

<span id="page-111-6"></span><span id="page-111-0"></span>6.4 *Other Evaluations*

<span id="page-111-1"></span>6.4.1 When making radiographs for CR system classification, the manufacturer will follow guidelines given to users to ensure that image quality is as high as possible. All tests, described in Practice [E 2445](#page-112-0) under "Other Tests" shall be passed without findings. This means, there will be minimum geometric distortion. The characteristics of the laser beam in the scanner will be optimized, with no beam jitter, signal dropout and with best LASER focus. There will be minimum blooming or flare. The CR plates will be transported without slipping. The image shading will be within limits of  $\pm$  5%. The plates used will be correctly erased and will be free from artifacts. Fading effects are described in the manual and are below 50 % over 3 days.

### **7. Interpretation of Results and Classification**

7.1 Depending on the results of the previous tests, the CR system shall be classified in accordance with [Table 1.](#page-108-1)

<span id="page-111-3"></span>7.2 *Range of CR System Classification*

7.2.1 For computed radiographic examination, CR system classes will be determined by the following procedures:

7.2.2 The CR system classification is defined by minimum normalized SNR-values ( $SNR_{IPx}$ ) shown in [Table 1](#page-108-1) and the value of the achievable maximum basic spatial system resolution  $SR_{\text{max}}$  in  $\mu$ m.

7.2.3 The classification statement consists of two values:

7.2.3.1 The assignment to an IP-class in agreement with [Table 1,](#page-108-1) The measured normalized SNR shall be greater or equal to the assigned value of the minimum normalized SNR in [Table 1.](#page-108-1)

7.2.3.2 The measured maximum basic spatial resolution, rounded to the nearest 10  $\mu$ m.

Note 6—If a system has a basic spatial resolution of 200  $\mu$ m in scan direction of the laser, and 100 µm perpendicular to the scan direction, then the final maximum basic spatial system resolution is  $SR_{max} = 200 \mu m$ .

7.2.4 The statement shall be given in the following form: IP\_X/Y.

NOTE 7-For example, a system classified as IP II/100 is characterized by a normalized SNR  $\geq 52$  (see [Table 1\)](#page-108-1) and a maximum basic spatial resolution  $\leq 100$  µm.

7.2.5 The basic spatial resolution shall be determined with the duplex wire method (see [6.3.1\)](#page-111-6) and the normalized SNR shall be calculated in accordance with Eq 3.

7.2.6 All tests under Practice [E 2445,](#page-107-2) other evaluations, shall be positive for systems classification. They shall fulfill the requirements and shall show no deviations from the described properties.

7.3 *Determination of ISO Speed (Manufacturer Procedure)*

7.3.1 The ISO speed  $S_{ISO}$  is calculated by the dose  $K_S$ , which is needed for exposure of an IP with the intensity value  $I_{IPx}$  by  $S_{ISO} = K_S^{-1}(K_s \text{ in } gray)$ . The ISO speed shall be given corresponding to each system class, which can be achieved with a system.

NOTE 8—For the same CR system, different ISO speeds are given for different system classes.

7.3.2 The CR system manufacturer will provide the ISO speeds and the  $I_{\text{Ipx}}$ -values depending on the imaging plate type, the scanner and software used and its parameters. The ISO speed may be determined in steps corresponding to the values of [Table 2.](#page-112-1)

#### **8. Precision and Bias**

8.1 No statement is made about either the precision or bias of this practice for measuring classification of CR systems. The results merely state whether there is conformance to the criteria for success specified in the procedure.

#### **9. Keywords**

9.1 basic spatial resolution.; classification; computed radiology; CR; film system classification; normalized SNR; photostimulated luminescence; PSL

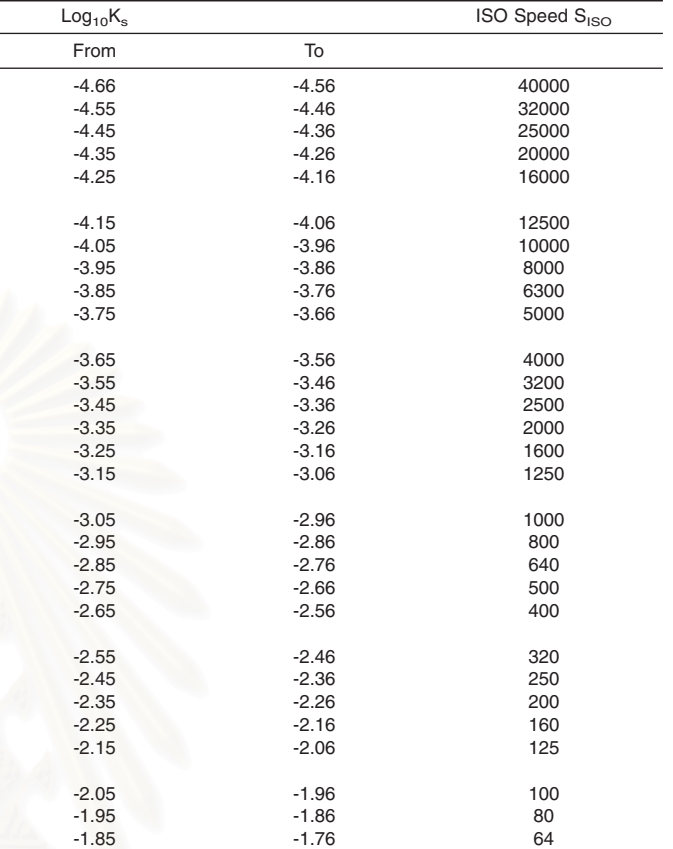

-1.75 -1.66 50 -1.65 -1.56 40

<span id="page-112-1"></span><span id="page-112-0"></span>**TABLE 2 Determination of ISO Speed S<sub>ISO</sub> from Dose K<sub>S</sub>(in Gray)** Needed for an IP Read-Out Intensity of I<sub>IPx</sub>

#### **ANNEX**

#### **(Mandatory Information)**

#### A1. Example for  $I_{IPx}$  measurement

A1.1 The IP system classes below do not refer to any specific manufacturer's phosphor imaging plates. These different IP classes from IP Special/Y to IP III/Y refer to what is required (in performance parameters) of any manufacturer's CR system to qualify under these four specific classes.

A1.2 For example, it is possible that a single IP or CR system, supplied by one manufacturer, could qualify to meet all four classes. With "film radiography" each specific film type/ system falls into only one system class (see Test Method [E 1815\)](#page-113-2). With computed radiography, the same IP could theoretically qualify for all four classes. This is due to the wide dynamic range of computed radiography versus that of a normal film/screen system. Short exposure can be compensated by a sensitive read-out scan. The classification is usually low (for example, IP III/Y). The same plate could be given more exposure and be scanned with low gain of the electronic system. The thickness contrast sensitivity will be improved just by selection of these two parameters. The system can now be classified higher (for example, IP I/Y).

A1.3 This practice shall provide a guide for the user to check the image quality and classification of a CR system by providing reference minimum read-out intensities for exposed and scanned IP images (read-out value:  $I_{\text{Ipx}}$  also called gray value). This is similar to the measurement of the optical density in film radiography. The reference read out values in [Table](#page-113-3) [A1.1](#page-113-3) correspond to values of comparable exposed and developed X-ray film systems having an optical density of  $\geq 2.0$ over fog in the region of interest. Now, the user can assume that he obtains comparable image quality with IP's on analogy to film systems, classified by Test Method [E 1815.](#page-107-3) If the user still observes differences in the image quality (for example, by IQI sensitivity), this may be basically due to differences in the spatial resolution and scatter sensitivity of X-ray film systems and CR systems. This is also the reason why CR classification is extended by the basic spatial resolution value. Fine defects

<span id="page-113-3"></span><span id="page-113-1"></span>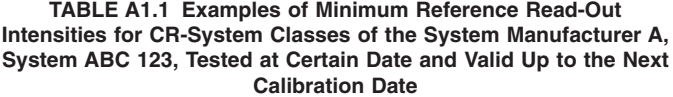

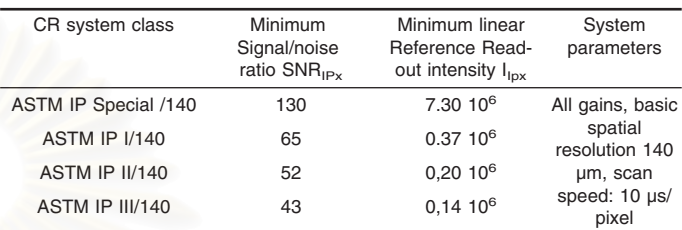

<span id="page-113-0"></span>below this value are not detected or found with lower SNR than with film systems.

A1.4 For clarification of the algorithm of determination of  $I_{IPx}$ -values (reference read-out values), the following procedure is presented, based on a measurement example:

A1.4.1 Measure the *log (intensity) versus log (exposure)* curve and the normalized *SNR versus log (exposure)* curve corresponding to [Fig. A1.1](#page-114-0) and [Fig. A1.2.](#page-115-0) For gamma sources the exposure values are determined by *source activity · time* and for X-rays by *tube current · time*. The SDD shall be always constant (for example, 1000 mm (40 in.)).

A1.4.2 Take from the normalized *SNR versus log (exposure)* the exposure values for the IP classes: IP Special/Y to IP III/Y (see [Fig. A1.1\)](#page-114-0).

A1.4.3 Measure from the determined exposure values the  $I_{IPx}$  values in the *log (intensity) versus log (exposure)* [\(Fig.](#page-115-0) [A1.2\)](#page-115-0).

<span id="page-113-2"></span>A1.4.4 Read the  $I_{IPx}$  values and document them in a table. [Table A1.1](#page-113-3) shows a typical example, which is based on [Figs.](#page-114-0) [A1.1 and A1.2.](#page-114-0)

NOTE A1.1—The optimum scaling of the axis of diagrams corresponding to [Fig. A1.1](#page-114-0) in linear, logarithmic or another way may depend on the scanner type and manufacturer.

<span id="page-114-0"></span>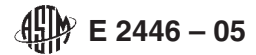

## Normalized Signal To Noise Ratio

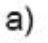

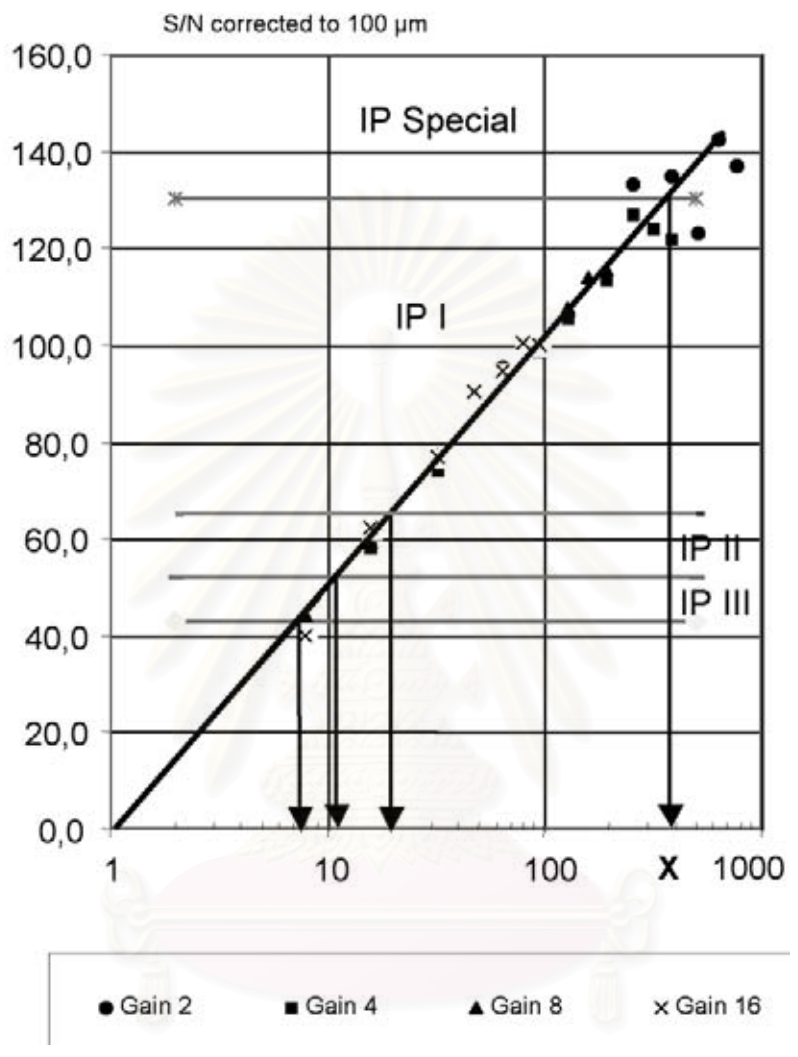

Step exposure method in accordance with [6.1.1.](#page-109-0)

X-log (exposure time  $\times$  tube current) in mAs or log(Dose).

FIG. A1.1 Scheme for the determination of minimum reference read-out intensities I<sub>IPx</sub> for CR systems. The X-values for the different **classes are determined from the intersections of the SNR-curve with the SNR<sub>IPx</sub>-values of [Table 1.](#page-108-1)** 

<span id="page-115-0"></span>**E** 2446 – 05

#### Determination of Read-Out Intensity b)

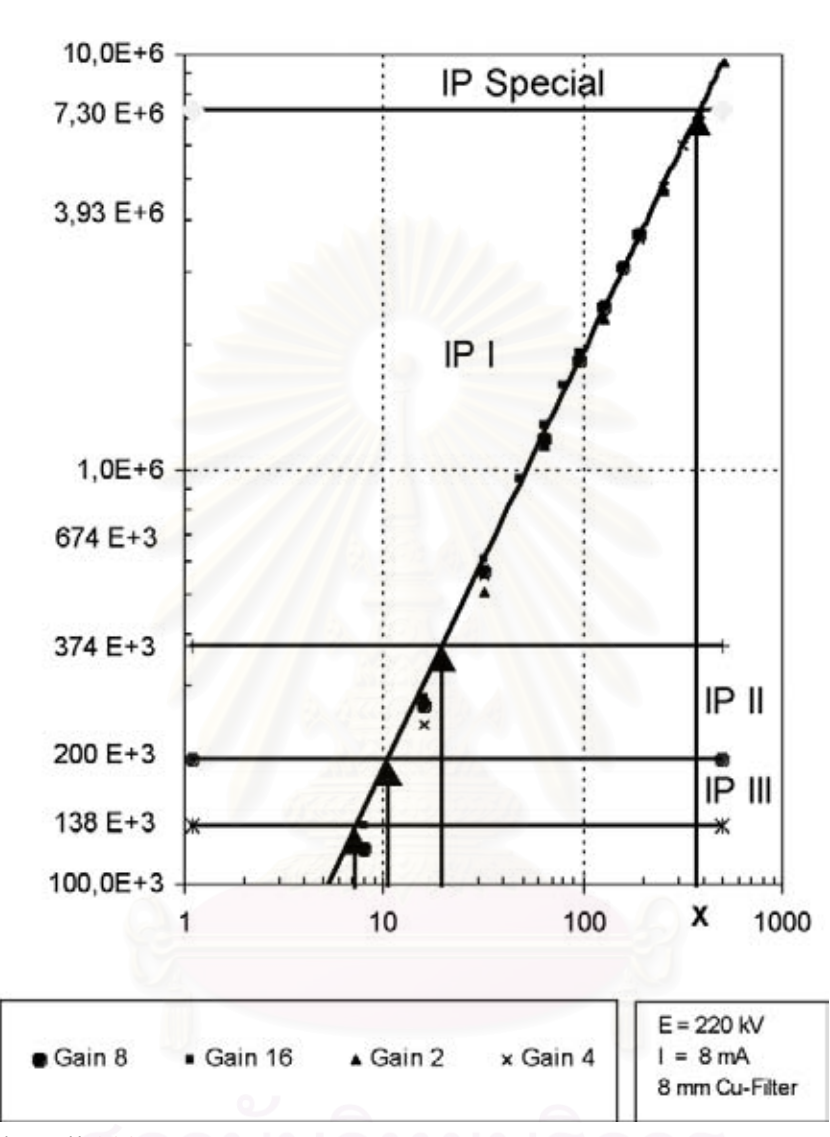

Step exposure method in accordance with [6.1.1.](#page-109-0)

X-log (exposure time · tube current) in mAs or log(Dose).

FIG. A1.2 Scheme for the determination of reference minimum read-out intensities I<sub>IPx</sub> for CR systems. The I<sub>IPx</sub>-values are measured **from the intersections of the intensity curve with X-value arrows taken from [Fig. A1.1.](#page-114-0)**

*ASTM International takes no position respecting the validity of any patent rights asserted in connection with any item mentioned in this standard. Users of this standard are expressly advised that determination of the validity of any such patent rights, and the risk of infringement of such rights, are entirely their own responsibility.*

*This standard is subject to revision at any time by the responsible technical committee and must be reviewed every five years and if not revised, either reapproved or withdrawn. Your comments are invited either for revision of this standard or for additional standards and should be addressed to ASTM International Headquarters. Your comments will receive careful consideration at a meeting of the responsible technical committee, which you may attend. If you feel that your comments have not received a fair hearing you should make your views known to the ASTM Committee on Standards, at the address shown below.*

*This standard is copyrighted by ASTM International, 100 Barr Harbor Drive, PO Box C700, West Conshohocken, PA 19428-2959, United States. Individual reprints (single or multiple copies) of this standard may be obtained by contacting ASTM at the above address or at 610-832-9585 (phone), 610-832-9555 (fax), or service@astm.org (e-mail); or through the ASTM website (www.astm.org).*

# **ประวัติผูเขียนวิทยานิพนธ**

นายอำไพ สุขบำเพิง เกิดวันที่ 9 กุมภาพันธ์ พ.ศ. 2506 ที่จังหวัดนครศรีธรรมราช สำเร็จ ึ การศึกษาปริญญาบัณฑิต ครุศาสตร์อุตสาหกรรม สาขาวิศวกรรมคอมพิวเตอร์ สถาบันเทคโนโลยี ราชมงคล ในปีการศึกษา 2544 เริ่มเข้ารับราชการเมื่อวันที่ 28 มกราคม 2529 ที่กองปฏิกรณ์ปฏิบัติ ิ่ ื่ ตำแหน่งนายช่างอิเล็กทรอนิกส์ จากนั้น ได้เข้ารับการศึกษาต่อ ระดับปริญญามหาบัณฑิต สาขาวิชา นิวเคลียร์เทคโนโลยี ภาควิชานิวเคลียร์เทคโนโลยี คณะวิศวกรรมศาสตร์ จุฬาลงกรณ์มหาวิทยาลัย ปการศึกษา 2545 ระหวางทํางานไดเขารับการฝกอบรมหลักสูตรการตรวจสอบโดยวิธีถายภาพดวย รังสี ระดับ 1 และ 2 รวมทั้งหลักสูตรการตรวจสอบโดยไม่ทำลายสาขาอื่น ๆ จนปัจจุบันรับราชการ ั้  $\overline{a}$ ที่ โครงการป้องกันภัยจากนิวเคลียร์และรังสี สำนักงานปรมาณูเพื่อสันติ ื่

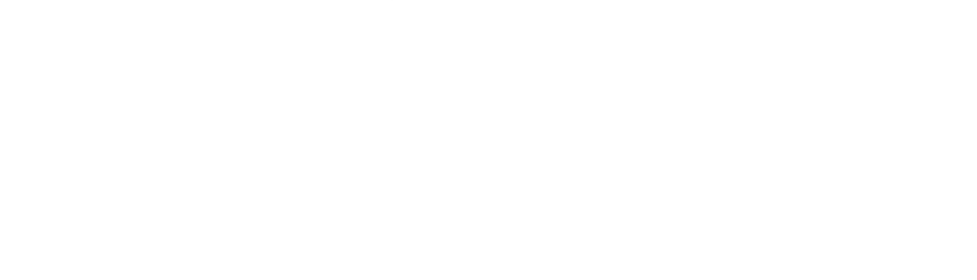